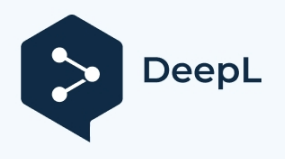

**PL PL**

# 5 STEPCRAFT.

**Instrukcja obsługi**

*Instrukcja obsługi*

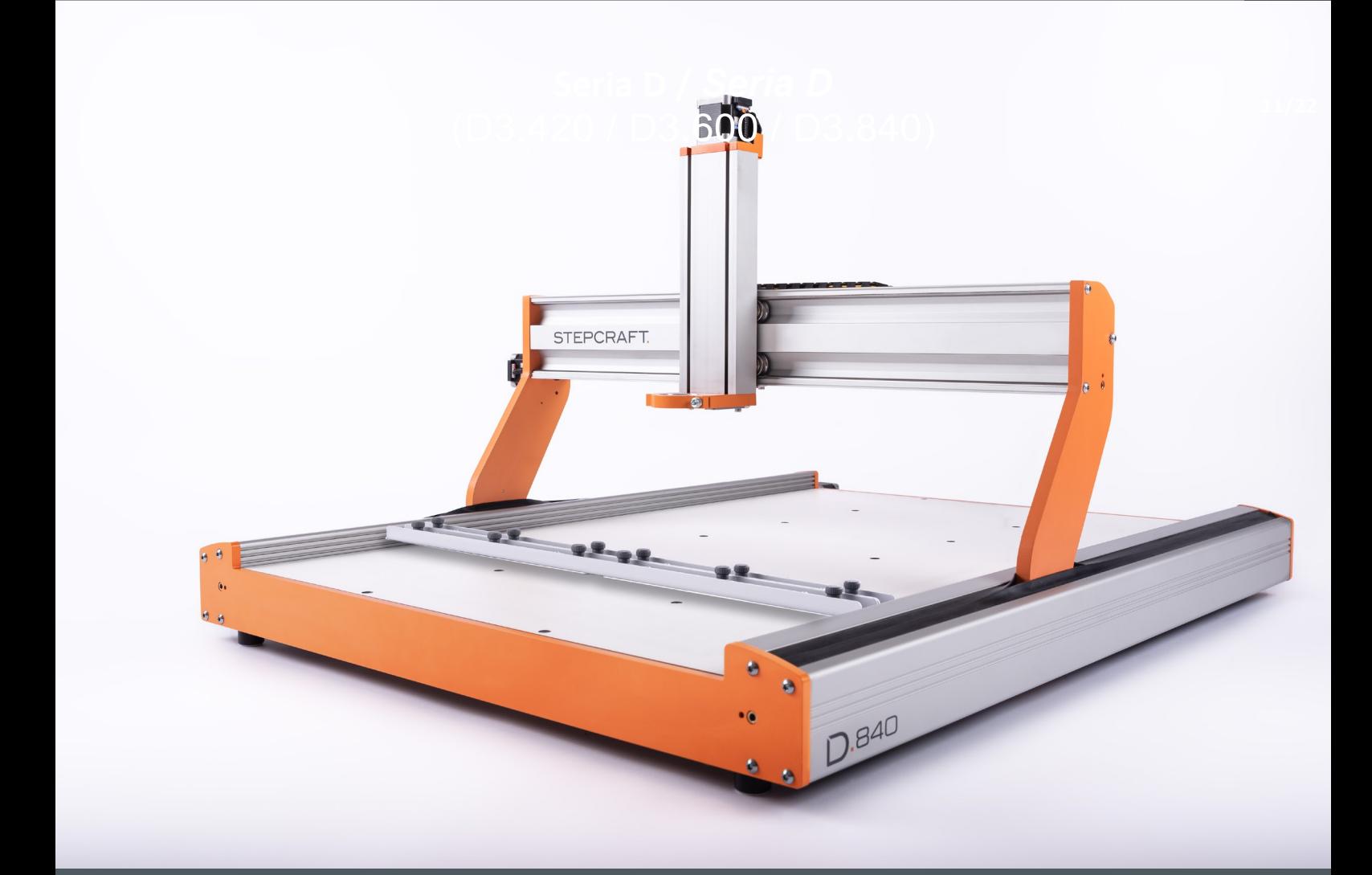

# Spis treści

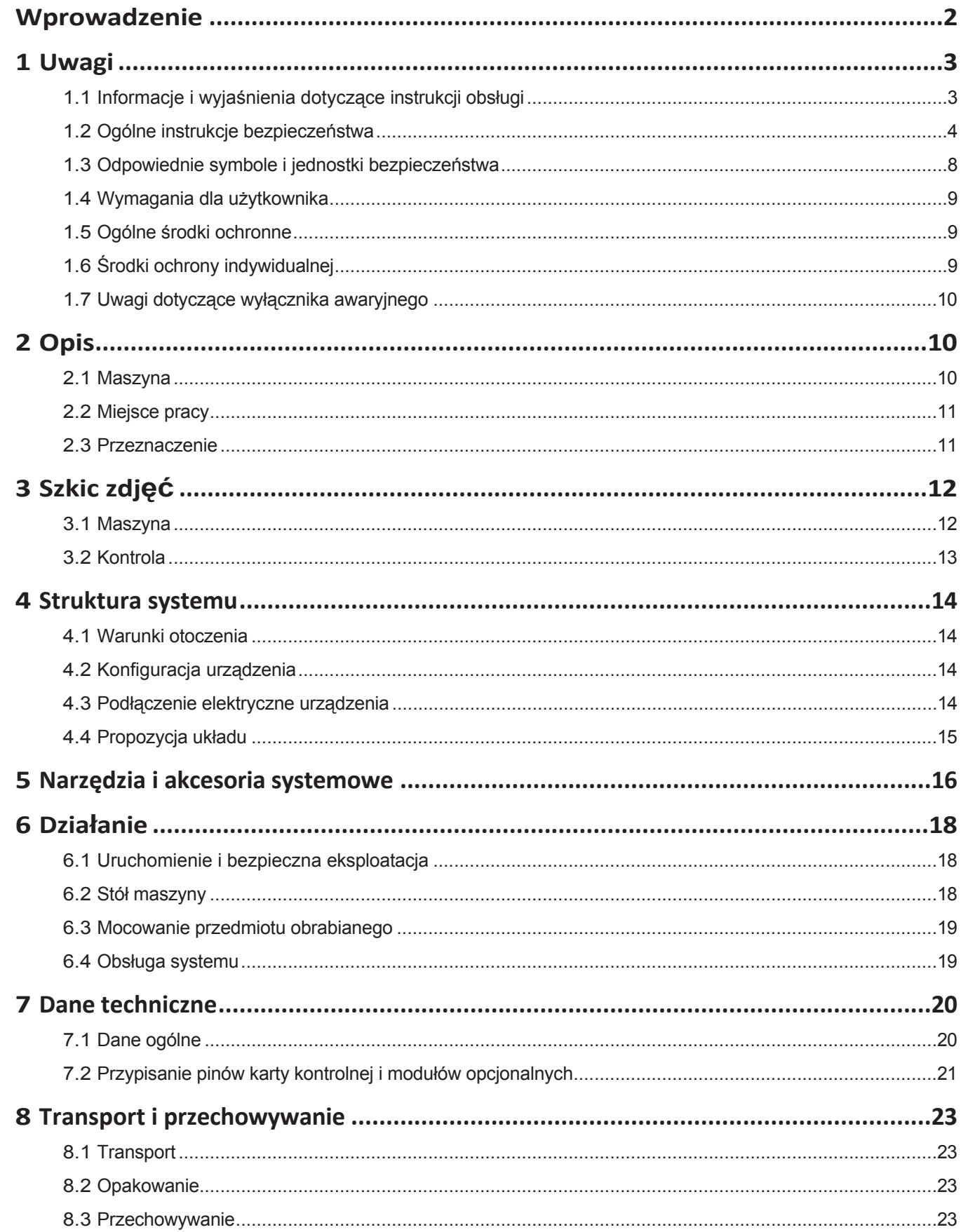

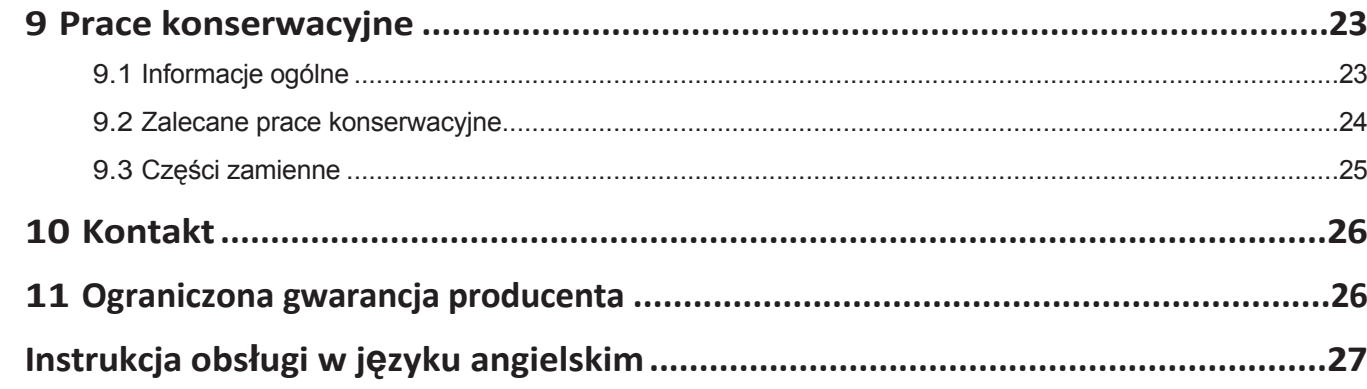

#### *PRAWA AUTORSKIE*

Treść niniejszej instrukcji obsługi stanowi własność intelektualną firmy STEPCRAFT GmbH & Co. Nie wolno jej przekazywać ani powielać (nawet we fragmentach), chyba że wyraźnie zezwolimy na to na piśmie. Naruszenia będą ścigane.

# <span id="page-3-0"></span>**Wprowadzenie**

Niniejsza instrukcja obsługi opisuje STEPCRAFT serii D trzeciej generacji (art. 12610 ... 12621) i zawiera informacje na temat korzystania z systemu CNC. Przed przystąpieniem do obsługi i uruchomienia systemu należy w całości przeczytać niniejszą instrukcję obsługi i wszystkie dokumenty towarzyszące, aby zapoznać się z charakterystyką produktu i jego działaniem. Nieprawidłowa obsługa systemu CNC może spowodować uszkodzenie produktu i mienia oraz poważne obrażenia ciała, porażenie prądem i/lub pożar. Należy zawsze przestrzegać instrukcji bezpieczeństwa wymienionych w niniejszej instrukcji obsługi. W razie jakichkolwiek wątpliwości lub w celu uzyskania dodatkowych informacji przed uruchomieniem systemu CNC należy skontaktować się z naszą firmą. Nasze dane kontaktowe można znaleźć na okładce instrukcji lub w rozdziale "10 Kontakt".

Odpowiednie akcesoria można nabyć w naszych sklepach:

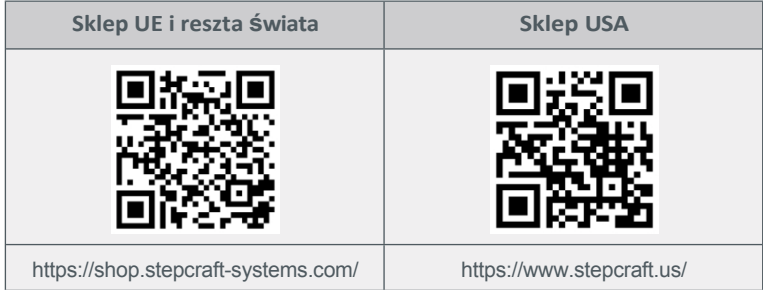

# <span id="page-4-0"></span>**1 Uwagi**

# <span id="page-4-1"></span>**1.1 Informacje i wyjaśnienia w instrukcji obsługi**

Niniejsza instrukcja ma na celu zapoznanie użytkownika z produktem STEPCRAFT i dostarczenie mu wszystkich informacji potrzebnych do bezpiecznej i profesjonalnej obsługi produktu.

**Wskazówka**

Wszystkie instrukcje, gwarancje i inne dokumenty towarzyszące mogą ulec zmianie według wyłącznego uznania STEPCRAFT GmbH & Co KG. Aktualną literaturę produktową można znaleźć na stronie [www.stepcraft-systems.com](http://www.stepcraft-systems.com/) dla klientów z Europy i [www.stepcraft.us](http://www.stepcraft.us/) dla klientów z USA/Kanady.

Poniższe terminy są używane w literaturze produktu w celu wskazania różnych potencjalnych poziomów zagrożenia podczas korzystania z tego produktu. Celem symboli bezpieczeństwa jest ostrzeganie o potencjalnych zagrożeniach. Symbole bezpieczeństwa/słowa ostrzegawcze i ich objaśnienia wymagają szczególnej uwagi i zrozumienia. Same ostrzeżenia dotyczące bezpieczeństwa nie eliminują żadnych zagrożeń. Instrukcje lub ostrzeżenia nie zastępują odpowiednich środków zapobiegania wypadkom.

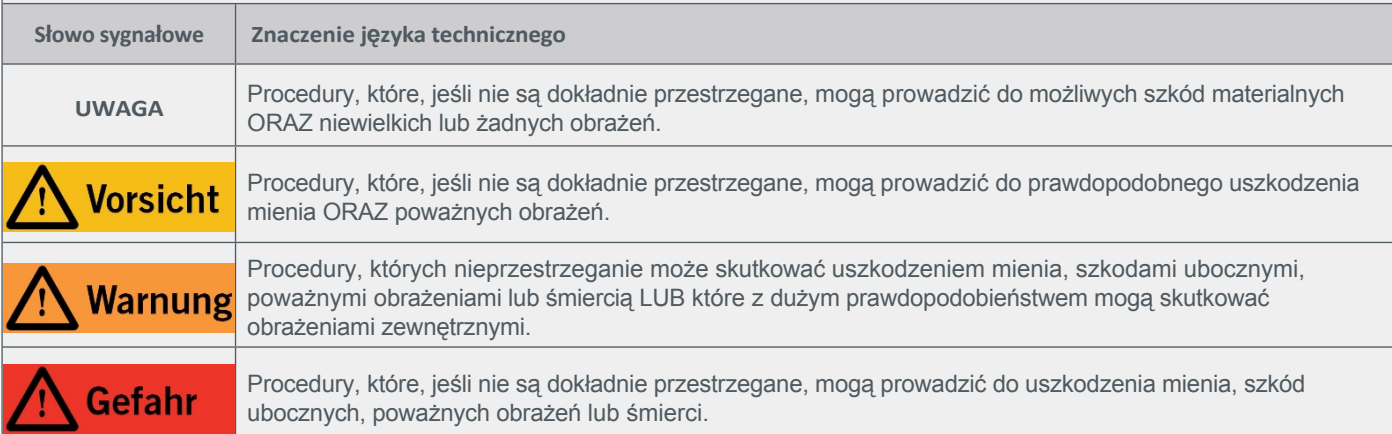

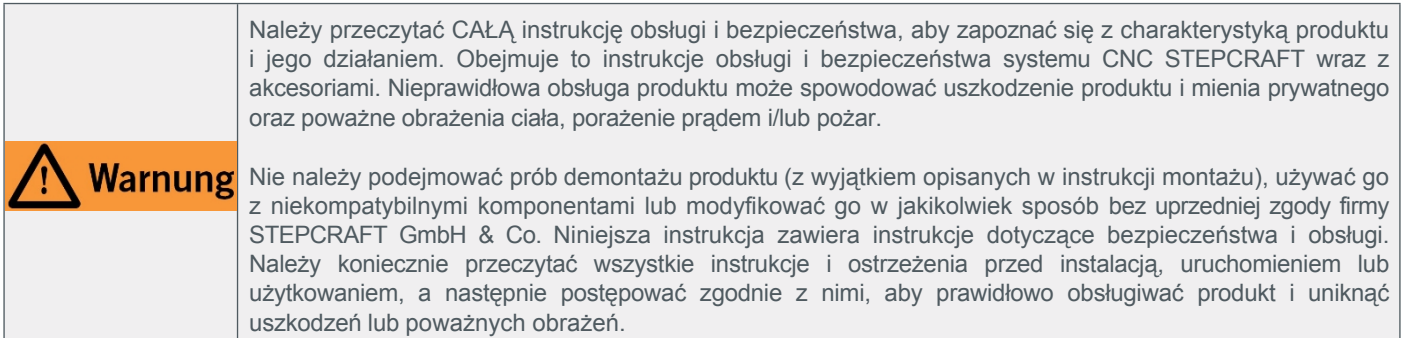

#### ZACHOWAĆ WSZYSTKIE OSTRZEŻENIA I INSTRUKCJE DO WYKORZYSTANIA W PRZYSZŁOŚCI.

Zalecenia wiekowe: Dla zaawansowanych użytkowników w wieku od 14 lat. To nie jest zabawka. W razie jakichkolwiek wątpliwości lub w celu uzyskania dodatkowych informacji prosimy o kontakt przed rozpoczęciem korzystania z produktu. Nasze dane kontaktowe można znaleźć na okładce lub w rozdziale "10 Kontakt".

# <span id="page-5-0"></span>**1.2 Ogólne Instrukcje bezpieczeństwa**

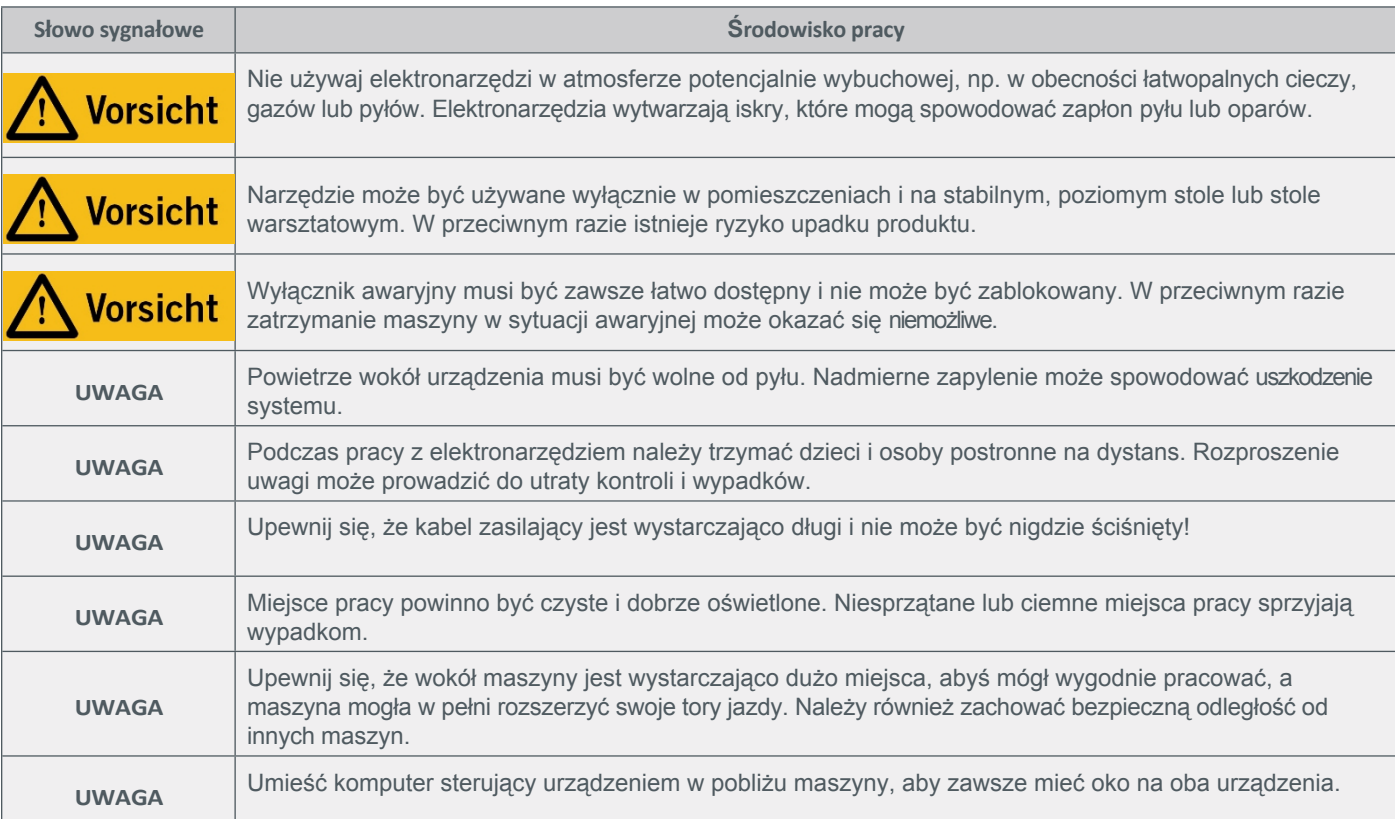

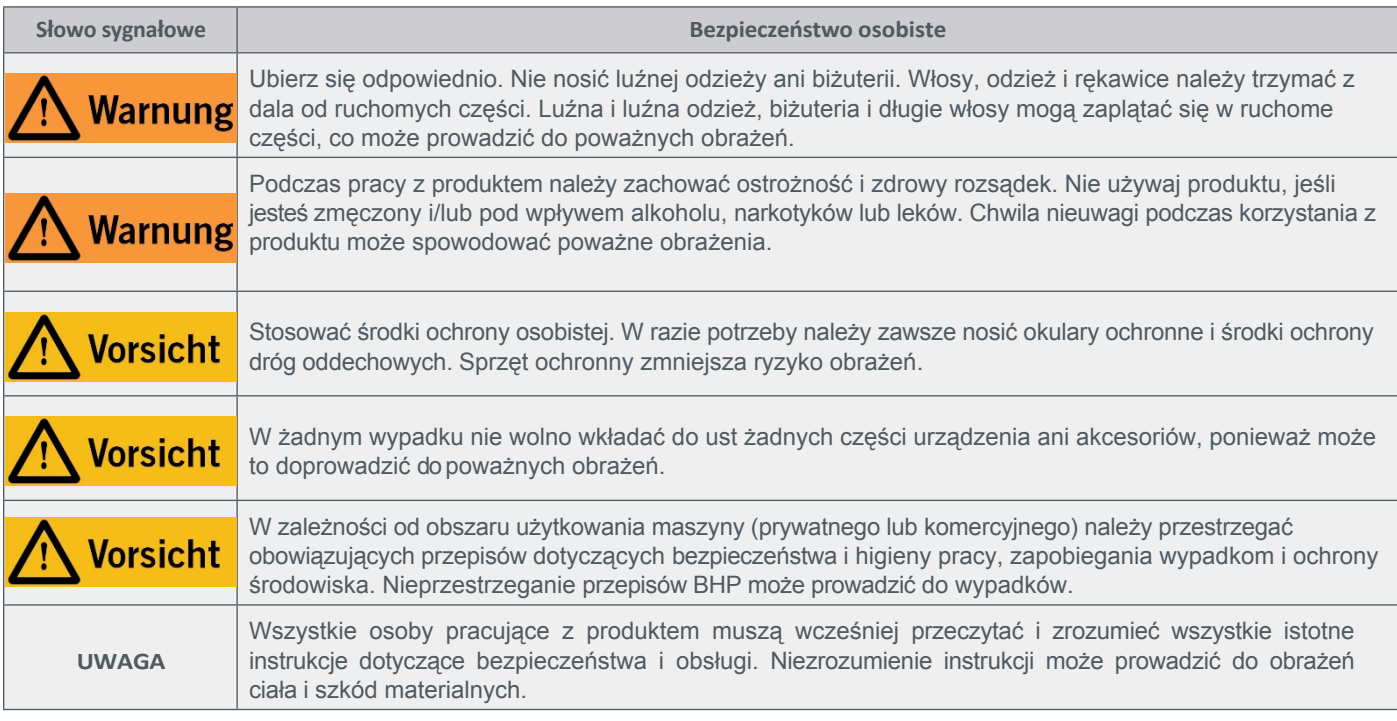

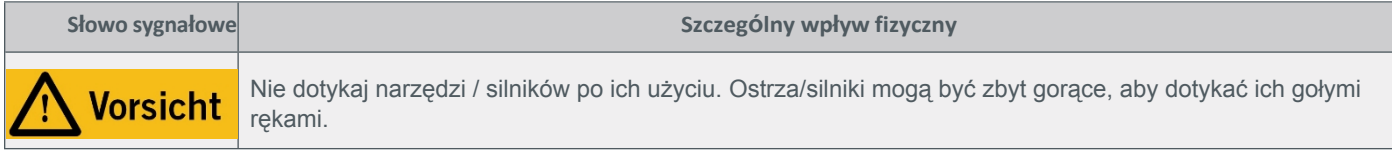

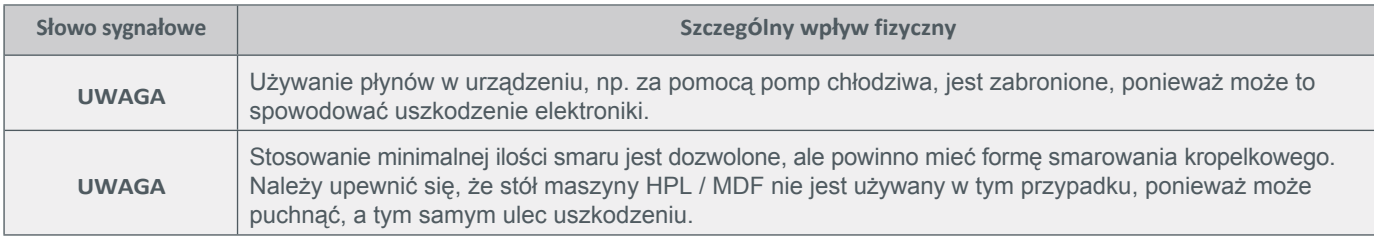

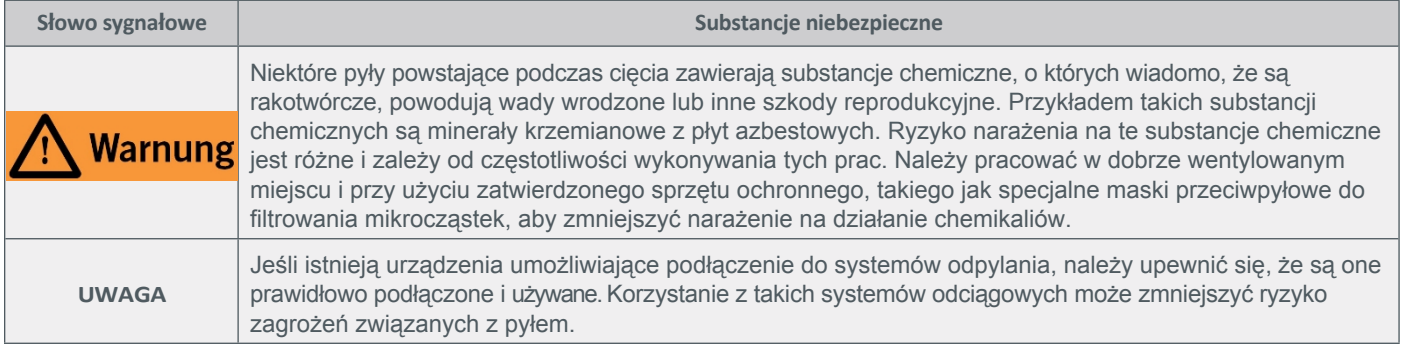

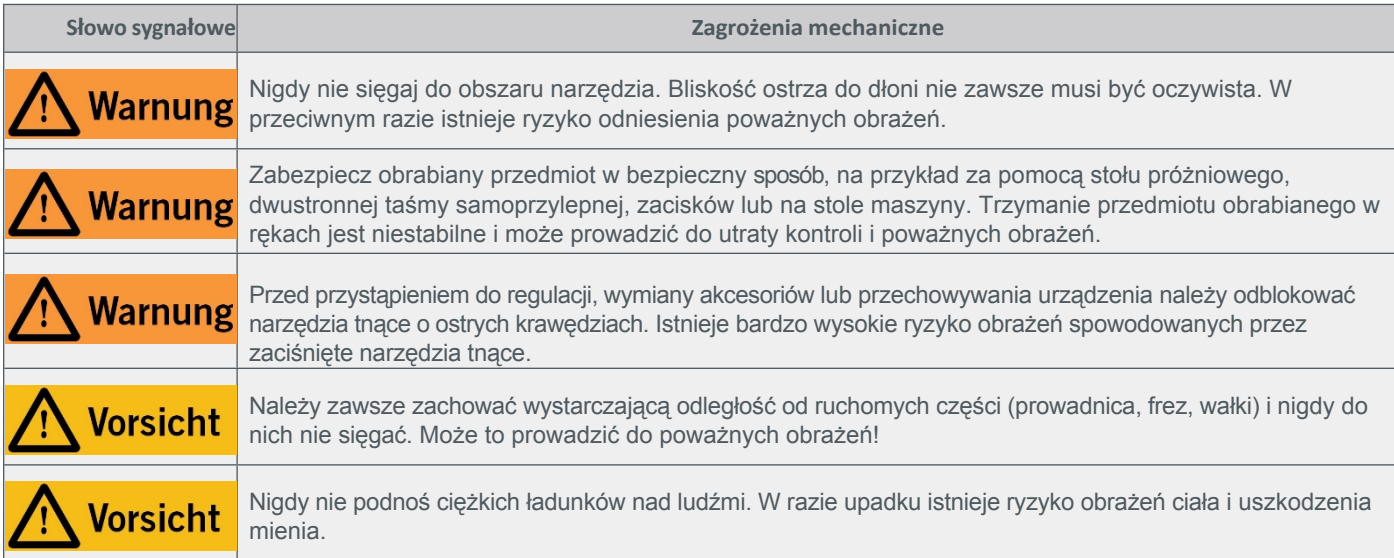

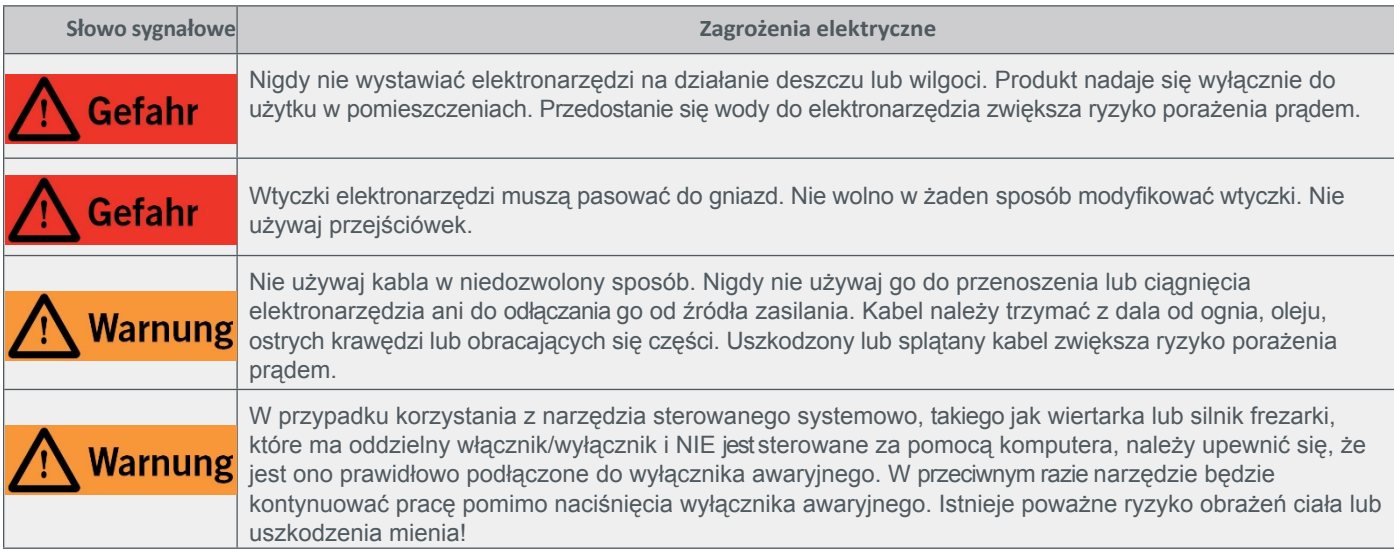

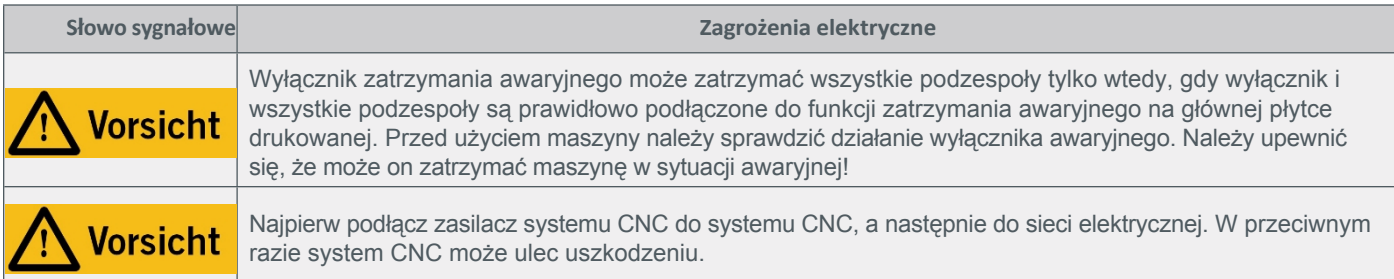

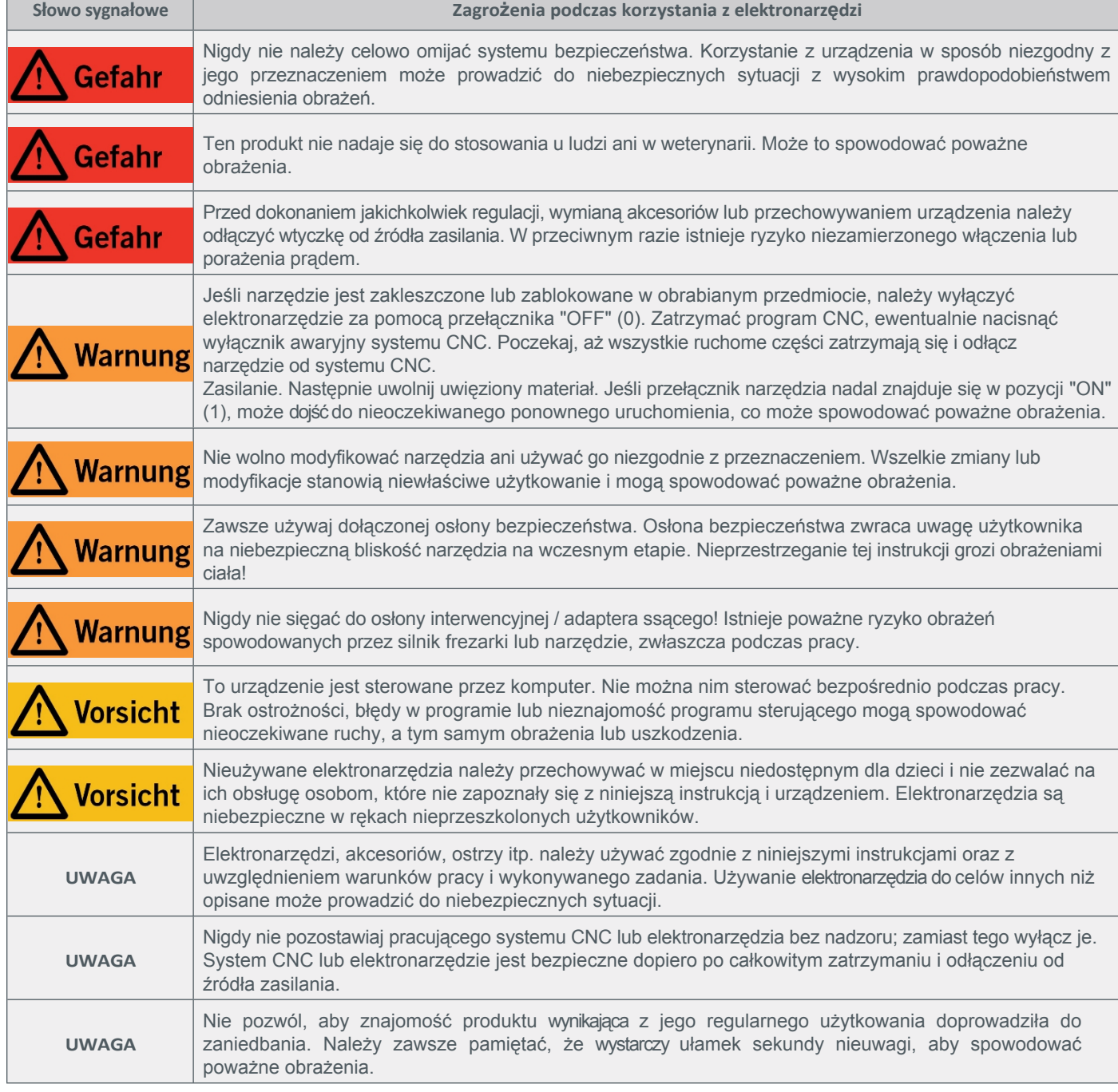

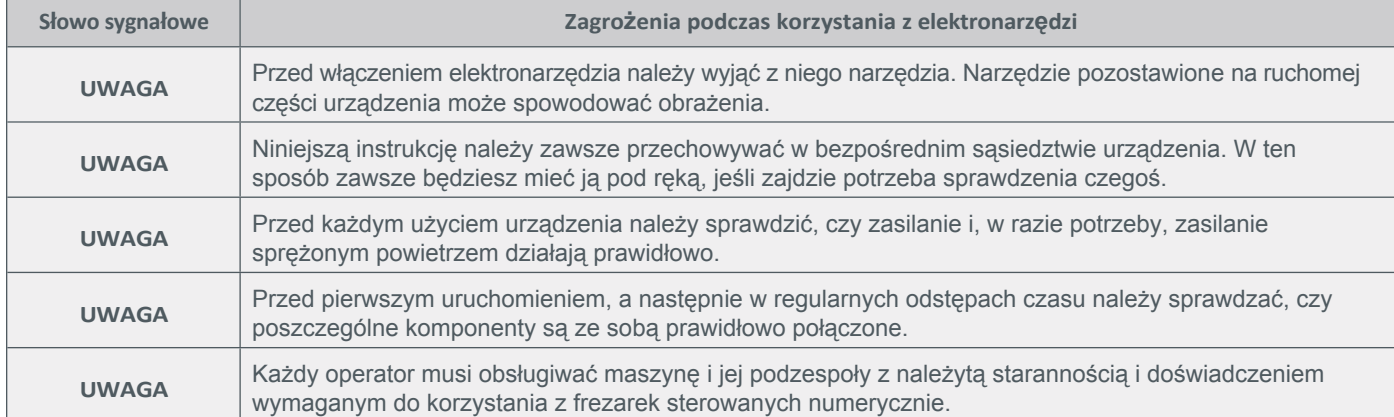

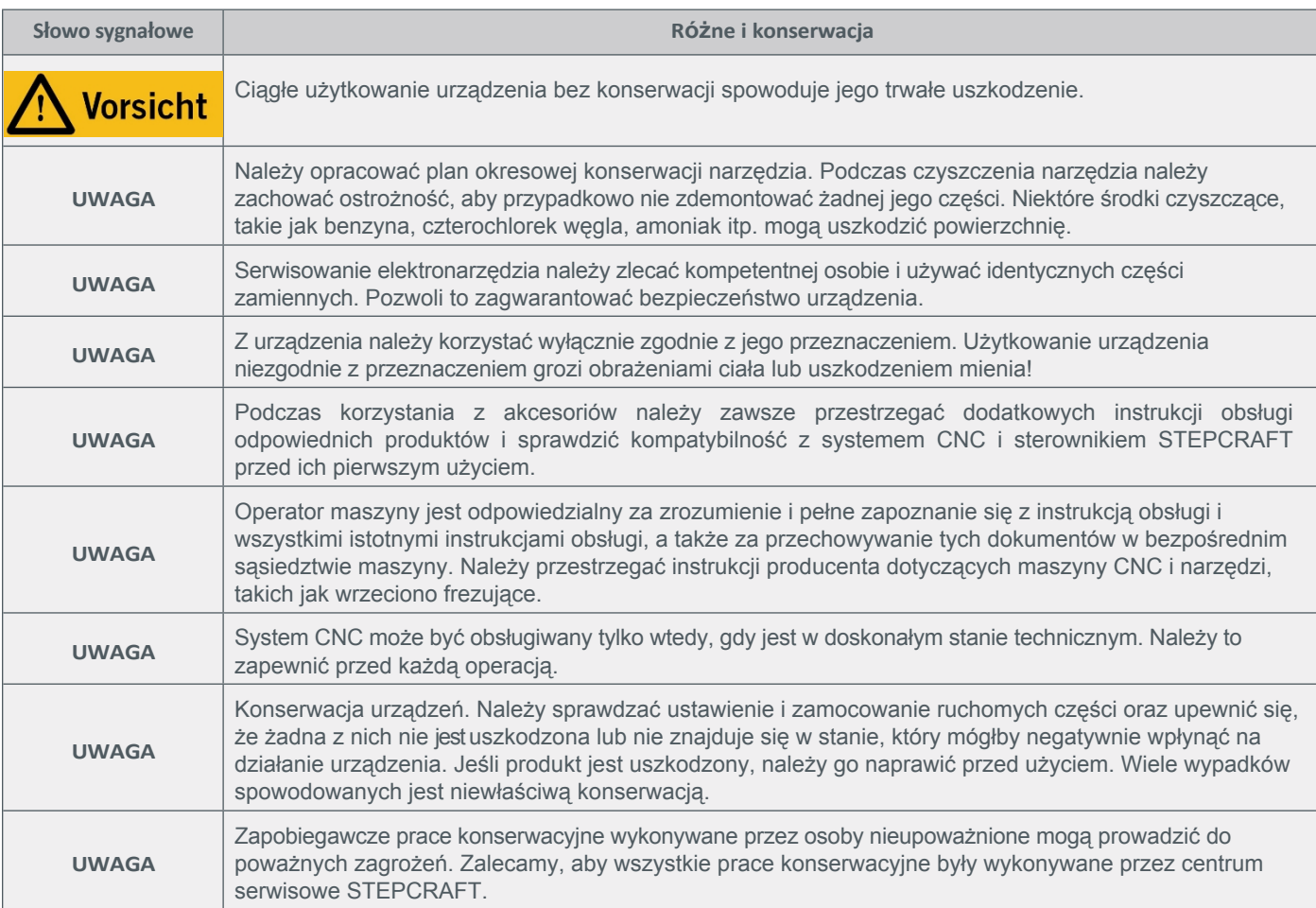

# <span id="page-9-0"></span>**1.3 Odpowiednie symbole bezpieczeństwa i jednostki**

Symbole te znajdują się na urządzeniu.

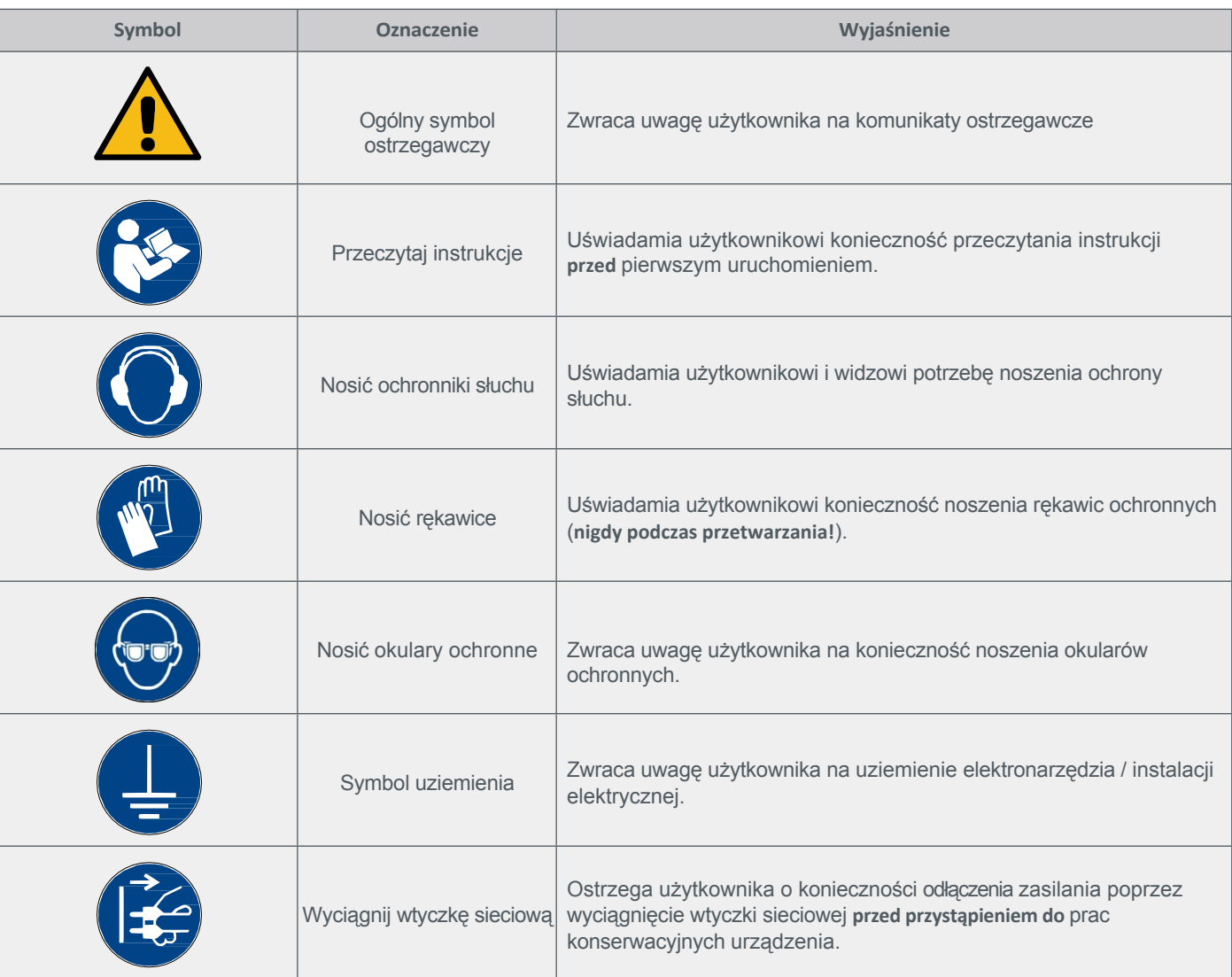

### Poniższe jednostki mogą być niezbędne do zrozumienia narzędzia:

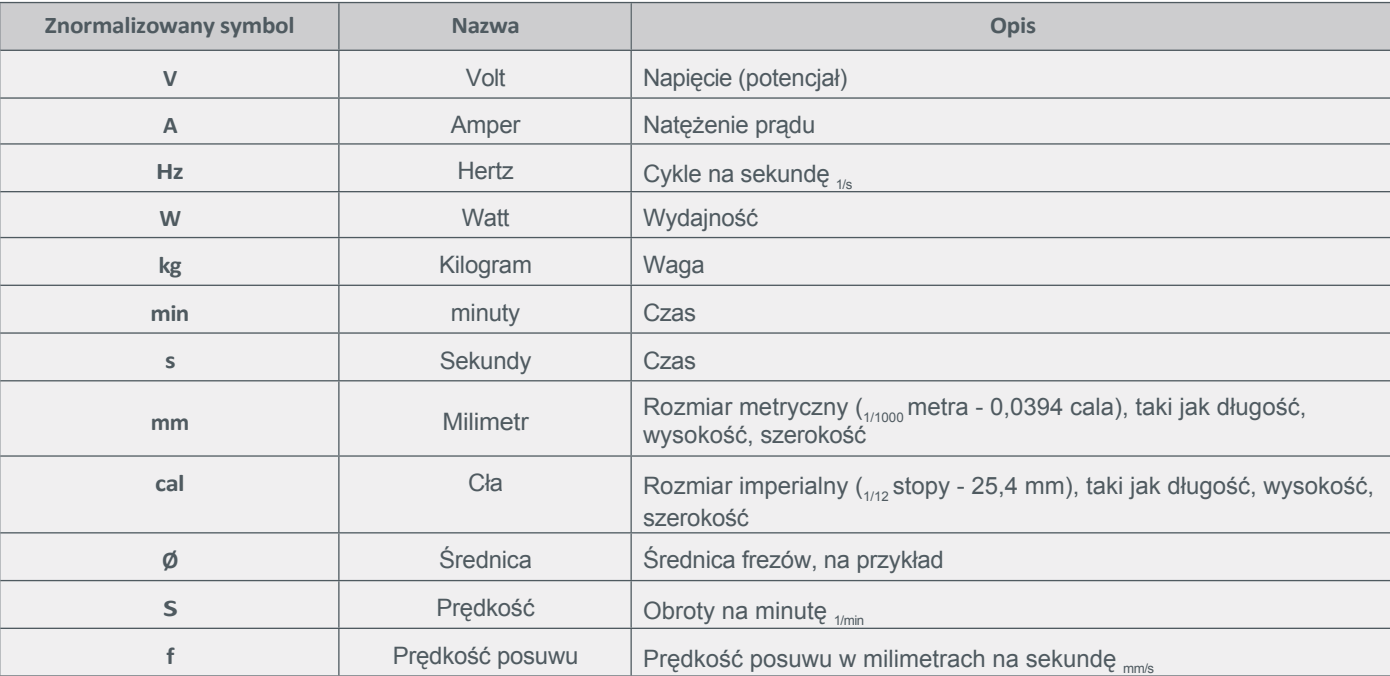

# <span id="page-10-0"></span>**1.4 Wymagania dla u ż y t k o w n i k a**

Ten produkt jest przeznaczony dla zaawansowanych użytkowników, którzy ukończyli 14 lat i posiadają wcześniejszą wiedzę na temat obsługi narzędzi, takich jak wiertarki i frezarki oraz narzędzi sterowanych komputerowo, takich jak systemy CNC lub drukarki 3D. Urządzenie musi być obsługiwane ostrożnie i wymaga podstawowych umiejętności mechanicznych. Niewłaściwa i nieodpowiedzialna obsługa tego produktu może prowadzić do obrażeń ciała, uszkodzenia produktu i mienia.

Przed pierwszym użyciem produktu każdy użytkownik musi **przeczytać i zrozumieć wszystkie instrukcje obsługi i bezpieczeństwa dotyczące całego systemu** (system CNC, narzędzie, jednostka sterująca). Operator maszyny jest odpowiedzialny za zrozumienie i pełne zapoznanie się z instrukcją obsługi i wszystkimi istotnymi instrukcjami obsługi, a także za przechowywanie tych dokumentów w bezpośrednim sąsiedztwie maszyny. Należy przestrzegać instrukcji producenta dotyczących maszyny CNC i narzędzi, takich jak wrzeciono frezujące. System CNC i wszystkie związane z nim narzędzia, małe części i komponenty elektryczne muszą być przechowywane w miejscu niedostępnym dla dzieci.

# <span id="page-10-1"></span>**1.5 Ogólne Środki ochronne**

System CNC może być obsługiwany tylko wtedy, gdy jest w doskonałym stanie technicznym. Należy to zapewnić przed każdą operacją. Wyłącznik awaryjny i wszelkie inne urządzenia zabezpieczające muszą być zawsze łatwo dostępne i w pełni sprawne. Używanie płynów na maszynie, takich jak pompy chłodziwa, jest zabronione, ponieważ może to spowodować uszkodzenie elektroniki. Dozwolone jest stosowanie minimalnej ilości smaru, ale powinno to być smarowanie kropelkowe. Należy upewnić się, że w tym przypadku nie jest używany stół maszyny HPL/MDF, ponieważ może on puchnąć, a tym samym uszkodzić elektronikę.

może ulec uszkodzeniu.

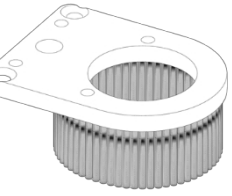

Użyj dostarczonej osłony interwencyjnej, która ostrzega dotykowo i wizualnie, gdy dłoń znajduje się w pobliżu narzędzia do wkładania.

# <span id="page-10-2"></span>**1.6 Środki ochrony osobistej**

Operator maszyny musi nosić co najmniej następujące środki ochrony osobistej podczas pracy z systemem CNC, a w stosownych przypadkach osoby postronne muszą również przestrzegać wymienionych aspektów bezpieczeństwa:

- Okulary ochronne do ochrony oczu i rękawice (z wyjątkiem pracy!) do ochrony skóry przed wiórami itp.
- Ochrona słuchu chroniąca uszy przed hałasem i dźwiękami.
- Nie należy nosić ubrań, które mogłyby zostać wciągnięte przez urządzenie, takich jak krawaty, apaszki, szale, szerokie rękawy itp. Należy również powstrzymać się od noszenia biżuterii, zwłaszcza długich łańcuszków i pierścionków.
- Włosy do ramion lub dłuższe muszą być zabezpieczone siatką lub czepkiem, aby zapobiec ich wciągnięciu przez prowadnice liniowe i/lub narzędzia obrotowe.

### <span id="page-11-0"></span>**1.7 Uwagi dotyczące wyłącznika awaryjnego**

Wyłącznik awaryjny znajduje się w oddzielnej obudowie i może być umieszczony w odpowiednim miejscu.

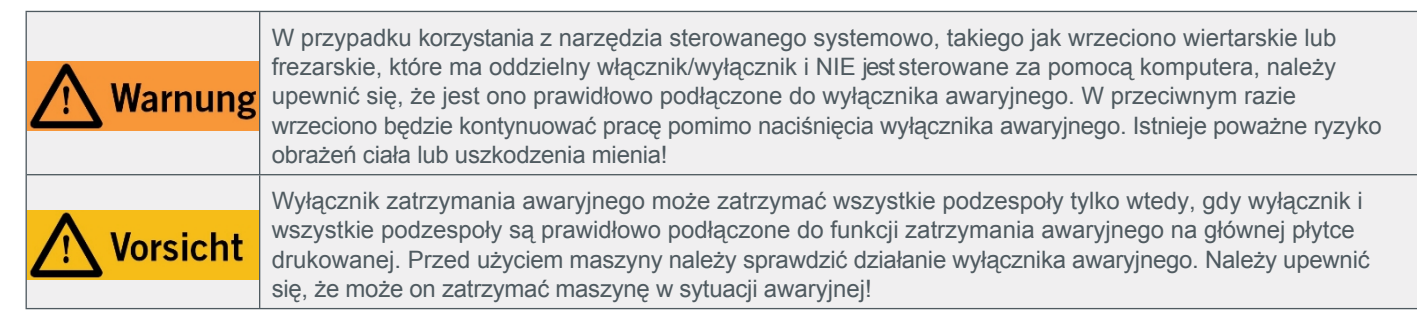

Zatrzymanie awaryjne jest wyzwalane przez naciśnięcie przełącznika. Powoduje to przerwanie zasilania jednostki sterującej. Ponadto oprogramowanie sterujące otrzymuje sygnał do zatrzymania procesu roboczego. Maszyna zatrzymuje się natychmiast. Zatrzymanie to powoduje utratę kroków przez silniki krokowe. Następnie muszą one wykonać bieg referencyjny. Aby anulować stan zatrzymania awaryjnego, należy obrócić przełącznik zatrzymania awaryjnego w prawo. Spowoduje to ponowną aktywację systemu sterowania. Maszynę można zatrzymać w kontrolowany sposób wyłącznie za pomocą oprogramowania sterującego.

Jeśli chcesz korzystać z narzędzia sterowanego systemowo, takiego jak wrzeciono wiertarskie lub frezarskie, które ma oddzielny włącznik/wyłącznik i NIE jest sterowane za pomocą komputera, musisz upewnić się, że jest ono prawidłowo podłączone do wyłącznika awaryjnego. Jest to możliwe na przykład przy użyciu naszej jednostki przełączającej SE-2300 dla odbiorników zewnętrznych (art. 10052). Jeśli tego nie zrobisz, narzędzie prowadzone przez system będzie nadal działać pomimo naciśnięcia wyłącznika awaryjnego. Istnieje poważne ryzyko obrażeń ciała lub uszkodzenia mienia! W razie jakichkolwiek pytań prosimy o kontakt! Nasze dane kontaktowe można znaleźć na okładce lub w rozdziale "10 Kontakt".

# <span id="page-11-1"></span>**2 Opis**

### <span id="page-11-2"></span>**2.1 Maszyna**

STEPCRAFT serii D to wielofunkcyjny system CNC do ciągłej i regularnej obróbki drewna, tworzyw sztucznych i metali nieżelaznych. Konstrukcja opiera się na specjalnie opracowanych przez firmę STEPCRAFT profilach aluminiowych do wytłaczania z pustą komorą, które obejmują szereg funkcji, takich jak prowadzenie łańcucha wleczonego i ochrona przed pyłem. Specjalny kształt profili komorowych zapewnia bezpieczne prowadzenie, wysoką stabilność i wytrzymałość na skrecanie. Cześci ruchome są szczególnie wytrzymałe dzieki systemowi All-Steel-Motion-SystemTM. Maszyna posiada trzy osie, z których każda jest przesunięta o 90°. W ten sposób można zbliżyć się do dowolnego punktu w obszarze roboczym.

Każda oś ma co najmniej jeden silnik krokowy i przełącznik referencyjny. Silniki krokowe napędzają ruchome elementy osi za pośrednictwem gwintowanego wrzeciona. Pozycja osi jest określana podczas przebiegu referencyjnego na początku zadania za pomocą przełącznika referencyjnego.

Oś Z ma dwa rowki, które można wykorzystać do elastycznego mocowania akcesoriów. Ponadto uchwyt osłony interwencyjnej może być używany do opcjonalnego adaptera ssącego.

Stół maszyny jest standardowo wykonany z laminatu wysokociśnieniowego (HPL) o grubości 8 mm. Stół maszyny jest dodatkowo stabilizowany za pomocą belek poprzecznych. Przedmiot obrabiany można przymocować bezpośrednio do niego za pomocą zacisków przedmiotu obrabianego lub innych urządzeń mocujących.

System STEPCRAFT CNC składa się z następujących komponentów, z których niektóre są opcjonalne:

- System CNC D.420, D.600 lub D.840.
- Elektroniczna jednostka sterująca z tyłu systemu CNC z połączeniem równoległym, USB lub modułem sieciowym.
- Urządzenia sterowane systemowo, takie jak wrzeciono frezujące.
- Komputer PC wraz z oprogramowaniem sterującym z sygnałami wyjściowymi zegara/kierunku, takim jak WinPC-NC lub UCCNC.

### <span id="page-12-0"></span>**2.2 Miejsce pracy**

Stanowisko pracy powinno być zaprojektowane w taki sposób, aby wokół systemu CNC było wystarczająco dużo miejsca, aby maszyna mogła w pełni rozszerzyć swoje ścieżki ruchu i wygodnie pracować. Ponadto należy zachować wystarczającą bezpieczną odległość od innych maszyn.

Lokalizacja maszyny i miejsce pracy wokół niej muszą być odpowiednio oświetlone. Komputer sterujący systemem CNC musi być umieszczony blisko maszyny, aby zapewnić dobrą widoczność obu urządzeń. Miejsce pracy powinno być zgodne z obowiązującymi specyfikacjami i przepisami danej branży.

STEPCRAFT oferuje odpowiednie obudowy, które między innymi mają działanie izolujące hałas.

### <span id="page-12-1"></span>**2.3 Przeznaczenie Przeznaczenie**

Seria STEPCRAFT D została zaprojektowana do stałego i regularnego użytku w sektorze prywatnym i małym sektorze komercyjnym. Nie nadaje się do produkcji na dużą skalę i integracji z liniami produkcyjnymi. Sztywna skrętnie konstrukcja umożliwia obróbkę szerokiej gamy materiałów, takich jak drewno, tworzywa sztuczne i metale nieżelazne.

Możliwe są następujące procesy produkcyjne i obszary wykorzystania:

- Rozdzielenie procesów produkcyjnych, takich jak frezowanie, plotowanie / cięcie folii, grawerowanie i trasowanie.
- Procesy addytywne, takie jak druk 3D w technologii FDM.
- Wszelkie procesy wymagające pozycjonowania 3D, takie jak pomiary lub dozowanie.

# <span id="page-13-0"></span>**3 Szkic obrazów**

**3.1 Maszyna**

**1**

**2**

**3**

**4**

**5**

**6**

<span id="page-13-1"></span>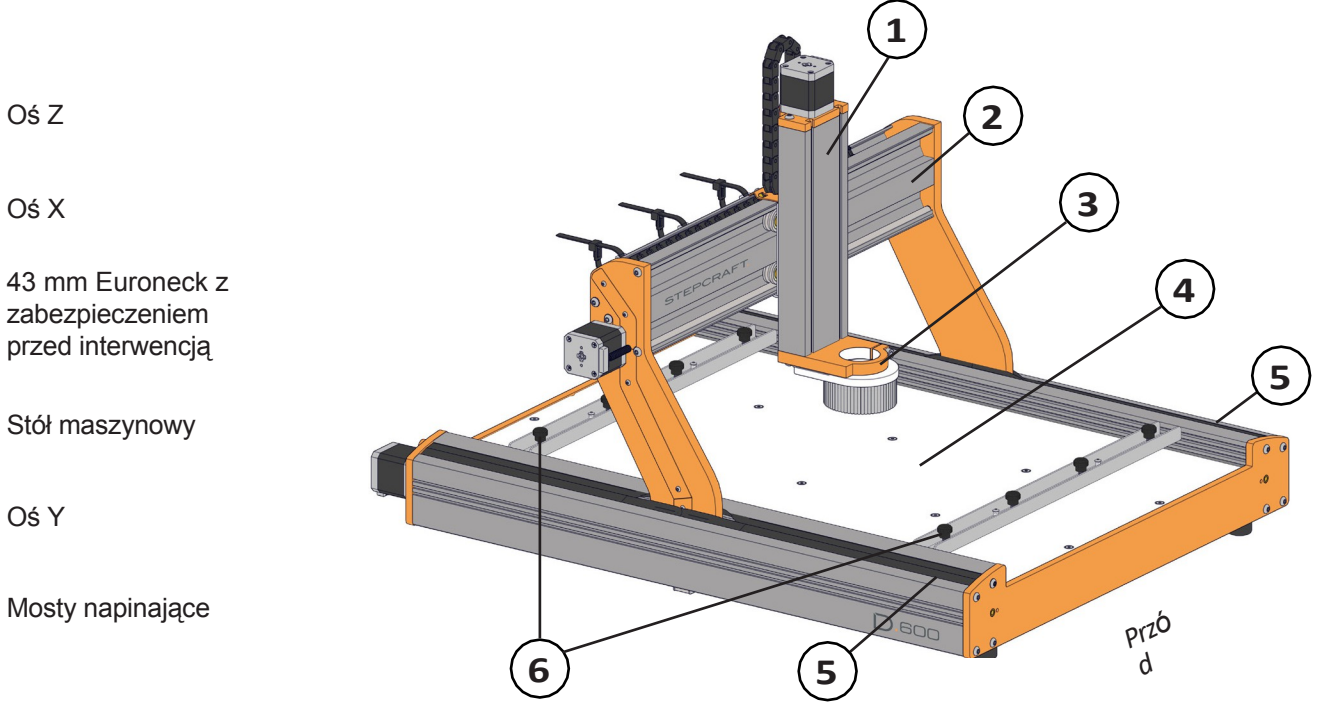

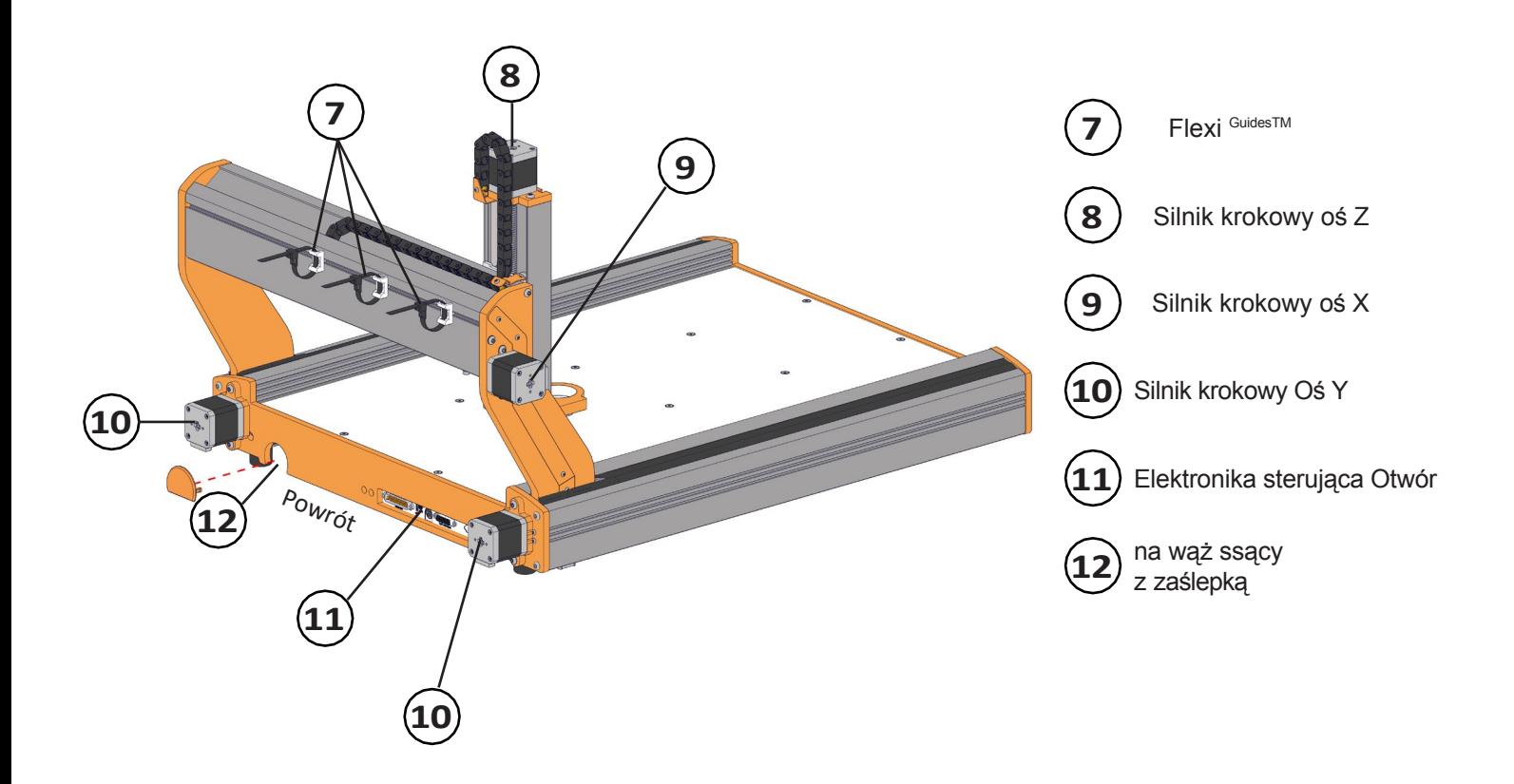

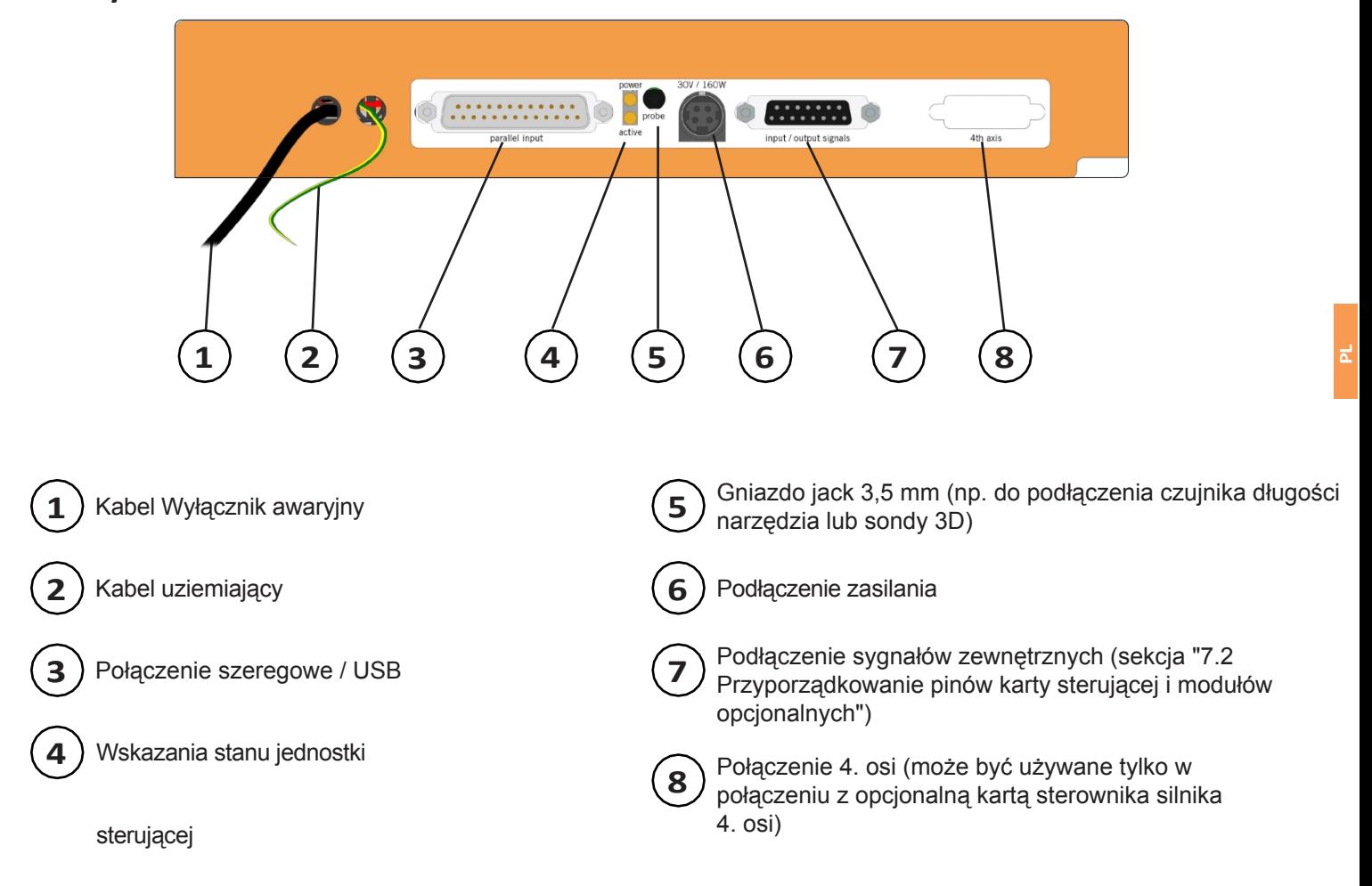

<span id="page-14-0"></span>**3.2 System sterowania**

W zależności od konfiguracji urządzenia w momencie zakupu, tylna część urządzenia będzie się różnić:

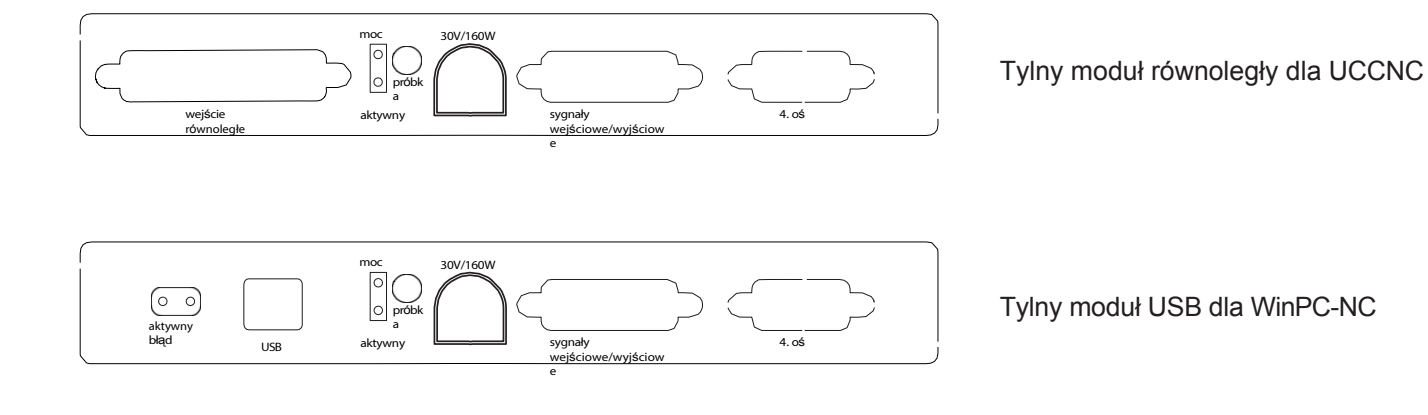

# <span id="page-15-0"></span>**4 Struktura systemu**

### <span id="page-15-1"></span>**4.1 Warunki otoczenia**

Ogólne informacje o zagrożeniach w środowisku pracy można znaleźć w rozdziale "1.2 Ogólne instrukcje bezpieczeństwa". Urządzenie nadaje się do pracy wyłącznie w suchych pomieszczeniach. Urządzenie należy chronić przed wilgocią. Wilgotność powietrza powinna mieścić się w zwykłym zakresie dla wilgotności powietrza w pomieszczeniach. Wynosi ona od 40 do 60% wilgotności względnej. Idealna temperatura otoczenia dla systemu wynosi od 15°C do 25°C (59°F do 77°F). Przede wszystkim należy chronić elektronikę przed przegrzaniem, nie wystawiając urządzenia na bezpośrednie działanie promieni słonecznych lub w bezpośrednim sąsiedztwie grzejnika. Powietrze wokół urządzenia musi być wolne od kurzu.

### <span id="page-15-2"></span>**4.2 Konfiguracja urządzenia**

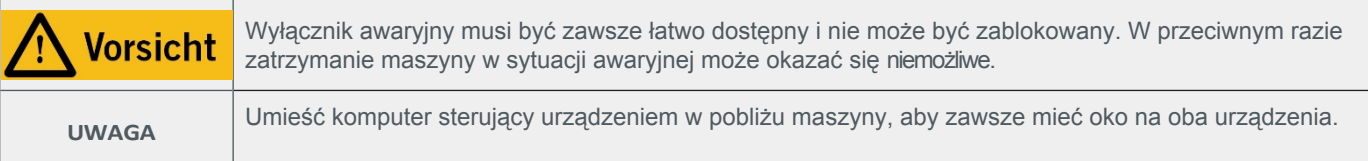

Umieść maszynę na odpowiednim stole lub ramie maszyny. Aby zapewnić wygodną wysokość roboczą, zalecana wysokość robocza wynosi około 840 mm. Powierzchnia stołu lub ramy musi być stabilna i wypoziomowana, aby zapewnić stabilność. Ponadto maszyna musi być zabezpieczona w taki sposób, aby nie mogła się ześlizgnąć ani spaść. Wszystkie ruchome części maszyny muszą być w stanie poruszać się bez kolizji. Prowadzenie kabli narzędzi, takich jak wrzeciono frezujące, musi być zaprojektowane w taki sposób, aby kabel nie mógł zakleszczyć się między prowadnicami maszyny. W tym celu należy użyć prowadnic Flexi Guides™ na górze osi X. Maszyna musi być łatwo dostępna i łatwa w obsłudze. Należy użyć kabla uziemiającego.

### <span id="page-15-3"></span>**4.3 Podłączenie elektryczne urządzenia**

Jeśli urządzenie zostało zakupione jako zestaw, silniki krokowe, przełączniki referencyjne i wyłącznik awaryjny należy podłączyć zgodnie z opisem w instrukcji montażu. Podłącz zasilacz z wtyczką adaptera niskiego napięcia do gniazda zasilania oznaczonego z tyłu. Ze względów bezpieczeństwa **najpierw należy podłączyć wtyczkę adaptera do urządzenia, a następnie wtyczkę sieciową do gniazda sieciowego**, ponieważ urządzenie nie jest wyposażone w oddzielny wyłącznik główny. Upewnij się, że wtyczka adaptera jest prawidłowo ustawiona: musi być podłączona **z wycięciem i spłaszczoną krawędzią skierowaną w dół**. Komputer jest podłączony do systemu CNC przez port równoległy, USB lub interfejs sieciowy RJ45. Diody LED na karcie sterowania są widoczne z zewnątrz. Diody te zapalają się w następujących stanach systemu:

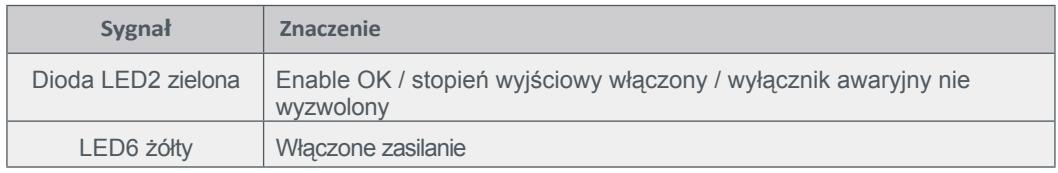

# <span id="page-16-0"></span>**4.4 Propozycja układu**

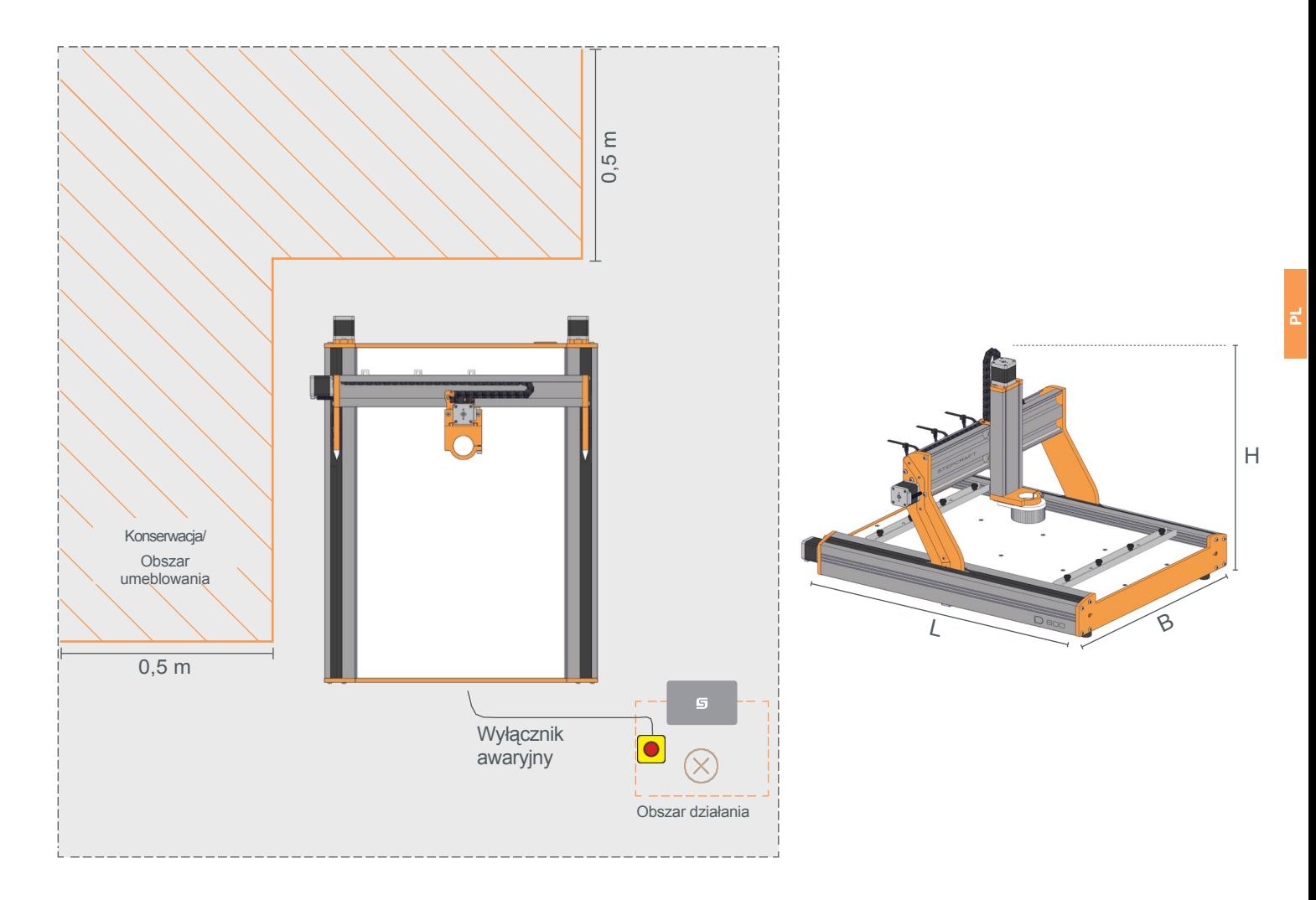

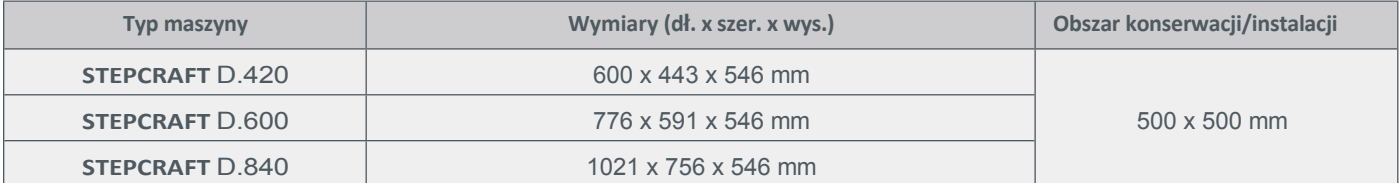

# <span id="page-17-0"></span>**5 Narzędzia i Akcesoria systemowe**

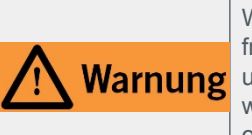

W przypadku korzystania z narzędzia sterowanego systemowo, takiego jak wrzeciono wiertarskie lub frezarskie, które ma oddzielny włącznik/wyłącznik i NIE jest sterowane za pomocą komputera, należy upewnić się, że jest ono prawidłowo podłączone do wyłącznika awaryjnego. W przeciwnym razie wrzeciono będzie kontynuować pracę pomimo naciśnięcia wyłącznika awaryjnego. Istnieje poważne ryzyko obrażeń ciała lub uszkodzenia mienia!

Maszyna posiada uchwyt szyjkowy Euro 43 mm (opcjonalnie mniejszy adapter), w którym można mocować różne narzędzia. Prowadzone przez system narzędzia można przymocować do osi Z za pomocą uchwytu szyjkowego Euro 43 mm. Różne narzędzia mogą być między innymi

- mają ostre, obrotowe narzędzia,
- mają ostre, oscylujące krawędzie tnące,
- emitują wiązki laserowe klasy 4,
- mają czułe końcówki rysika,
- mają obracające się części obudowy.

W zależności od narzędzia prowadzonego systemowo może być potrzebne napięcie 230 V, 24 V, 30 V, sprężone powietrze lub inne sygnały. Więcej informacji można znaleźć w instrukcji obsługi narzędzia. Należy zawsze przestrzegać odpowiednich instrukcji obsługi używanych narzędzi! Maszynę można również rozbudować o dodatkowe akcesoria systemowe.

Poniżej znajduje się wybór dostępnych narzędzi i akcesoriów systemowych do systemu CNC. Nasz kompletny program dostaw można zobaczyć na naszej stronie głównej pod adresem shop.stepcraft-systems.com:

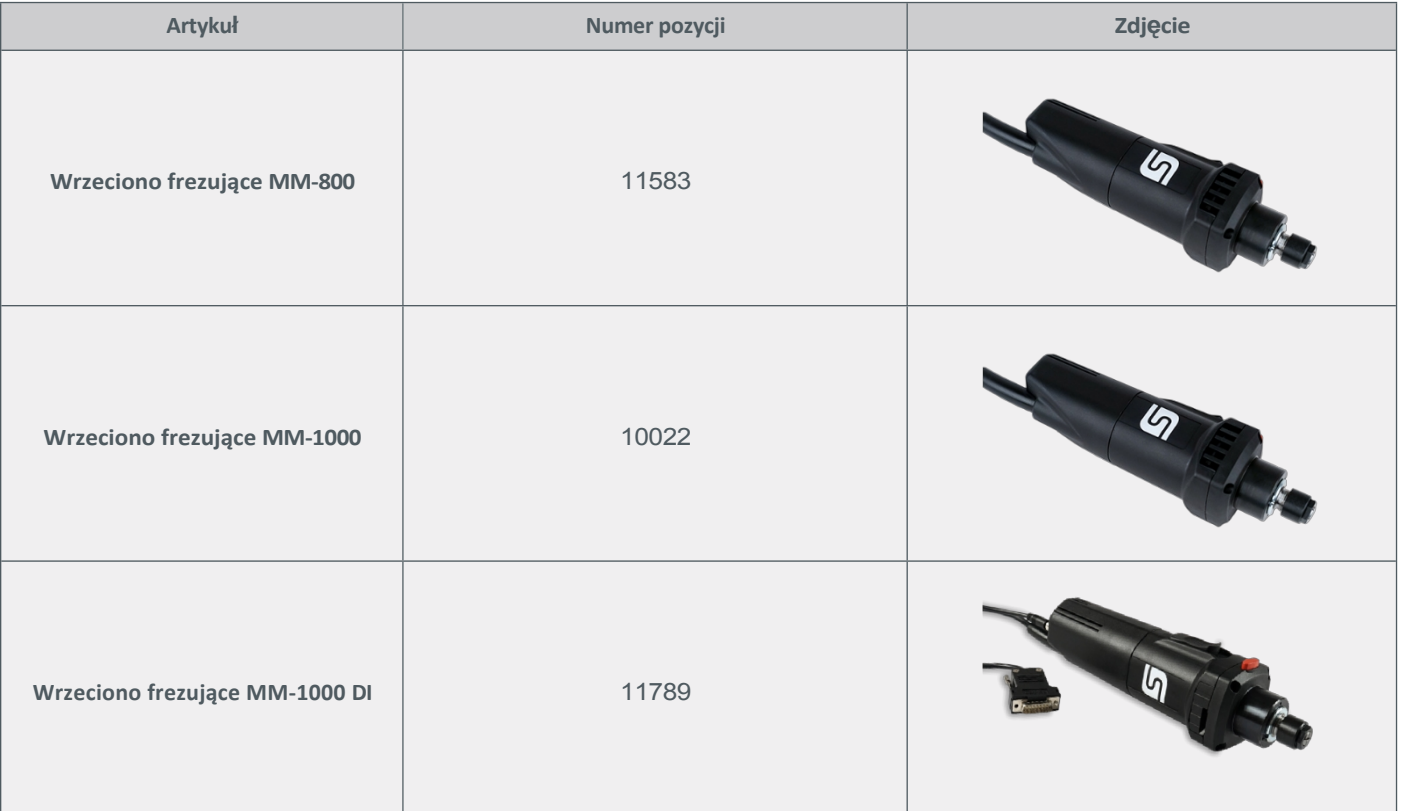

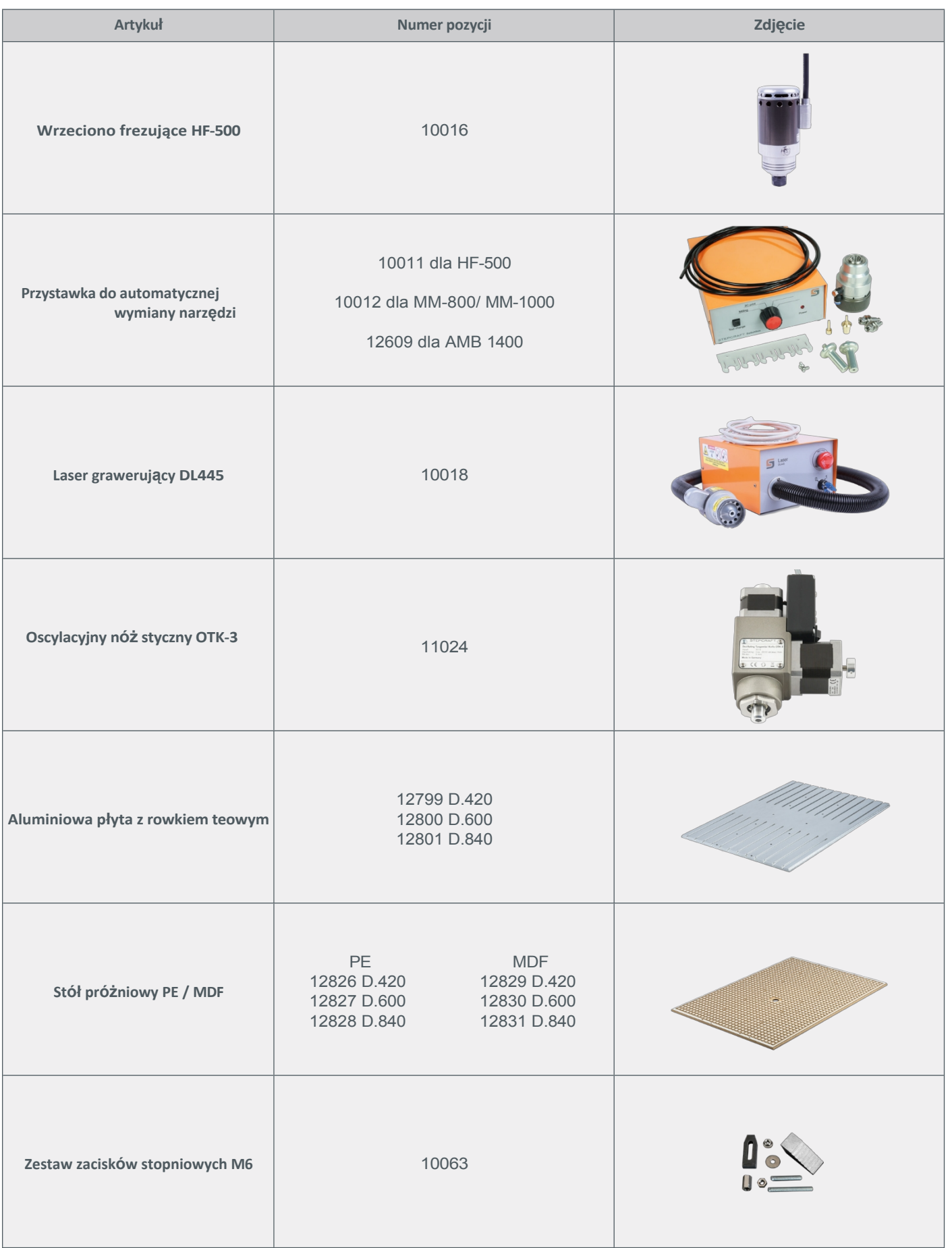

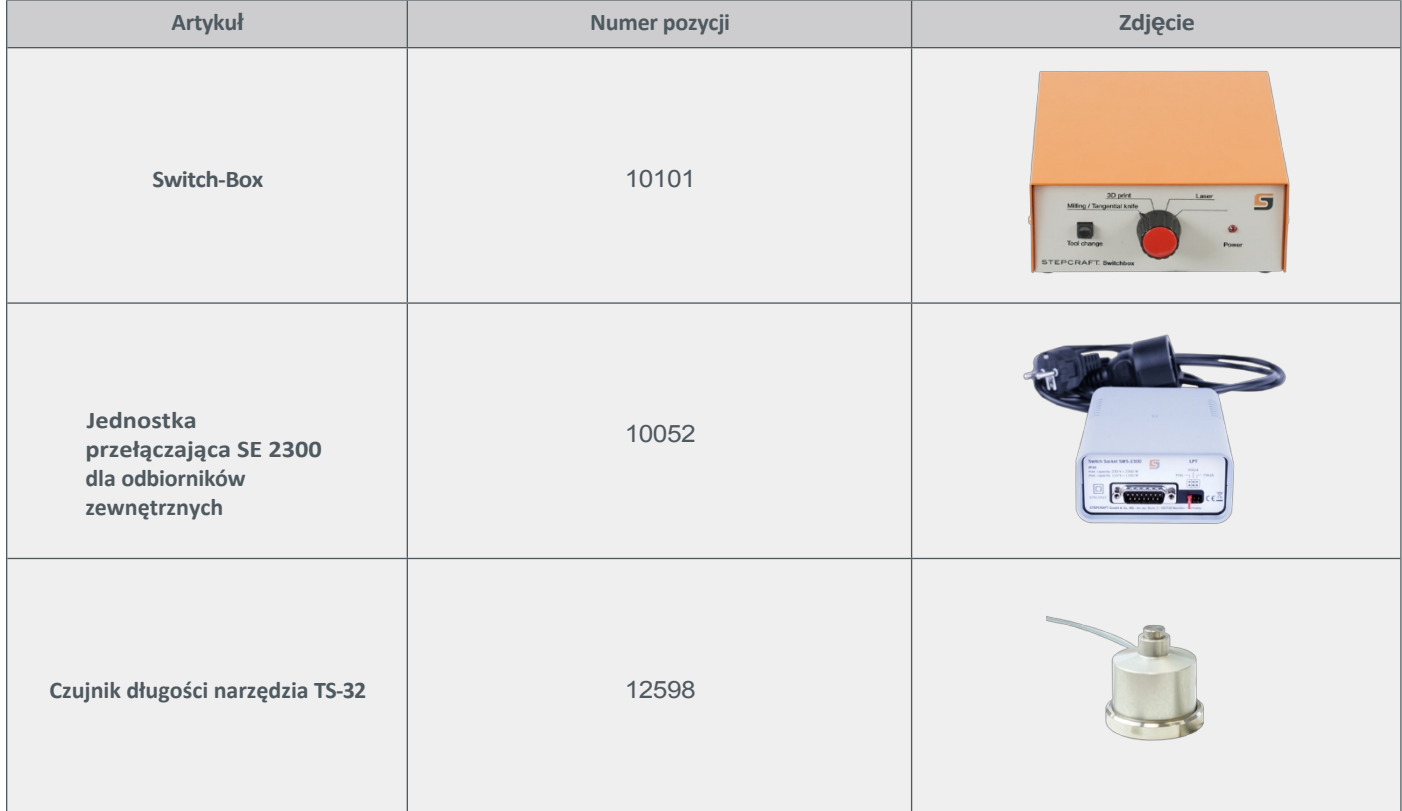

# <span id="page-19-0"></span>**6 Działanie**

# <span id="page-19-1"></span>**6.1 Uruchomienie i bezpieczna obsługa**

Maszyna i wszystkie podłączone do niej komponenty muszą być prawidłowo podłączone i znajdować się w idealnym stanie. Operator maszyny musi przeczytać i zrozumieć wszystkie dokumenty i instrukcje dotyczące serii D. Musi również znać system CNC i oprogramowanie CNC. Miejsce pracy powinno być zgodne z obowiązującymi specyfikacjami i przepisami danej branży.

### **6.1.1 Wyłącznik awaryjny**

Wyłącznik awaryjny znajduje się w oddzielnej obudowie i jest na stałe podłączony do maszyny. Aby móc interweniować w dowolnym momencie, wyłącznik awaryjny musi być umieszczony w odpowiednim miejscu. Zatrzymanie awaryjne jest uruchamiane przez naciśnięcie przycisku zatrzymania awaryjnego. Maszyna zatrzymuje się natychmiast (patrz "1.7 Uwagi dotyczące przycisku zatrzymania awaryjnego"). Zatrzymanie to powoduje utratę kroków przez silniki krokowe. Następnie muszą one wykonać bieg referencyjny. Maszynę można zatrzymać w kontrolowany sposób wyłącznie za pomocą oprogramowania sterującego. W związku z tym wyłącznik zatrzymania awaryjnego należy uruchamiać tylko w sytuacjach awaryjnych. Aby anulować stan zatrzymania awaryjnego, należy obrócić przełącznik zatrzymania awaryjnego w prawo. Spowoduje to ponowną aktywację jednostki sterującej. Teraz należy ponownie uruchomić proces roboczy.

### **6.1.2 Blokady spowodowane wypadkami lub awariami**

W przypadku zatrzymania awaryjnego wszystkie osie są odłączone od zasilania i nie można nimi poruszać. Stan zatrzymania awaryjnego musi zostać najpierw anulowany, aby możliwe było poruszanie osiami.

18

# <span id="page-19-2"></span>**6.2 Stół maszynowy**

Wymienny stół maszynowy STEPCRAFT serii D można dostosować do szerokiej gamy projektów i wymagań. W tym celu dostępne są następujące rozwiązania stołów maszynowych.

#### **6.2.1 Stół maszynowy HPL**

Stół maszyny HPL składa się z pojedynczego panelu HPL o grubości 8 mm i jest stabilizowany belkami poprzecznymi. Do stołu można przymocować różne materiały za pomocą dostarczonych mostków zaciskowych. Stół jest łatwy w czyszczeniu i ma wytrzymałą powierzchnię.

#### **6.2.2 Aluminiowy stół z rowkami teowymi (opcjonalny)**

Stół z rowkami teowymi o grubości 12 mm (D.420 i D.600) lub 15 mm (D.840) jest wykonany z aluminium o niskim naprężeniu i nadaje się do mocowania wszelkiego rodzaju przedmiotów obrabianych lub akcesoriów, takich jak imadła, stoły obrotowe, ograniczniki, pryzmy i kątowniki. Stół nadaje się do użytku z minimalną ilością smaru, jak również do zastosowań suchych. Rowki teowe są przeznaczone do śrub z łbem sześciokątnym o rozmiarze M6 lub nakrętek teowych o szerokości do 10 mm. Stół ten jest używany zamiast stołu maszynowego HPL.

#### **6.2.3 Stół próżniowy PE (opcjonalnie)**

Stół podciśnieniowy PE umożliwia mocowanie elementów za pomocą podciśnienia. Dzięki zastosowaniu wysokiej jakości tworzywa sztucznego PE500, stół jest szczególnie wytrzymały i nadaje się do użytku z minimalną ilością smaru, jak również do zastosowań suchych. Ta metoda mocowania umożliwia obróbkę od góry, jak również frezowanie przelotowe. Podciśnienie musi być generowane za pomocą odkurzacza przemysłowego (lub podobnego). Stół jest używany zamiast stołu maszyny HPL.

#### **6.2.4 Stół podciśnieniowy MDF (opcjonalnie)**

Stół podciśnieniowy MDF umożliwia mocowanie obrabianych elementów za pomocą podciśnienia. Ten sposób mocowania umożliwia zarówno obróbkę górną, jak i frezowanie. Podciśnienie należy wytworzyć za pomocą odkurzacza przemysłowego (lub podobnego urządzenia). Stół jest używany zamiast stołu maszynowego HPL.

#### <span id="page-21-0"></span>**6.3 Mocowanie przedmiotu obrabianego**

Przymocuj obrabiany przedmiot do stołu maszyny w bezpieczny sposób, na przykład za pomocą stołu **Warnung** próżniowego, dwustronnej taśmy samoprzylepnej lub zacisków. Jeśli przedmiot obrabiany jest trzymany w rękach, jest niestabilny i może prowadzić do utraty kontroli lub poważnych obrażeń.

Przedmiot obrabiany można przymocować bezpośrednio do stołu maszyny za pomocą urządzeń mocujących, takich jak pazury mocujące (art. 10063). W przypadku wycięć zdecydowanie zalecamy umieszczenie odpowiedniego materiału pod obrabianym przedmiotem jako płyty protektorowej, aby zapobiec uszkodzeniu stołu maszyny. Przedmiot obrabiany powinien być odpowiednio zabezpieczony, aby zapobiec niezamierzonemu poślizgowi podczas obróbki. Dopuszczalny rozmiar przedmiotu obrabianego zależy od maksymalnej długości i szerokości mocowania.

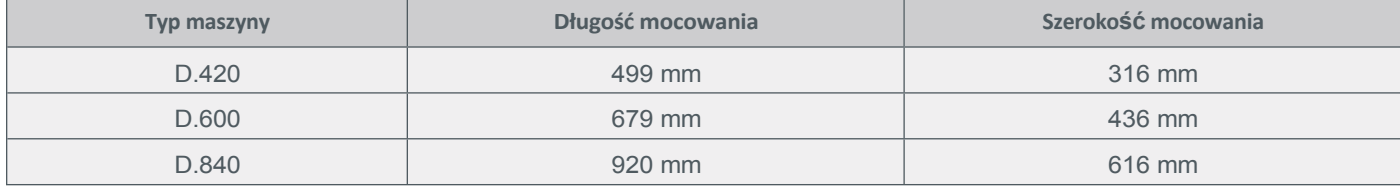

#### <span id="page-21-1"></span>**6.4 Działanie systemu**

Cały system jest sterowany i obsługiwany za pomocą komputera. Przed pierwszym uruchomieniem należy dokładnie zapoznać się z instrukcją obsługi oprogramowania sterującego i upewnić się, że wszystko jest zrozumiałe. W przypadku dalszych pytań dotyczących używanego oprogramowania sterującego należy skontaktować się z odpowiednią firmą produkującą oprogramowanie.

# <span id="page-22-0"></span>**7 Dane techniczne**

# <span id="page-22-1"></span>**7.1 Ogólne dane**

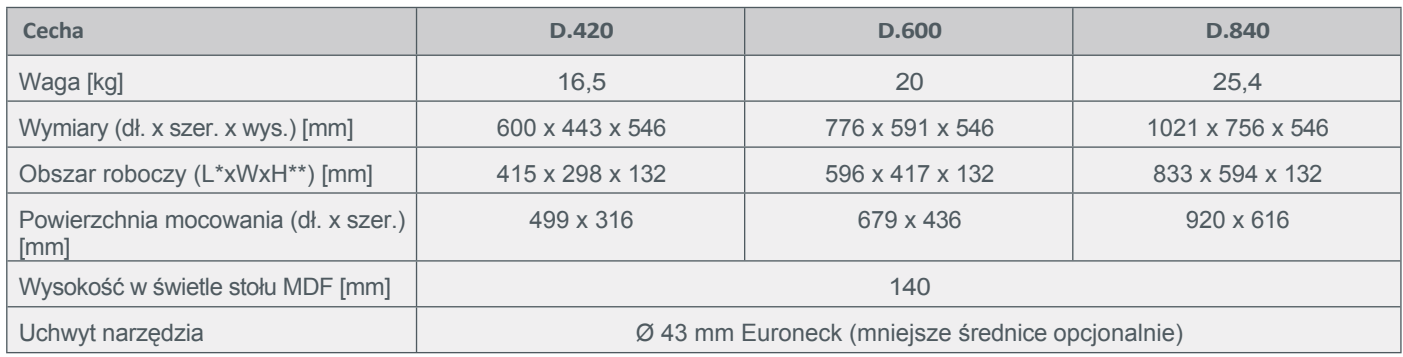

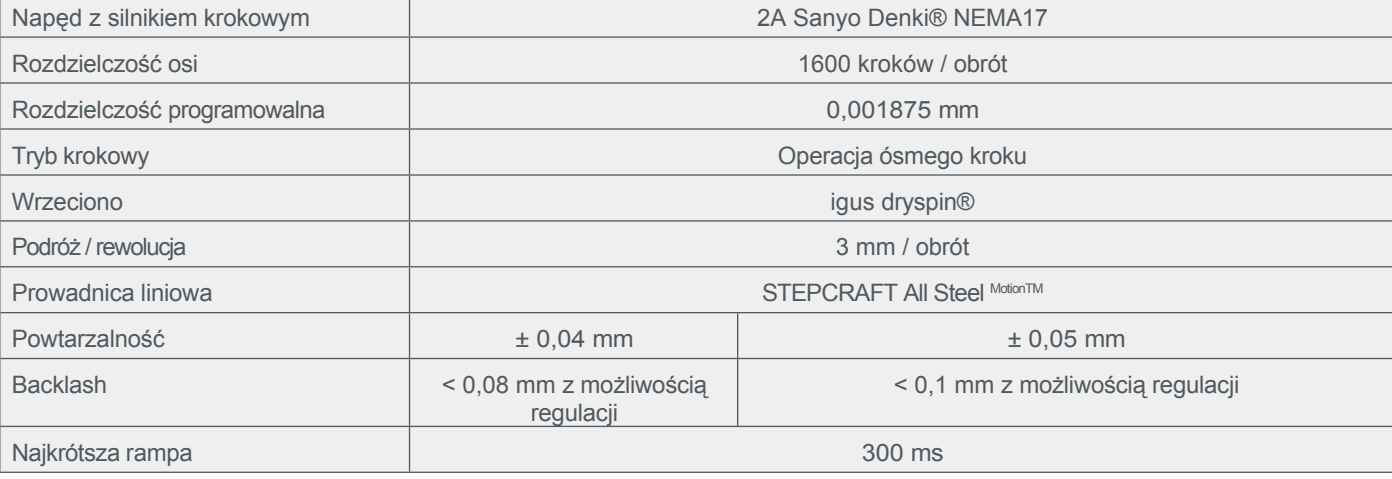

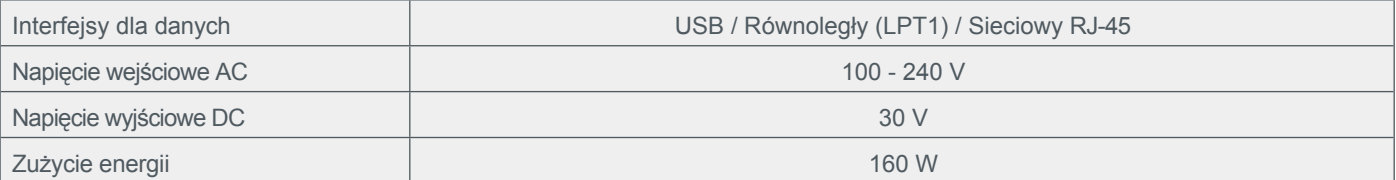

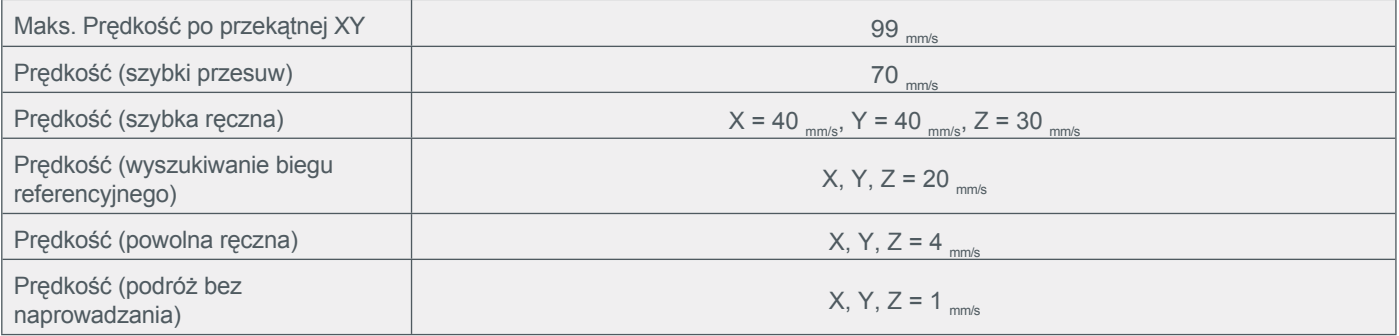

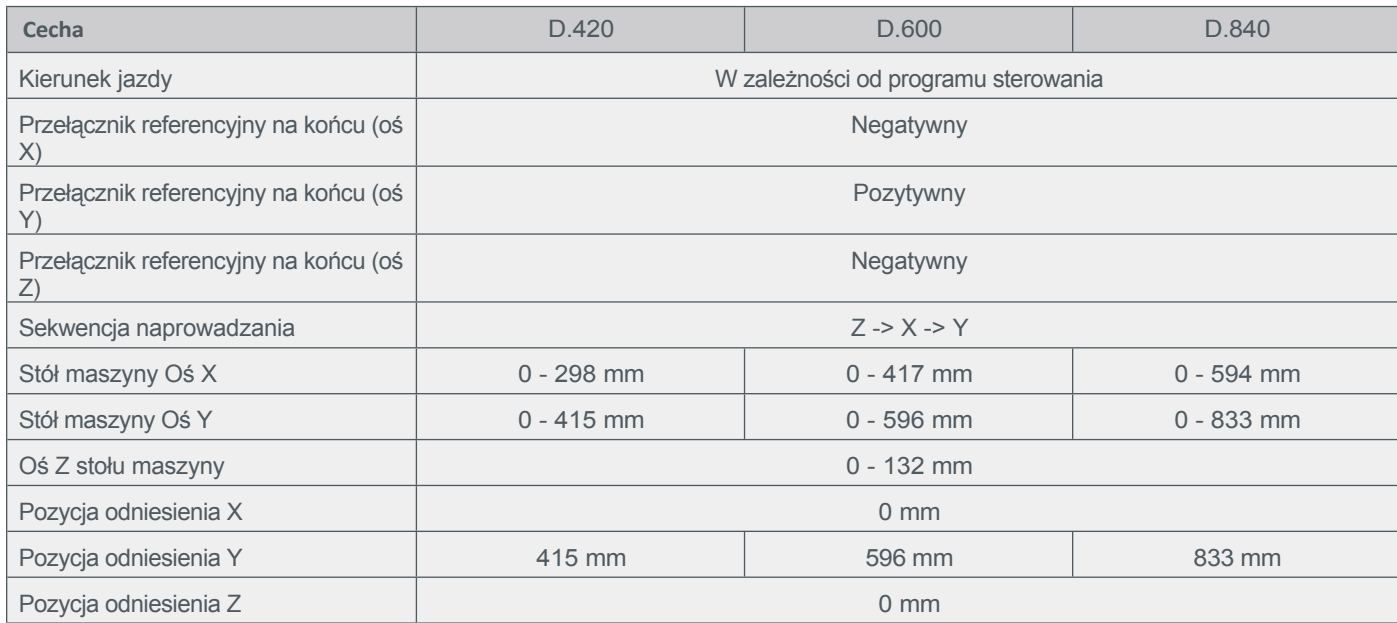

# **7.2 Przypisanie pinów karty kontrolnej i modułów opcjonalnych**

# **7.2.1 Złącze portu równoległego**

Podłączenie urządzenia do komputera w celu sterowania.

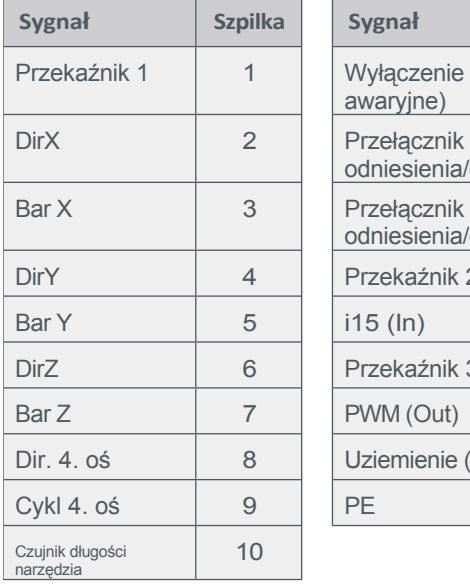

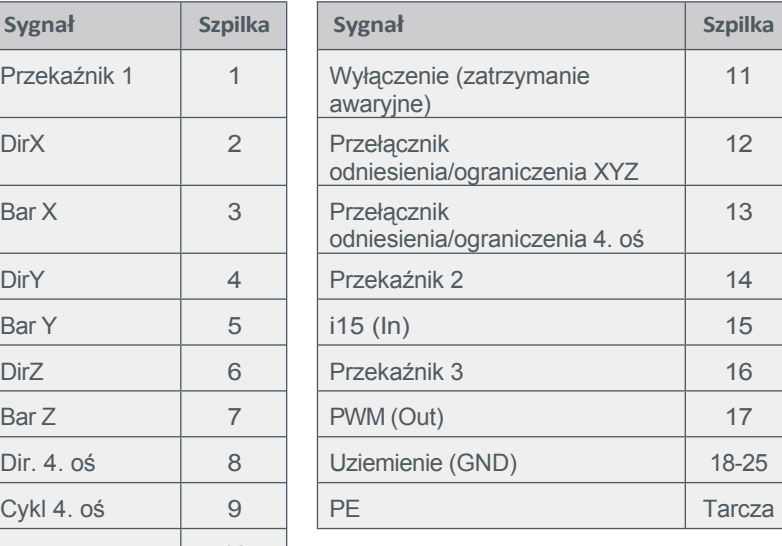

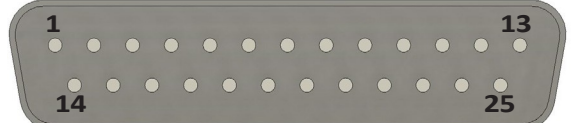

### **7.2.2 Złącze sygnałów zewnętrznych / Sub-D 15**

Podłączanie urządzeń zewnętrznych do karty kontrolnej.

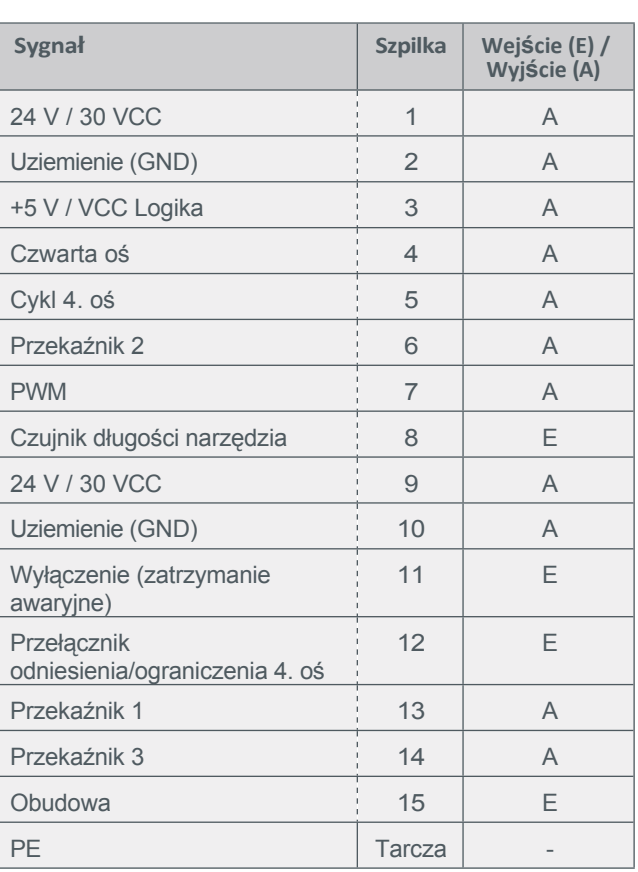

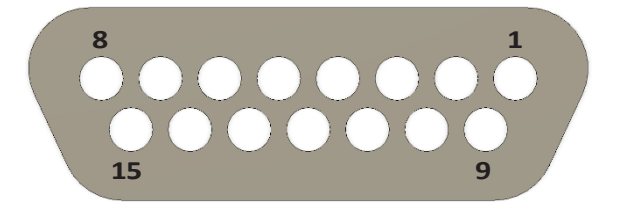

# **7.2.3 Złącze wtykowe 4. osi / Sub-D 9**

Podłączenie silnika i wyłączników krańcowych 4. osi (dostępne opcjonalnie)

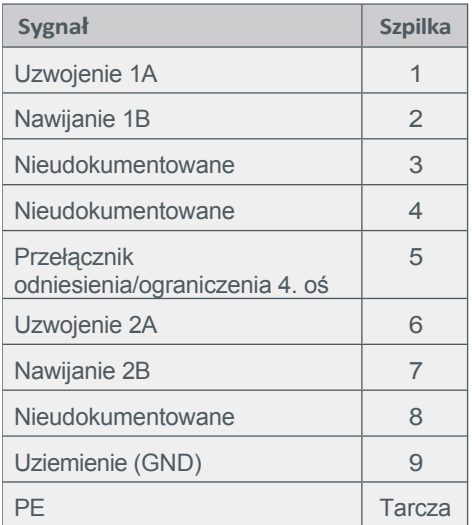

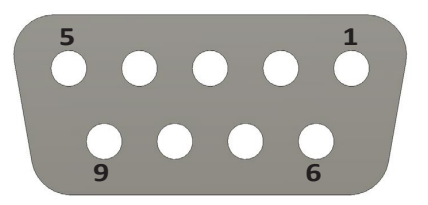

# <span id="page-25-0"></span>**8 Transport i przechowywanie**

### <span id="page-25-1"></span>**8.1 Transport**

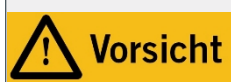

Nigdy nie podnoś ciężkich ładunków nad ludźmi. W razie upadku istnieje ryzyko obrażeń ciała i uszkodzenia mienia.

Należy zwrócić uwagę na wymiary maszyny podczas transportu i, jeśli to konieczne, transportować maszynę w parach. Należy unikać jednostronnego obciążenia ramy maszyny. Aby uniknąć skręcania, maszyna powinna być transportowana wyłącznie z zamontowanym stołem maszyny.

### <span id="page-25-2"></span>**8.2 Opakowanie**

Jeśli nie chcesz ponownie wykorzystywać materiału opakowania urządzenia i jego komponentów, oddziel go zgodnie z lokalnymi warunkami utylizacji i prześlij do recyklingu lub utylizacji.

### <span id="page-25-3"></span>**8.3 Przechowywanie**

Jeśli urządzenie i jego podzespoły nie będą używane przez dłuższy czas, należy pamiętać o następujących kwestiach dotyczących przechowywania:

- Urządzenie i jego komponenty powinny być przechowywane wyłącznie w pomieszczeniach zamkniętych.
- Chronić urządzenie przed wilgocią, zamoczeniem, zimnem, gorącem i bezpośrednim działaniem promieni słonecznych.
- Urządzenie i podzespoły należy przechowywać w miejscu wolnym od kurzu i w razie potrzeby przykryć.
- Miejsce przechowywania nie powinno być narażone na wibracje.

# <span id="page-25-4"></span>**9 Prace konserwacyjne**

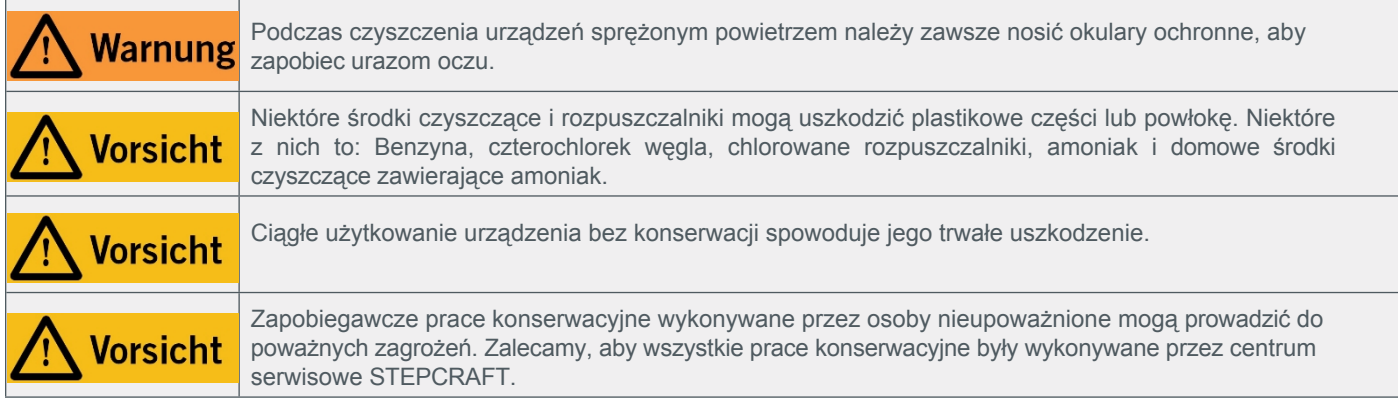

### <span id="page-25-5"></span>**9.1 Informacje ogólne**

Przed uruchomieniem systemu CNC należy upewnić się, że jest on sprawny technicznie i utrzymywany w dobrym stanie. System CNC musi być zawsze odłączony od zasilania w celu przeprowadzenia regulacji lub prac konserwacyjnych. W tym celu należy odłączyć wtyczkę sieciową. Należy również upewnić się, że narzędzia prowadzone przez system z własnym zasilaniem są również odłączone od zasilania! Odłączyć narzędzia tnące o ostrych krawędziach. Istnieje bardzo wysokie ryzyko obrażeń spowodowanych przez zaciśnięte narzędzia. Usunąć przedmioty obrabiane przymocowane do stołu maszyny wraz z odpowiednimi elementami mocującymi. Używać wyłącznie narzędzi wysokiej jakości.

#### <span id="page-26-0"></span>**9.2 Zalecane prace konserwacyjne**

Urządzenia STEPCRAFT serii D powinny być serwisowane w regularnych odstępach czasu. Częstotliwość zależy od indywidualnego zastosowania. Aby zapewnić sobie możliwość korzystania z systemu CNC przez długi czas, należy traktować go z należytą starannością. Regularna konserwacja ma decydujący wpływ na żywotność maszyny. Regularnie usuwaj wióry i inne pozostałości produkcyjne z systemu CNC. Zalecamy stosowanie pistoletu na sprężone powietrze i zestawu czyszczącego STEPCRAFT (art. 12391).

#### **9.2.1 Uwagi dotyczące smarowania wrzecion / prowadnic**

Aby poprawić płynność pracy i zmniejszyć hałas podczas pracy, zalecamy regularne smarowanie smarem maszynowym i olejem o niskiej lepkości. Zalecamy stosowanie smaru maszynowego STEPCRAFT (art. 10050) i specjalnego oleju (art. 12398). Po konserwacji należy kilkakrotnie przesunąć wszystkie osie z pozycji przedniej do tylnej w celu równomiernego rozprowadzenia smaru.

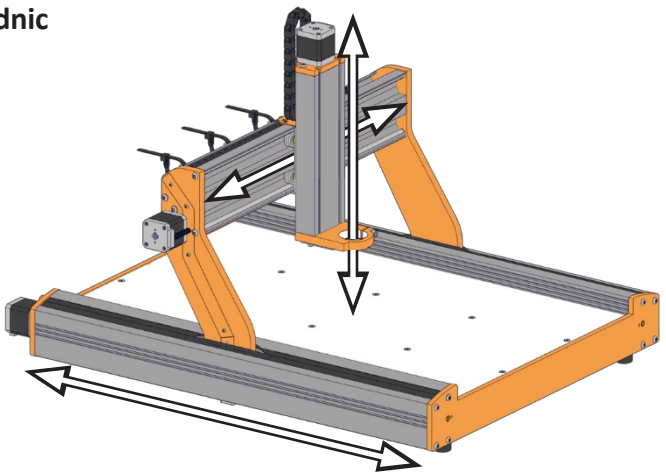

#### **9.2.2 Oś X**

Wrzeciona i stalowe prowadnice muszą być regularnie sprawdzane, czyszczone z brudu i w razie potrzeby ponownie smarowane.

Przesuń oś X do skrajnego lewego położenia. Wyczyść stalowe prowadnice (1) i wrzeciona z gwintem X (2) szmatką, aby usunąć wszelkie zabrudzenia.

Następnie za pomocą pędzla lub szmatki równomiernie rozprowadź smar na prętach prowadzących i trzpieniu gwintowanym.

Następnie przesuń oś X do skrajnego prawego położenia i powtórz proces czyszczenia i smarowania.

Na koniec dodaj niewielką ilość oleju do tulei kołnierzowych (3) po obu stronach osi X.

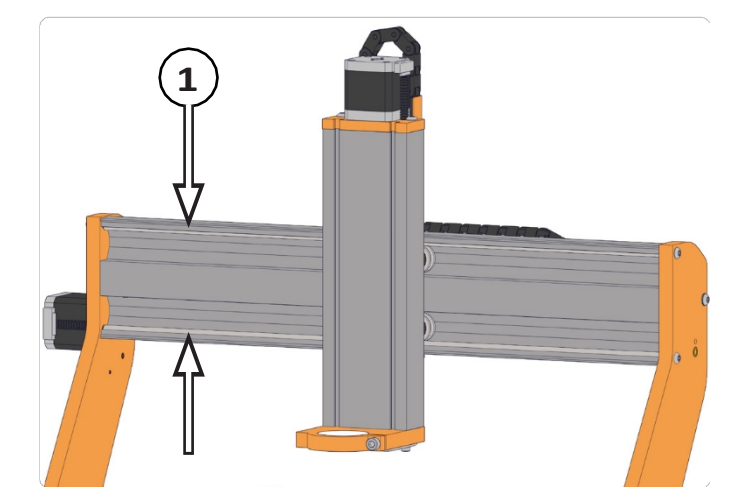

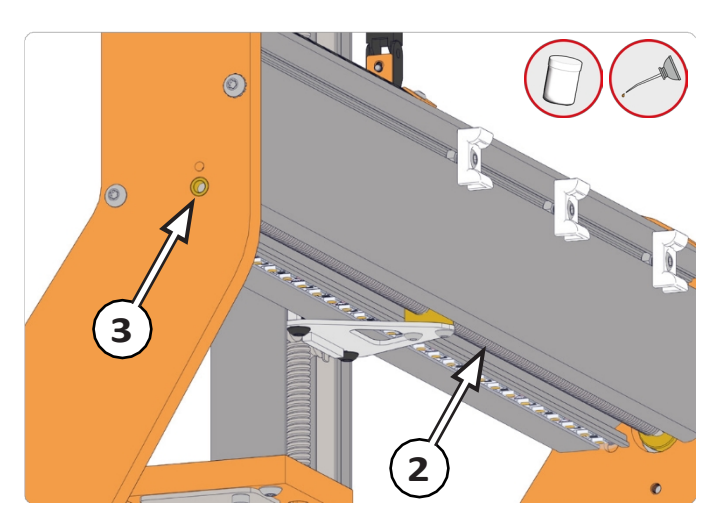

#### **9.2.3 Oś Y**

Przesuń oś Y całkowicie do przodu. Aby uzyskać dostęp do wrzecion z gwintem Y (4), odkręć górną zewnętrzną śrubę z przedniej i tylnej płyty. Teraz można rozłożyć osłonę liniową.

Usunąć szmatką wszelkie zanieczyszczenia z wrzeciona gwintowanego Y (4). Upewnić się, że kable silnika krokowego i wyłącznika krańcowego nie są uszkodzone!

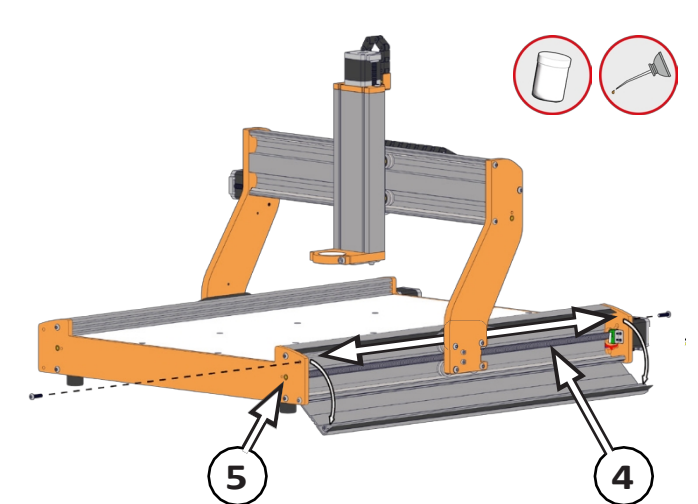

Następnie za pomocą pędzla lub szmatki równomiernie rozprowadzić smar na gwintowanym trzpieniu. Teraz przesuń oś Y do pozycji najbardziej wysuniętej do tyłu i powtórz proces czyszczenia i smarowania.

Na koniec nałóż niewielką ilość oleju na tuleje kołnierzowe (5) z przodu i z tyłu. Przykręć z powrotem usunięte śruby i powtórz proces po drugiej stronie urządzenia.

#### **9.2.4 Oś Z**

Przesunąć oś Z całkowicie do góry. Usunąć szmatką wszelkie zabrudzenia z wrzeciona gwintowanego Z (6). Następnie użyj szczotki lub szmatki, aby równomiernie rozprowadzić smar na wrzecionie gwintowanym.

Następnie przesuń oś Z do najniższej pozycji i odpowiednio powtórz poprzednią procedurę.

Na koniec nałóż niewielką ilość oleju na szczelinę między tuleją kołnierza (7) a wrzecionem (6).

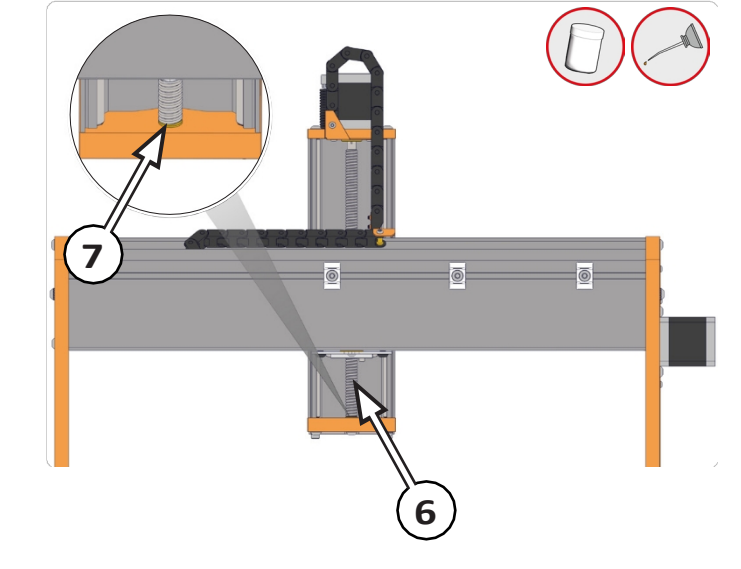

### <span id="page-27-0"></span>**9.3 Części zamienne**

Wszystkie części maszyny i jednostki sterującej można zakupić indywidualnie jako części zamienne. W tym celu należy skontaktować się bezpośrednio z nami. Nasze dane kontaktowe można znaleźć na okładce lub w rozdziale "10 Kontakt".

# <span id="page-28-0"></span>**10 Skontaktuj się z nami**

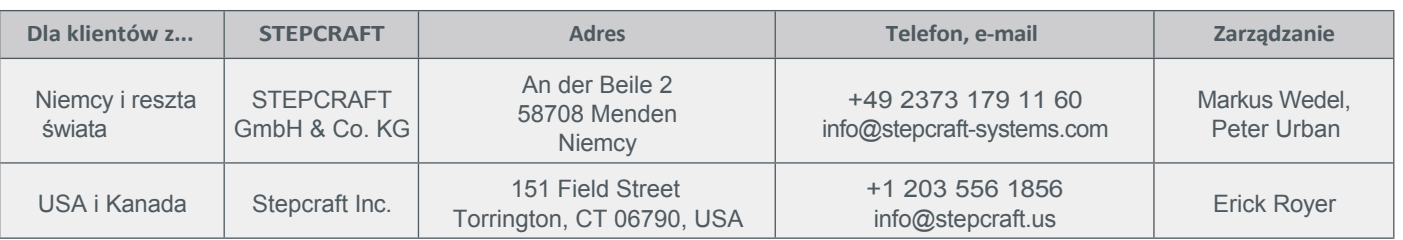

# <span id="page-28-1"></span>**11 Ograniczona gwarancja producenta**

Oprócz gwarancji ustawowej, udzielamy dobrowolnej gwarancji producenta na nasze własne produkty. W przypadku serii D trzeciej generacji zapewniamy dobrowolną pięcioletnią gwarancję producenta dla klientów prywatnych. W przypadku roszczenia gwarancyjnego dotyczącego produktu innego producenta, obowiązują warunki gwarancji danej firmy. Aby uzyskać dostęp do naszych warunków gwarancji, należy kliknąć poniższe łącza/kody QR.

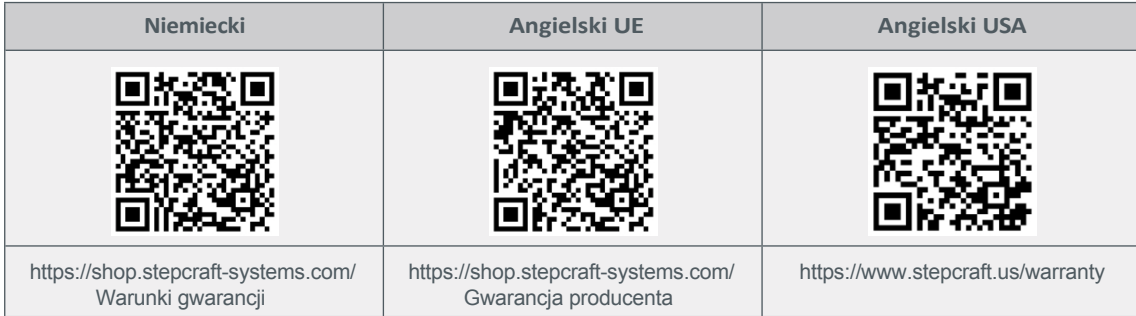

<span id="page-29-0"></span>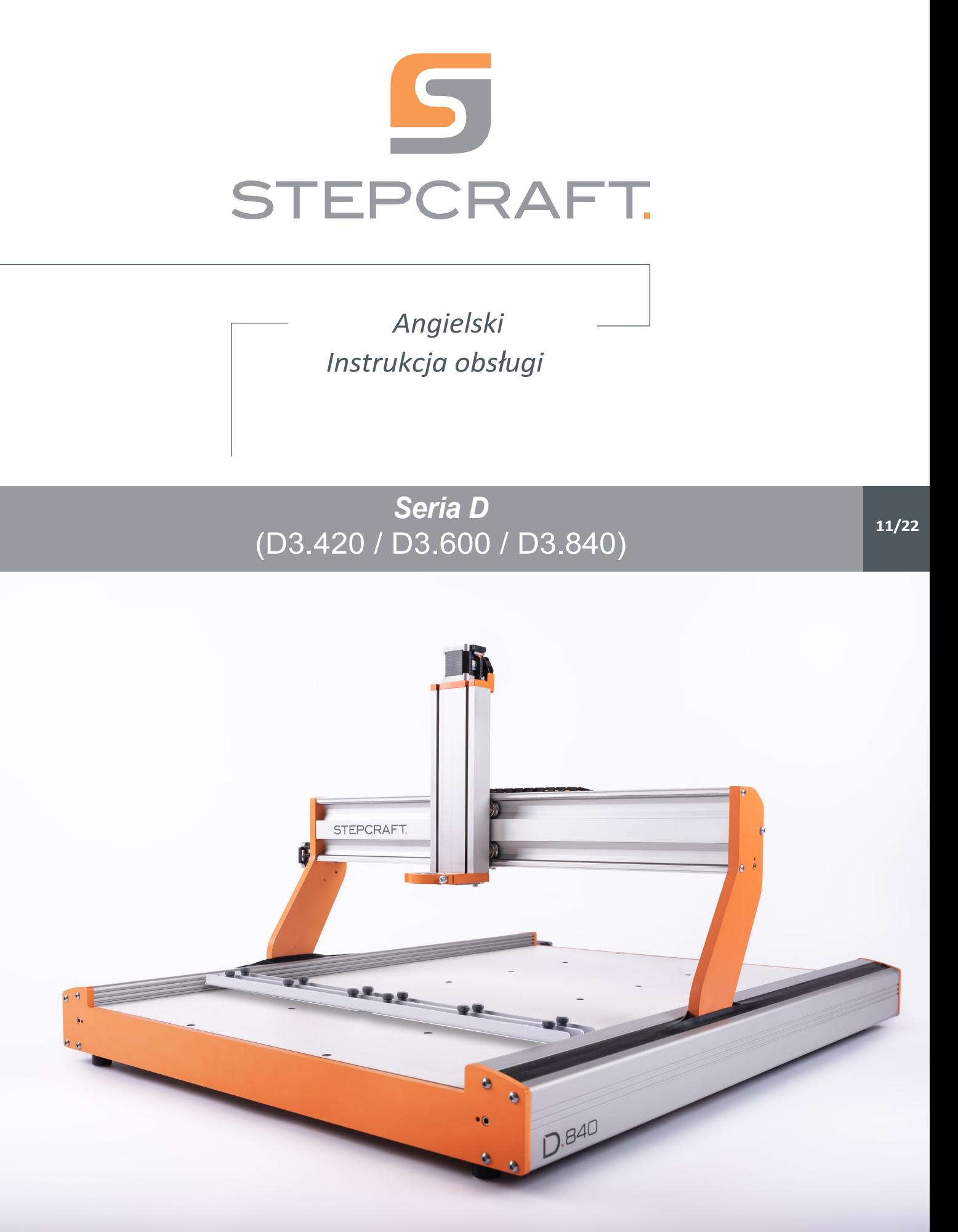

# Spis treści

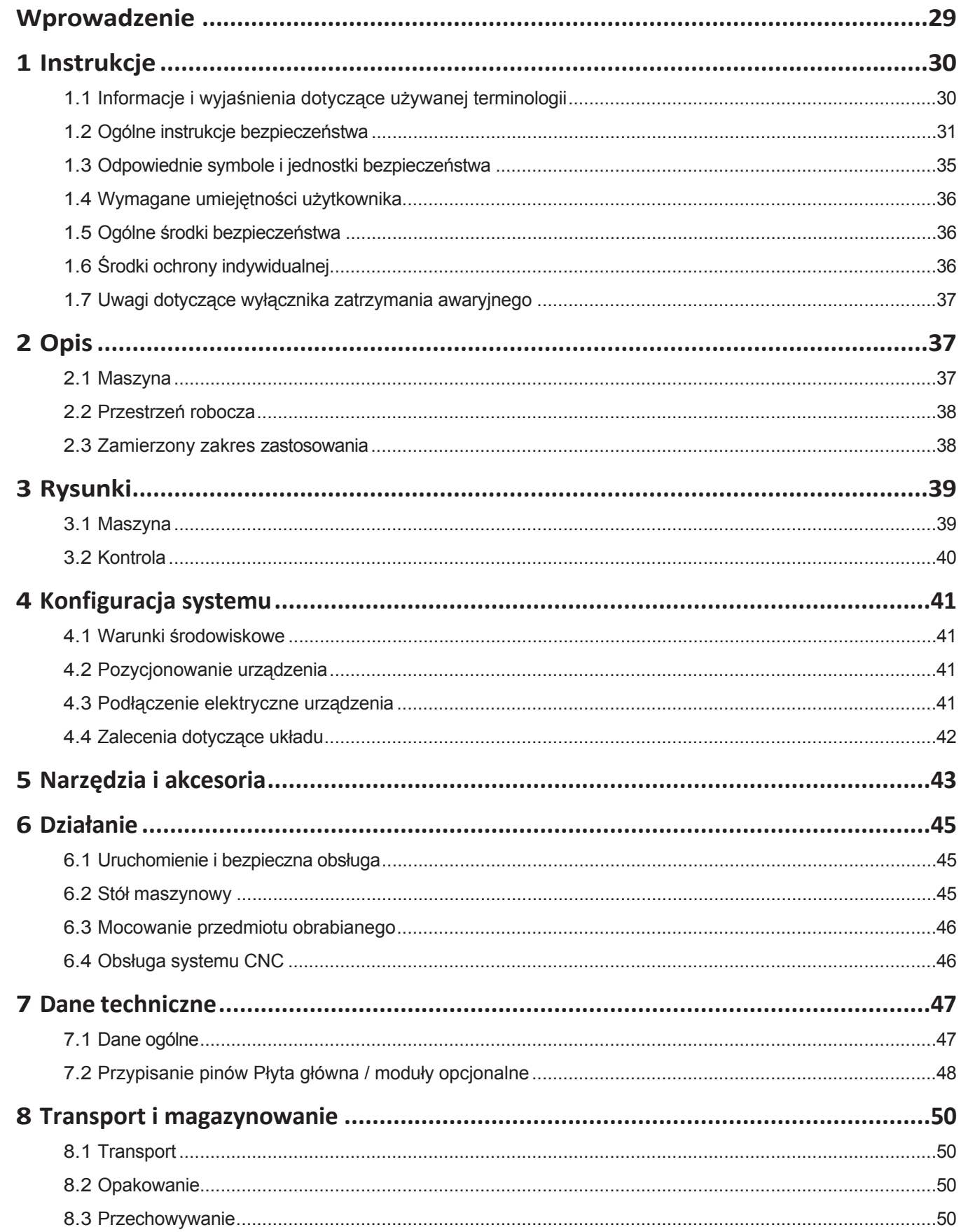

董

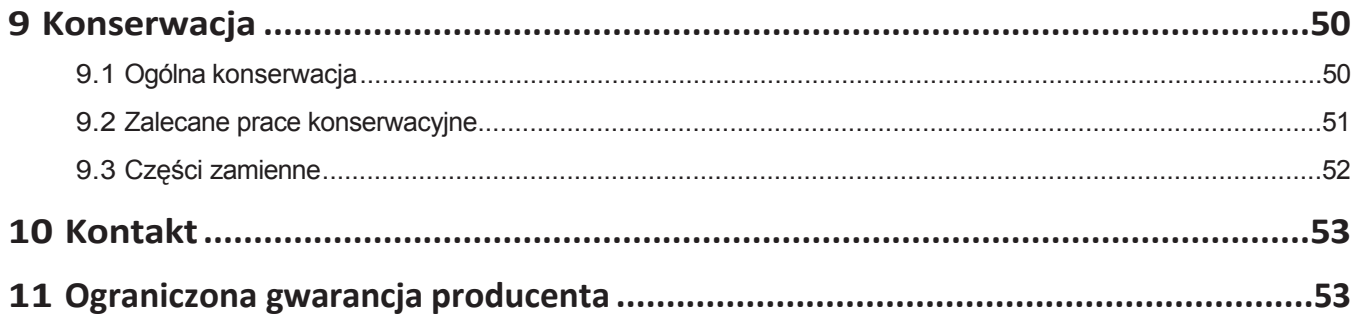

#### *PRAWA AUTORSKIE*

Treść niniejszej instrukcji obsługi stanowi własność intelektualną firmy STEPCRAFT GmbH & Co KG. Przekazywanie lub kopiowanie (również we fragmentach) bez naszej wyraźnej i pisemnej zgody jest niedozwolone. Wszelkie naruszenia będą ścigane.

# <span id="page-31-0"></span>**Wprowadzenie**

Niniejsza instrukcja obsługi zawiera objaśnienia dotyczące trzeciej generacji maszyn STEPCRAFT serii D (pozycje 12610 ... 12621) oraz informacje na temat prawidłowej obsługi systemu CNC. Przed uruchomieniem systemu należy w całości przeczytać niniejszą instrukcję obsługi oraz wszystkie dołączone do niej dokumenty, aby zapoznać się z charakterystyką i działaniem produktu. Nieprawidłowa obsługa systemu bramowego CNC może doprowadzić do uszkodzenia produktu i mienia oraz spowodować poważne obrażenia ciała, porażenie prądem elektrycznym i/lub pożar. Należy bezwzględnie przestrzegać instrukcji bezpieczeństwa wymienionych w niniejszej instrukcji obsługi. W przypadku jakichkolwiek wątpliwości lub potrzeby uzyskania dodatkowych informacji, przed uruchomieniem systemu CNC należy skontaktować się z nami. Nasze dane kontaktowe można znaleźć na okładce lub w rozdziale "10 Kontakt". Dostępne oddzielnie akcesoria można zamówić w naszym sklepie internetowym:

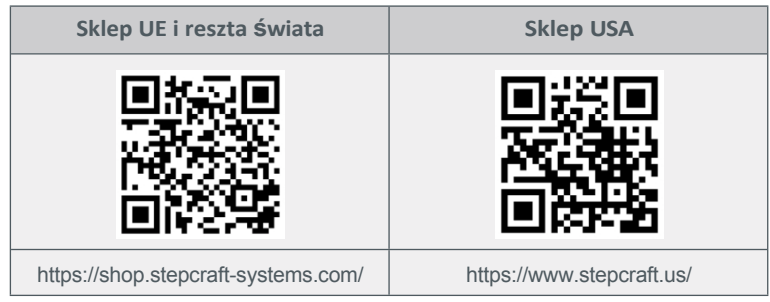

# <span id="page-32-0"></span>**1 Instrukcje**

# <span id="page-32-1"></span>**1.1 Informacje i wyjaśnienia dotyczące używanej terminologii**

Niniejsza instrukcja obsługi zawiera objaśnienia dotyczące produktu STEPCRAFT oraz informacje na temat jego prawidłowej i bezpiecznej obsługi.

Wszystkie instrukcje, gwarancje i inne dokumenty zabezpieczające mogą ulec zmianie według wyłącznego uznania STEPCRAFT GmbH & Co KG. Aktualną literaturę produktową można znaleźć na stronie [www.stepcraft.us](http://www.stepcraft.us/) dla klientów z USA/Kanady lub [www.stepcraft-systems.com](http://www.stepcraft-systems.com/) dla klientów z reszty świata.

Poniższe terminy są używane w literaturze produktu w celu wskazania różnych poziomów potencjalnych szkód podczas korzystania z tego produktu. Celem symboli bezpieczeństwa jest zwrócenie uwagi użytkownika na możliwe zagrożenia. Symbole bezpieczeństwa i ich objaśnienia zasługują na uwagę i zrozumienie. Same ostrzeżenia dotyczące bezpieczeństwa nie eliminują żadnego zagrożenia. Instrukcje lub ostrzeżenia w nich zawarte nie zastępują właściwych środków zapobiegania wypadkom.

**UWAGA**

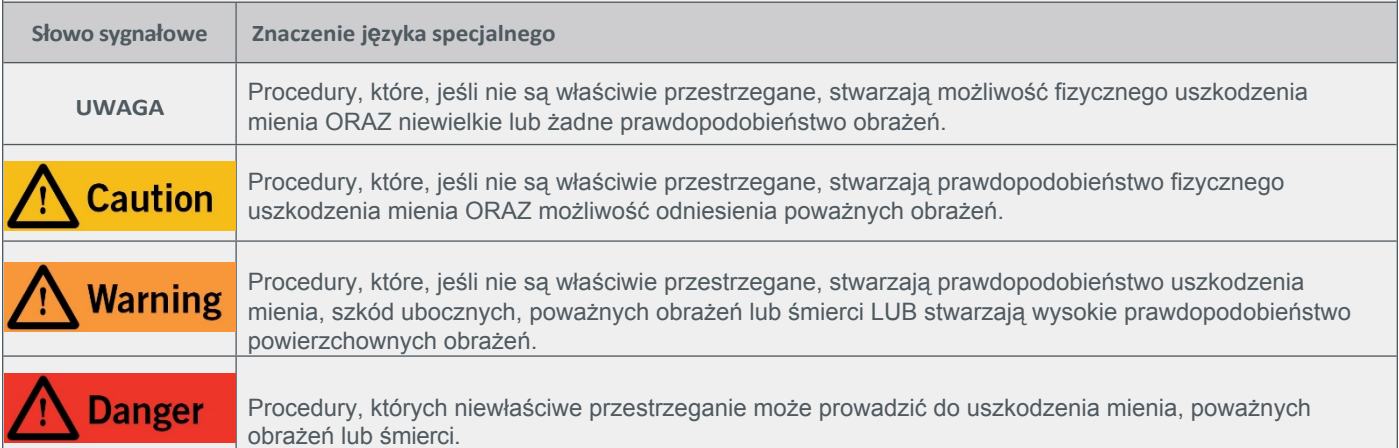

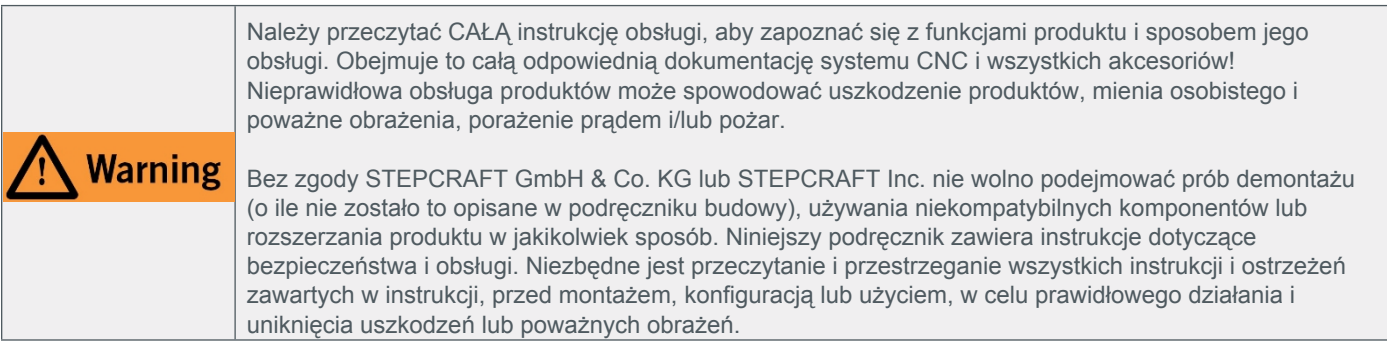

### ZACHOWAĆ WSZYSTKIE OSTRZEŻENIA I INSTRUKCJE DO WYKORZYSTANIA W PRZYSZŁOŚCI.

Zalecenia wiekowe: Dla zaawansowanych rzemieślników w wieku od 14 lat. To nie jest zabawka. W razie jakichkolwiek wątpliwości lub w celu uzyskania dodatkowych informacji, prosimy o kontakt przed uruchomieniem produktu. Nasze dane kontaktowe można znaleźć na okładce lub w rozdziale "10 Kontakt".

# <span id="page-33-0"></span>**1.2 Ogólne instrukcje dotyczące bezpieczeństwa**

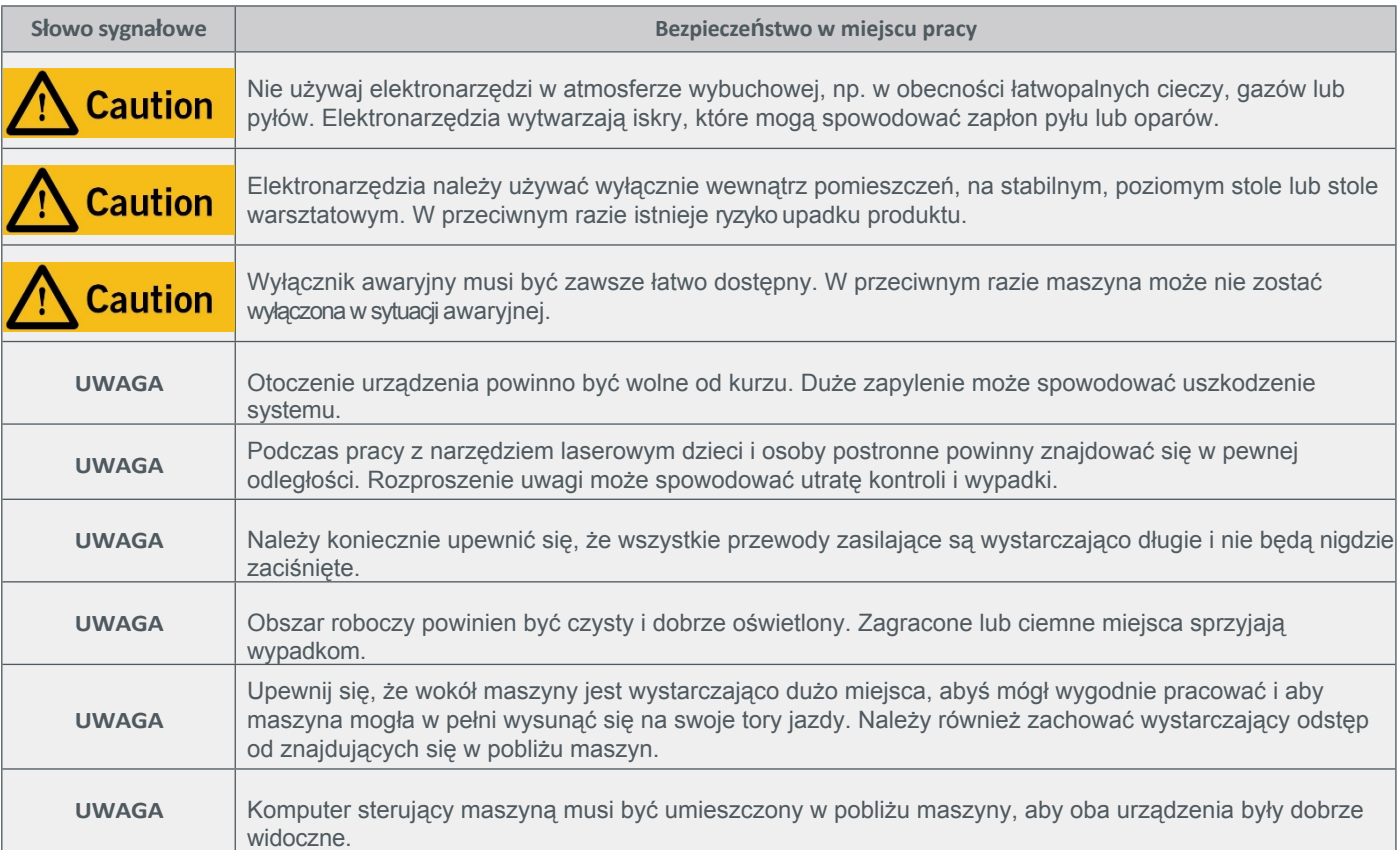

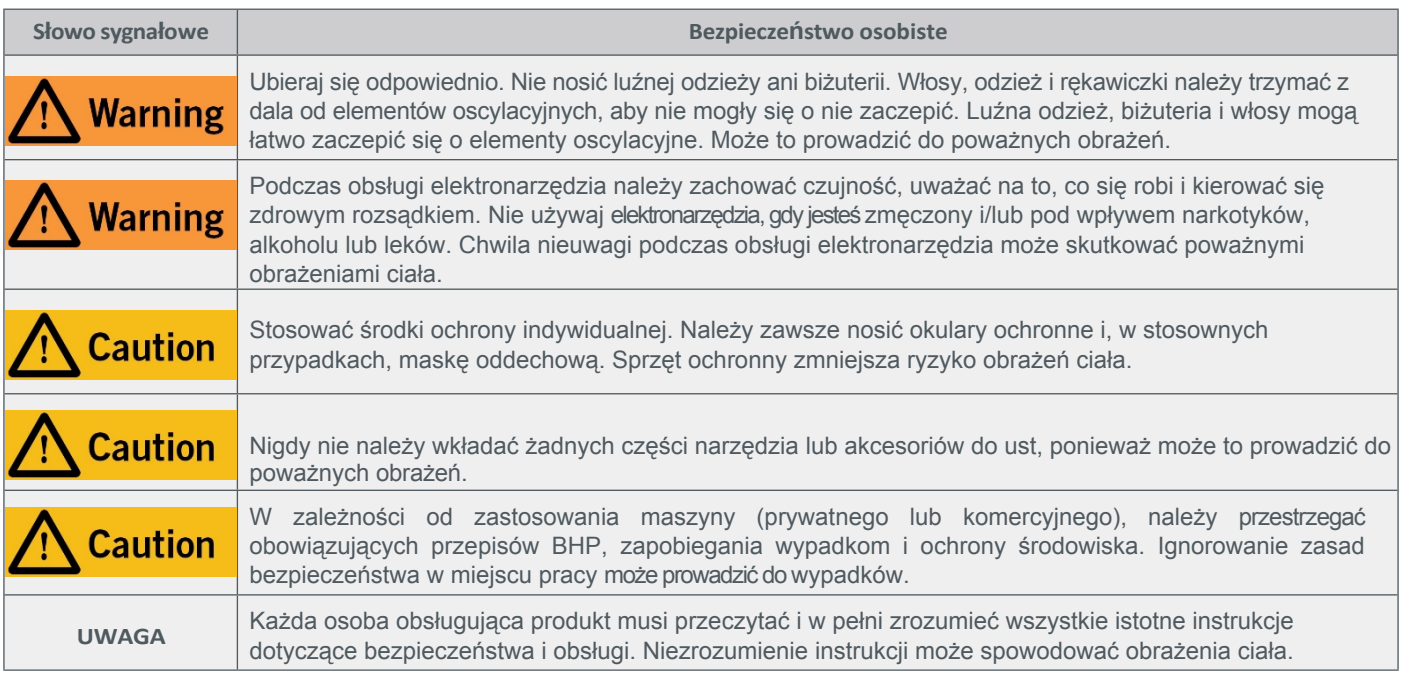

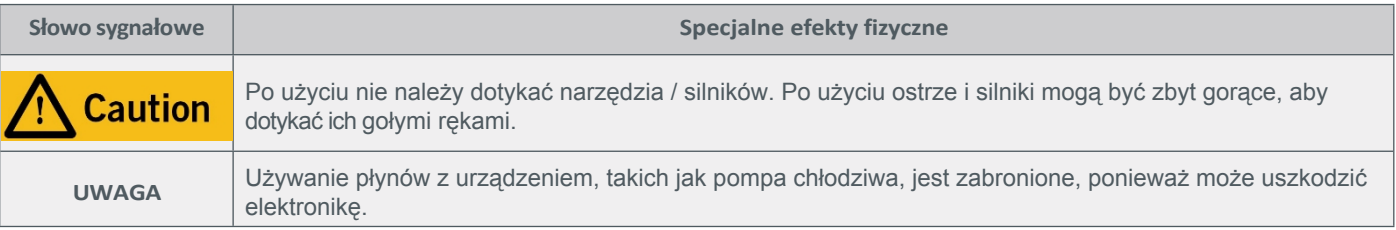

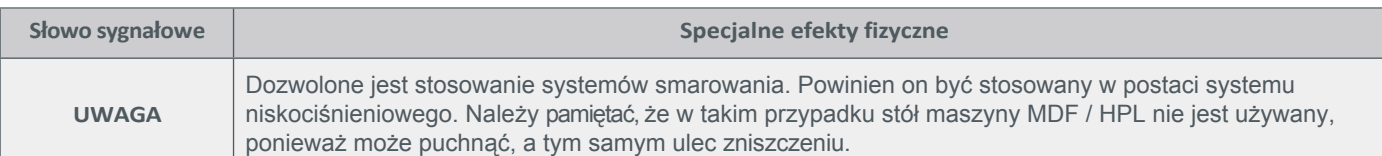

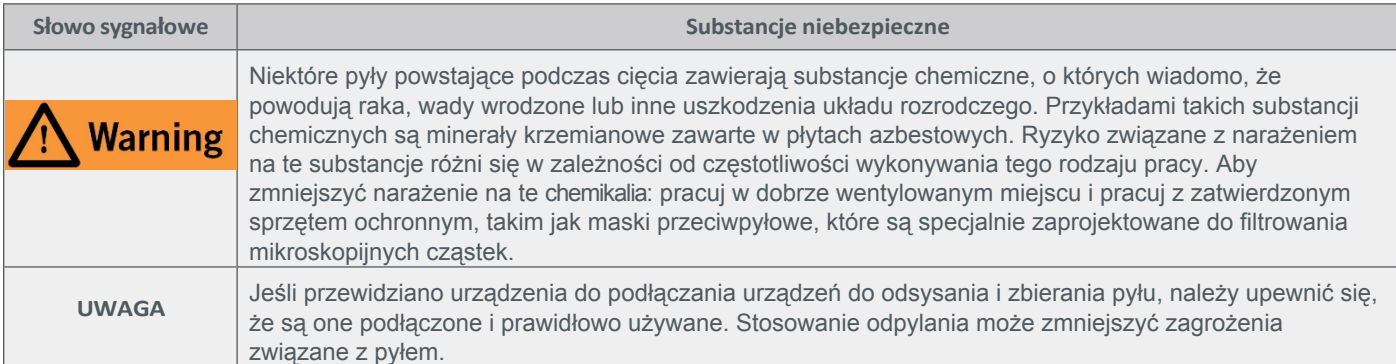

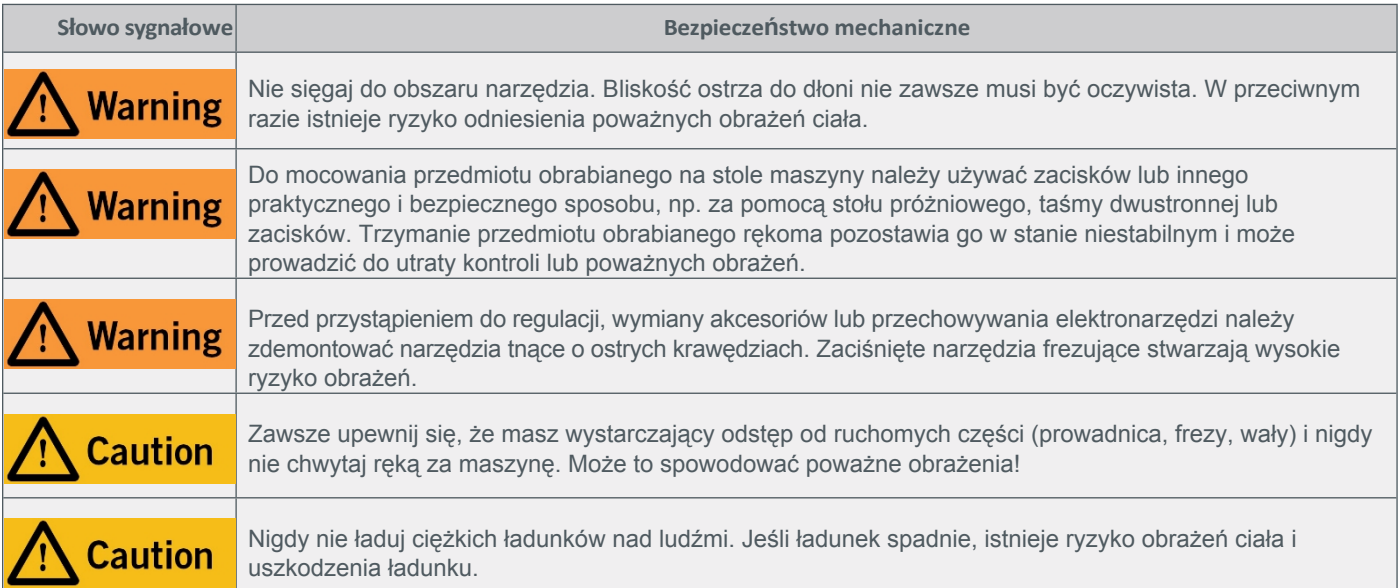

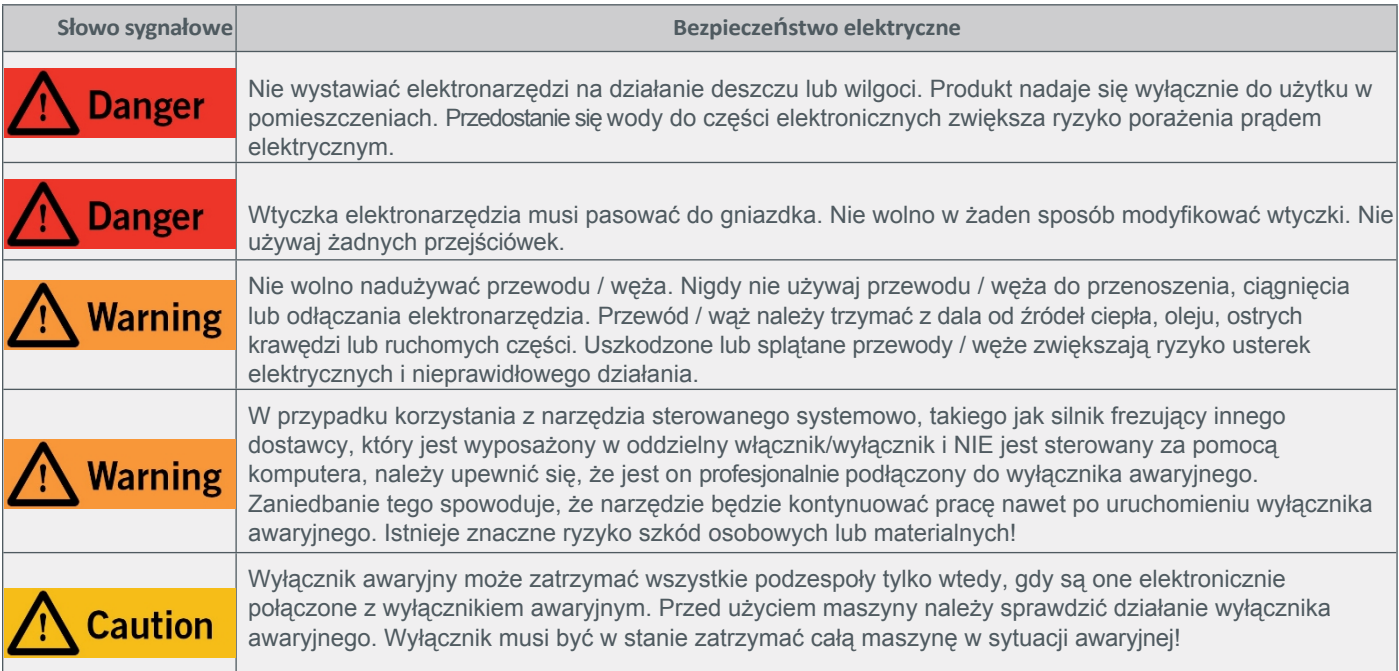

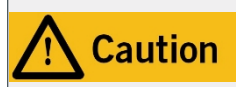

Zasilacz musi być podłączony do maszyny CNC przed podłączeniem jej do sieci elektrycznej. W przeciwnym razie istnieje ryzyko uszkodzenia elektroniki maszyny CNC.

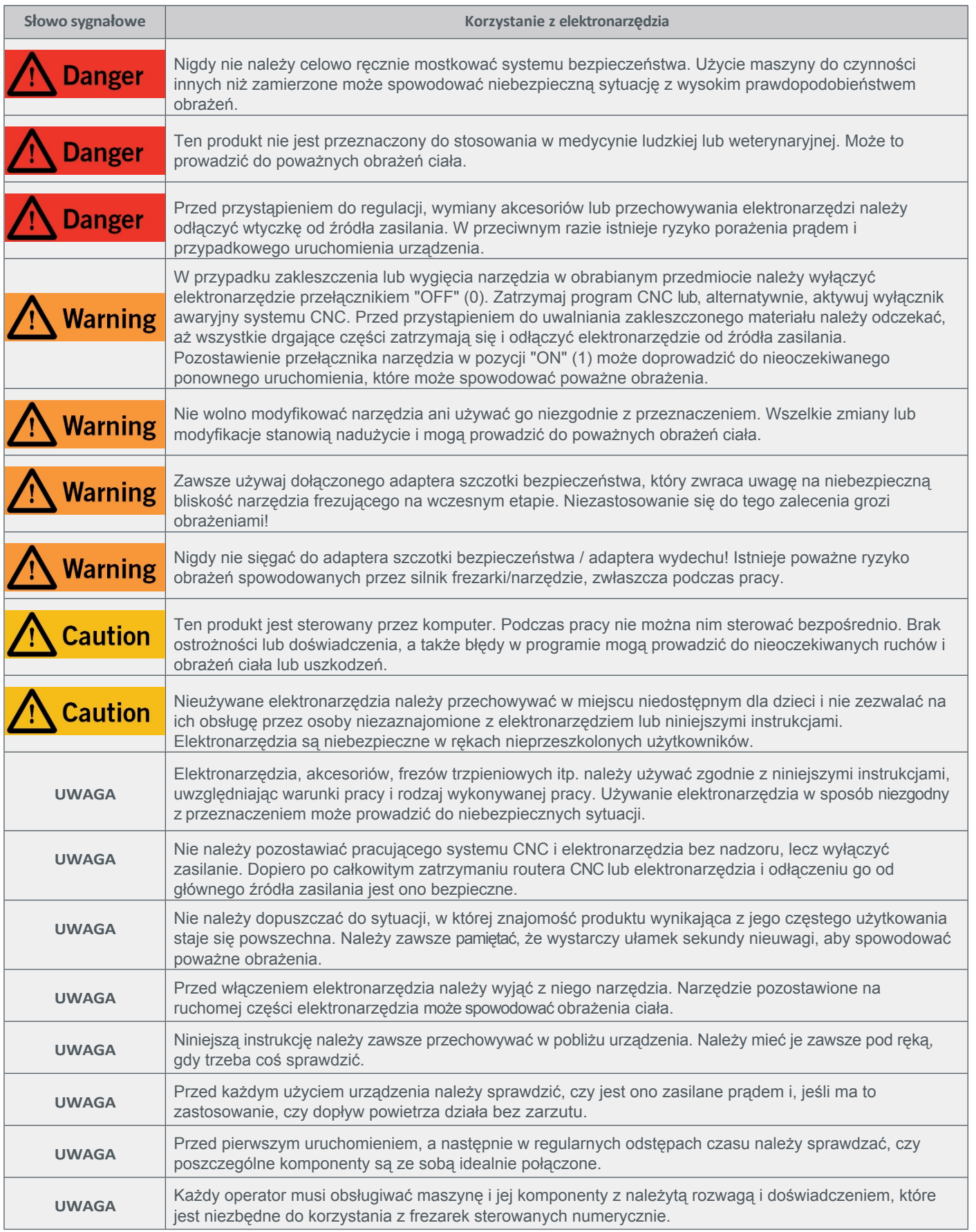

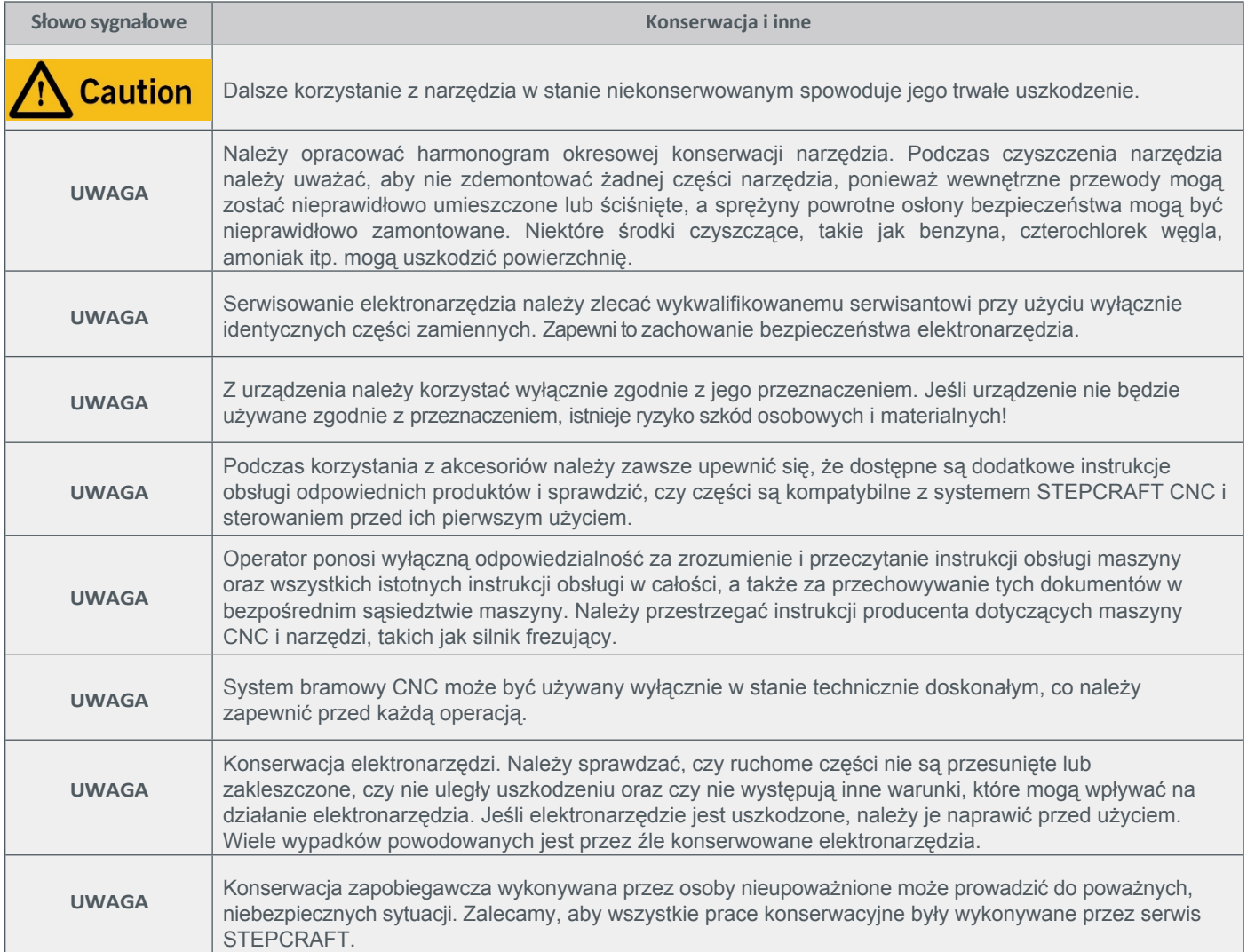

# <span id="page-38-0"></span>**1.3 Odpowiednie symbole bezpieczeństwa i jednostki**

Na urządzeniu znajdują się następujące symbole:

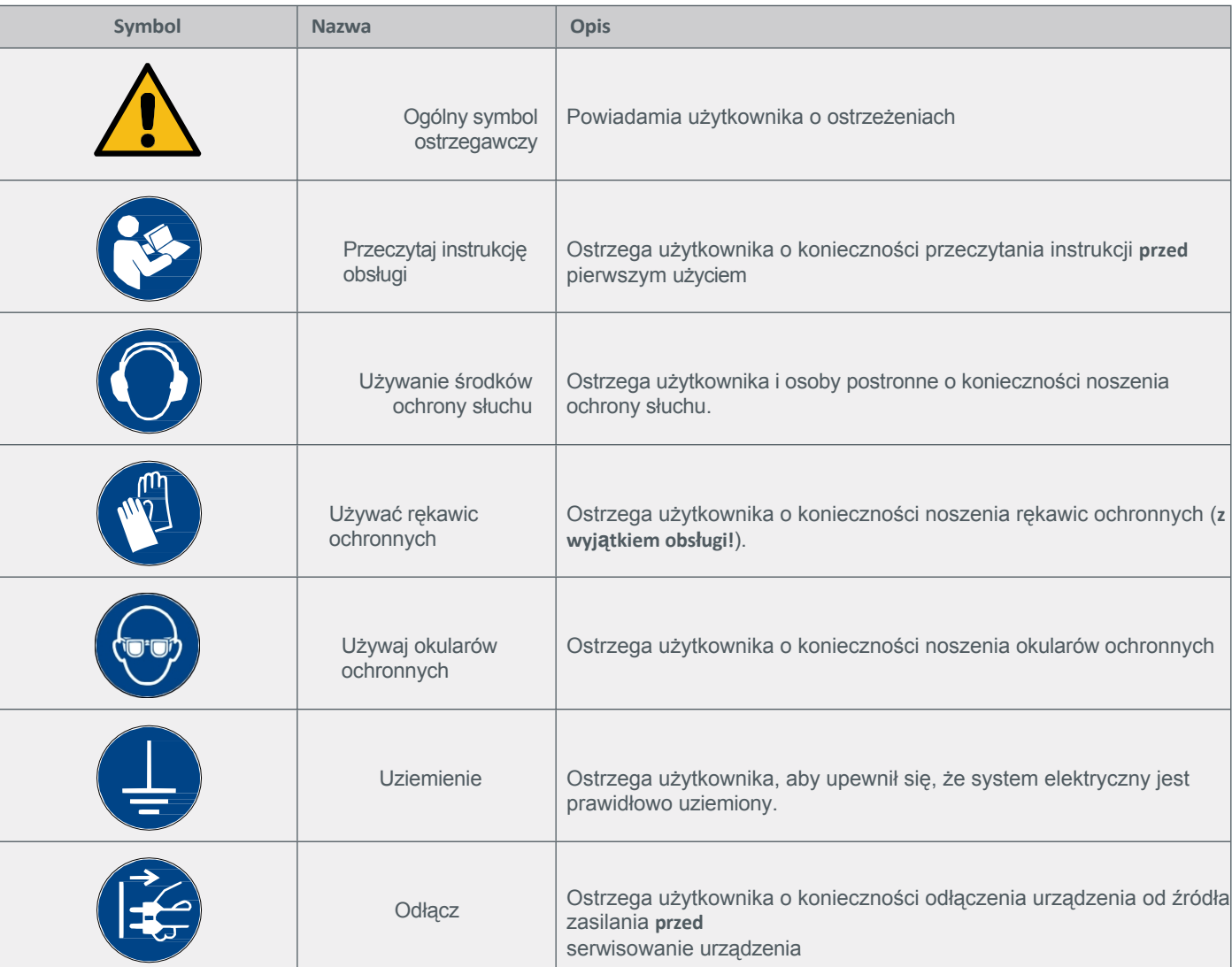

### Poniższe symbole i jednostki mogą być istotne dla zrozumienia narzędzia:

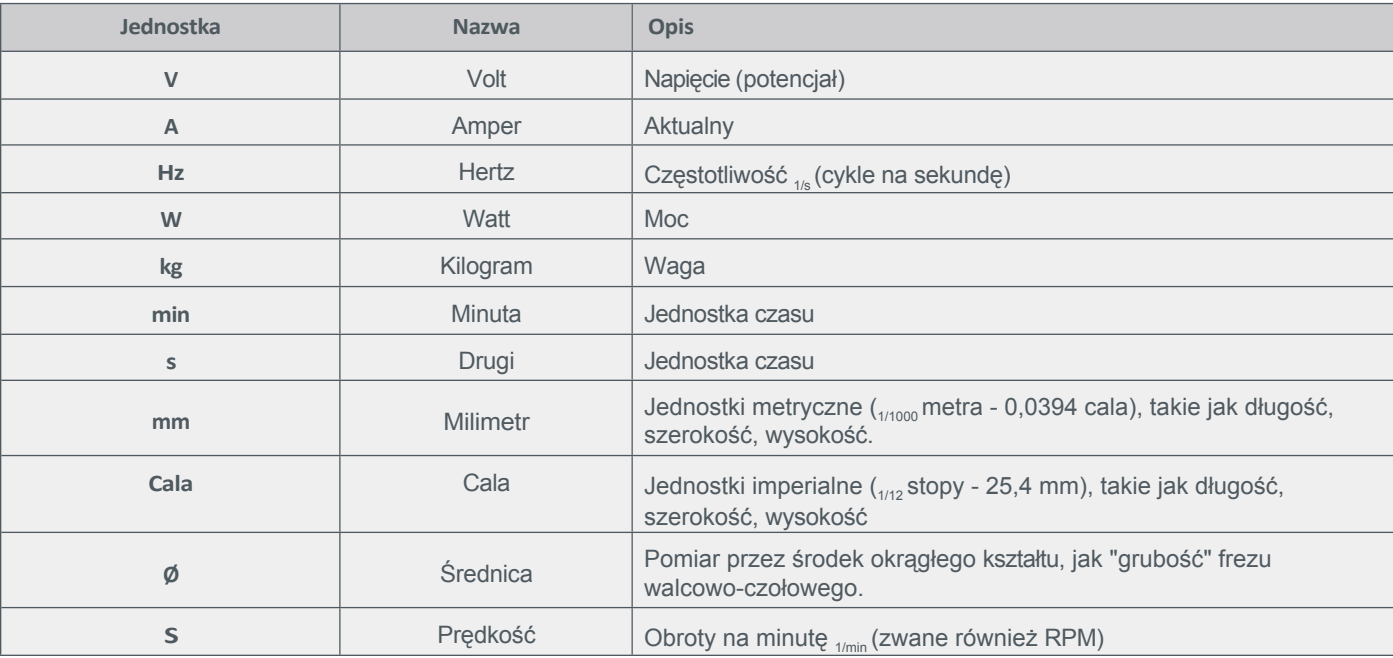

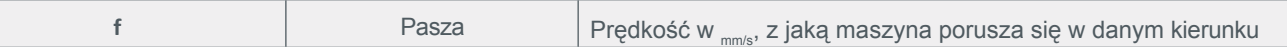

# <span id="page-40-0"></span>**1.4 Wymagane umiejętności użytkownika**

Produkt może być obsługiwany wyłącznie przez wykwalifikowane technicznie osoby w wieku co najmniej 14 lat, które mają doświadczenie w obsłudze wiertarek/frezarek, w tym maszyn CNC lub maszyn do drukowania 3D. Produkt należy obsługiwać z rozwagą - wymagane są podstawowe umiejętności mechaniczne. Nieprawidłowa obsługa produktu może prowadzić do uszkodzenia produktu i mienia oraz poważnych obrażeń.

Przed rozpoczęciem użytkowania produktu należy przeczytać **niniejszą instrukcję obsługi oraz wszystkie dokumenty towarzyszące** (w tym wszystkie istotne dokumenty dotyczące maszyny CNC, akcesoriów, oprogramowania sterującego), aby zapoznać się z charakterystyką i działaniem produktu. Operator ponosi wyłączną odpowiedzialność za zrozumienie i przeczytanie instrukcji obsługi maszyny oraz wszystkich istotnych instrukcji obsługi w całości, a także za przechowywanie tych dokumentów w bezpośrednim sąsiedztwie maszyny. Należy przestrzegać instrukcji producenta dotyczących maszyny CNC i narzędzi, takich jak silnik frezujący. System bramowy CNC, a także powiązane z nim narzędzia, małe części i komponenty elektryczne należy przechowywać poza zasięgiem dzieci.

# <span id="page-40-1"></span>**1.5 Ogólne środki bezpieczeństwa**

System bramowy CNC może być używany wyłącznie w stanie technicznym, który należy zapewnić przed każdą operacją. Wyłącznik awaryjny oraz, w stosownych przypadkach, dodatkowe urządzenia zabezpieczające muszą być zawsze łatwo dostępne i w pełni sprawne.

Używanie płynów z maszyną, takich jak pompa chłodziwa, jest zabronione, ponieważ może uszkodzić elektronikę. Dozwolone jest stosowanie systemów smarowania. Należy wziąć pod uwagę, że w tym przypadku nie należy używać stołu maszynowego HPL / MDF, ponieważ może on pęcznieć, a tym samym ulec

Należy używać dołączonej szczotki bezpieczeństwa, która wizualnie i dotykowo uświadamia, że dłoń znajduje się w pobliżu narzędzia.

# <span id="page-40-2"></span>**1.6 Środki ochrony osobistej**

Podczas pracy z systemem gantry CNC operator i, w stosownych przypadkach, osoby postronne muszą nosić co najmniej następujące środki ochrony osobistej i muszą przestrzegać poniższych aspektów bezpieczeństwa:

- Okulary ochronne do ochrony oczu i dodatkowo rękawice (z wyjątkiem pracy!) przed wiórami itp.
- Ochrona uszu przed dźwiękiem i hałasem.
- Nie należy nosić ubrań, które mogą zaplątać się w pralkę, takich jak krawaty, szaliki, szerokie rękawy itp. Ponadto należy zrezygnować z biżuterii, a zwłaszcza długich naszyjników i pierścionków.
- Włosy sięgające ramion lub dłuższe należy zabezpieczyć siatką lub kapeluszem, aby zapobiec ich wplątaniu się w prowadnice liniowe i/lub narzędzia obrotowe.

### <span id="page-41-0"></span>**1.7 Uwagi dotyczące wyłącznika zatrzymania awaryjnego**

Wyłącznik awaryjny znajduje się w oddzielnej obudowie i może być umieszczony w odpowiednim miejscu.

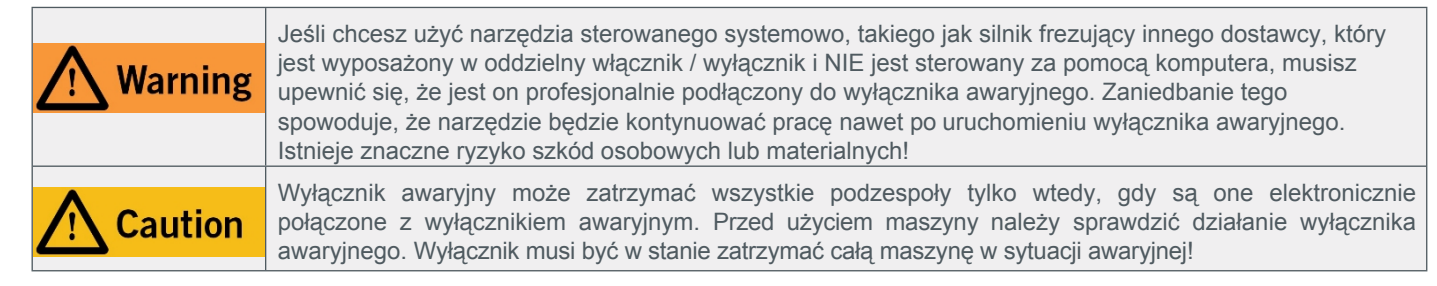

Naciśnięcie wyłącznika awaryjnego powoduje uruchomienie zatrzymania awaryjnego. Zasilanie sterownika zostaje przerwane. Ponadto oprogramowanie sterujące otrzymuje sygnał zatrzymania procesu roboczego. Maszyna zatrzymuje się natychmiast. Zatrzymanie awaryjne spowoduje utratę kroków przez silniki krokowe. Następnie maszyna musi zostać uruchomiona! Aby anulować stan zatrzymania awaryjnego, należy obrócić przełącznik zatrzymania awaryjnego w prawo. Spowoduje to ponowną aktywację systemu sterowania. Kontrolowane zatrzymanie maszyny można uzyskać wyłącznie za pomocą oprogramowania sterującego. W przypadku korzystania z narzędzia sterowanego systemowo, takiego jak silnik do frezowania lub wiercenia, które posiada oddzielny włącznik/wyłącznik i które NIE jest sterowane za pomocą komputera, należy upewnić się, że jest ono fachowo połączone z wyłącznikiem awaryjnym, na przykład za pomocą jednostki przełączającej dla odbiorników elektrycznych (pozycja UE 10052, pozycja USA 10129). W przypadku nieprzestrzegania tych wymogów, narzędzie prowadzone przez system będzie nadal działać, mimo aktywacji wyłącznika awaryjnego, co może prowadzić do wysokiego ryzyka obrażeń ciała i szkód materialnych! W razie jakichkolwiek pytań prosimy o kontakt! Nasze dane kontaktowe można znaleźć na okładce lub w rozdziale "10 Kontakt".

# <span id="page-41-1"></span>**2 Opis**

**PL**

#### <span id="page-41-2"></span>**2.1 Maszyna**

STEPCRAFT serii D to wielofunkcyjny system bramowy CNC do stałej i regularnej obróbki drewna, tworzyw sztucznych i metali nieżelaznych. Konstrukcja opiera się na specjalnie zaprojektowanych przez firmę STEPCRAFT profilach aluminiowych z wydrążonymi komorami, które pełnią różne funkcje, takie jak prowadzenie łańcucha wleczonego i ochrona przed pyłem. Ze względu na swoją specjalną konstrukcję, wydrążone profile komorowe zapewniają precyzyjne prowadzenie, wysoka stabilność i sztywność naprężenia. System All-Steel-Motion-SystemTM nadaje ruchomym cześciom szczególnie wysoką wytrzymałość. Maszyna posiada trzy osie przesunięte względem siebie o 90°. W ten sposób możliwe jest przemieszczanie się do dowolnego punktu w przestrzeni roboczej.

Każda oś jest wyposażona w co najmniej jeden silnik krokowy i przełącznik referencyjny. Silniki krokowe napędzają ruchome elementy osi poprzez gwintowane wrzeciono. Pozycja osi jest określana podczas przebiegu referencyjnego, na początku zadania, za pomocą przełącznika referencyjnego.

Oś Z jest wyposażona w dwa gniazda, które umożliwiają elastyczne korzystanie z akcesoriów. Ponadto, gniazdo szczotki bezpieczeństwa może być używane do opcjonalnie dostępnego adaptera wydechowego.

Standardowy stół maszyny wykonany jest z laminatu wysokociśnieniowego (HPL) o grubości 8 mm. Stół maszyny jest

dodatkowo stabilizowany za pomocą poprzeczek. Mocowanie elementów obrabianych na stole maszyny można wykonać za pomocą zintegrowanego zacisku.

mostów, ale jest to również możliwe w przypadku innych urządzeń mocujących. System bramowy CNC STEPCRAFT składa się z następujących, czasami opcjonalnych, komponentów:

- System bramowy CNC D.420, D.600 lub D.840.
- Elektroniczna jednostka sterująca z tyłu systemu CNC z modułem równoległym, USB lub sieciowym.
- Narzędzia prowadzone przez system, takie jak silnik frezujący.
- Komputer PC wraz z oprogramowaniem sterującym z sygnałami wyjściowymi zegar/kierunek, takimi jak WinPC-NC lub UCCNC.

### <span id="page-43-0"></span>**2.2 Obszar roboczy**

Miejsce pracy musi zapewniać wystarczającą przestrzeń wokół systemu bramowego CNC, aby maszyna mogła w pełni wykorzystać swoje ścieżki ruchu i umożliwić użytkownikowi wygodną pracę. Ponadto należy zachować bezpieczną odległość od ewentualnie znajdujących się w pobliżu maszyn.

Lokalizacja maszyny, jak również miejsce pracy wokół niej muszą być wystarczająco oświetlone. Komputer sterujący maszyną powinien być umieszczony w pobliżu maszyny, aby oba urządzenia były dobrze widoczne. Miejsce pracy musi być zgodne z obowiązującymi przepisami i regulacjami danej branży. STEPCRAFT sprzedaje opcjonalną obudowę do systemu CNC, która między innymi redukuje hałas w miejscu pracy.

### <span id="page-43-1"></span>**2.3 Zamierzony zakres zastosowania**

Maszyna STEPCRAFT serii D została skonstruowana z myślą o stałym i regularnym użytkowaniu w zastosowaniach prywatnych i mniejszych zastosowaniach przemysłowych. Maszyna ta nie nadaje się do masowej produkcji. Ze względu na sztywność skrętną można przetwarzać wiele różnych materiałów, takich jak drewno, tworzywa sztuczne i metale nieżelazne.

Możliwe są następujące procesy produkcyjne i zastosowania:

- Obróbka procesów produkcyjnych, takich jak wiercenie, plotowanie / cięcie winylu, grawerowanie i drapanie.
- Procesy addytywne, takie jak druk 3D w technologii FDM.
- Wszystkie procesy wymagające pozycjonowania 3D, takie jak pomiary lub dozowanie.

# <span id="page-44-0"></span>**3 Rysunki**

# **3.1 Maszyna**

<span id="page-44-1"></span>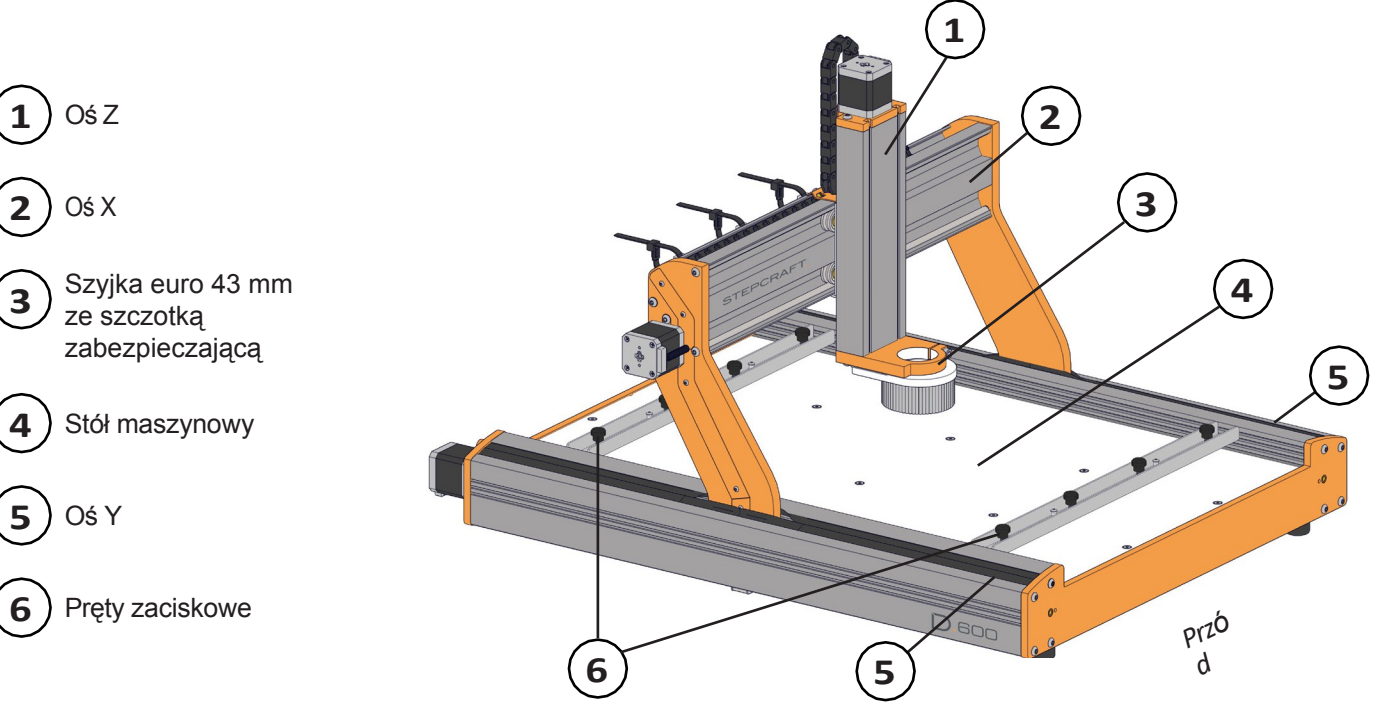

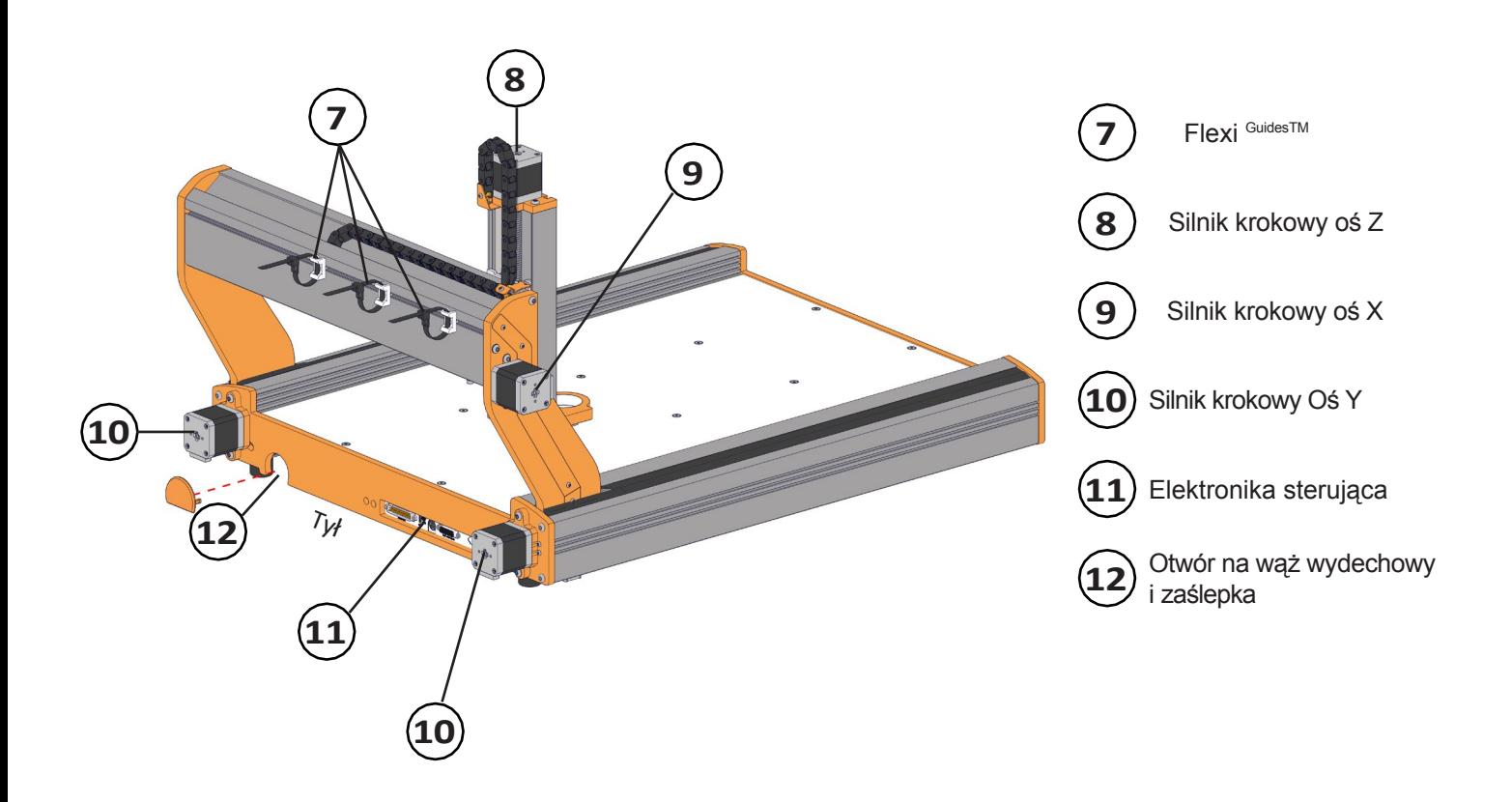

### <span id="page-45-0"></span>**3.2 Kontrola**

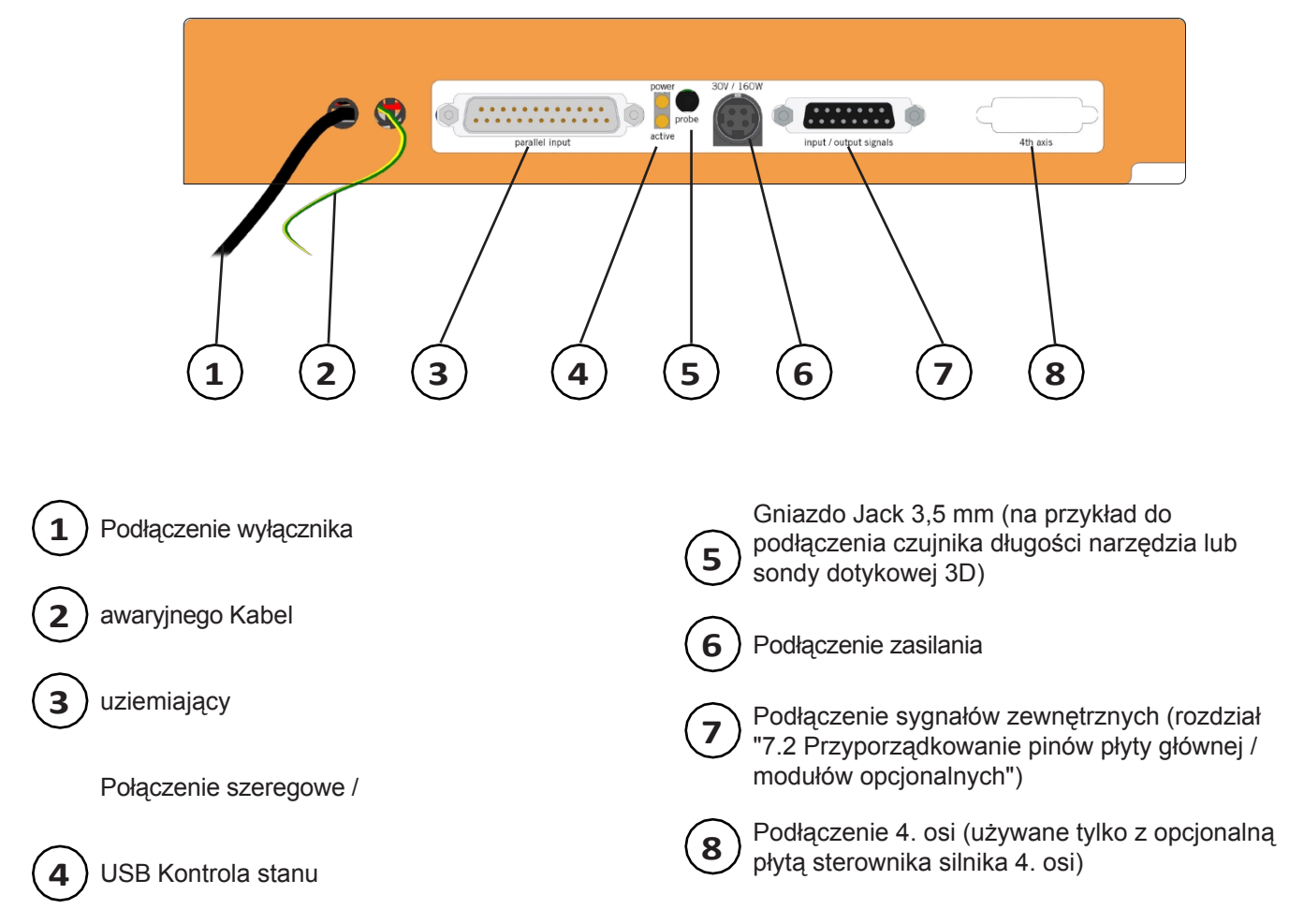

Tylna strona urządzenia zależy od konfiguracji zakupionego urządzenia:

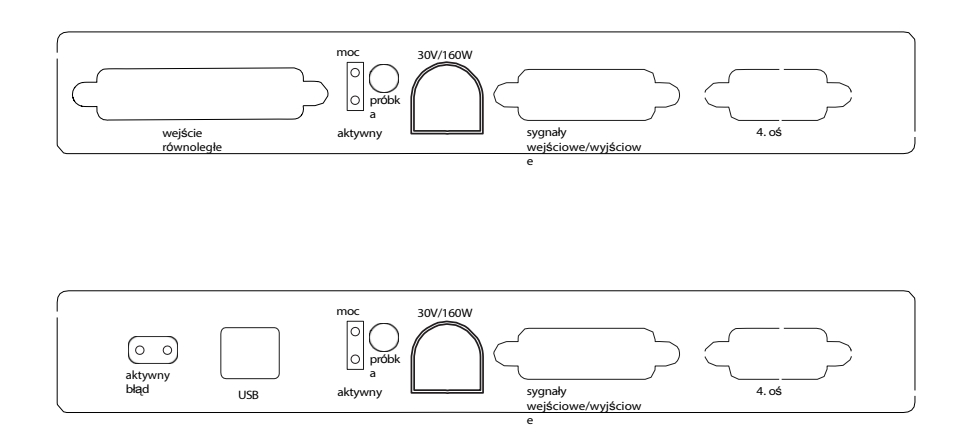

Tylna strona z modułem równoległym dla UCCNC

Tylna strona z modułem USB dla WinPC-NC

# <span id="page-46-0"></span>**4 Konfiguracja systemu**

### <span id="page-46-1"></span>**4.1 Warunki środowiskowe**

Ogólne ostrzeżenia dotyczące bezpieczeństwa w miejscu pracy można znaleźć w rozdziale "1.2 Ogólne zasady bezpieczeństwa". Maszyna nadaje się wyłącznie do pracy w suchych, wewnętrznych pomieszczeniach. Urządzenie należy chronić przed wilgocią. Wilgotność powinna mieścić się w normalnych granicach dla pomieszczeń zamkniętych (40-60% wilgotności względnej). Idealna temperatura otoczenia dla systemu wynosi od 15°C do 25°C, odpowiednio od 59°F do 77°F. Należy szczególnie chronić elektronikę przed przegrzaniem, unikając bezpośredniego promieniowania słonecznego lub pośredniego nagrzewania w pobliżu grzejnika. Środowisko urządzenia powinno być wolne od kurzu.

### <span id="page-46-2"></span>**4.2 Pozycjonowanie maszyny**

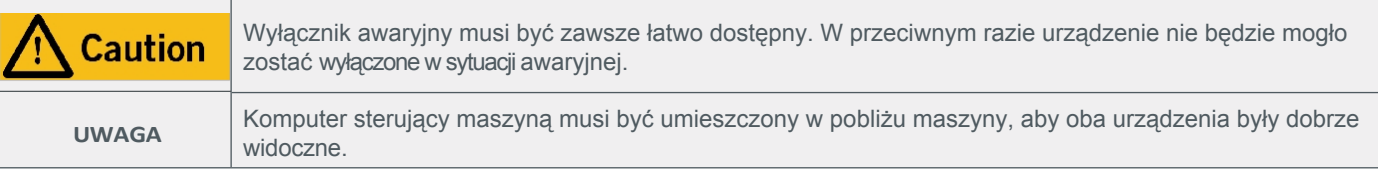

Umieść urządzenie na odpowiednim stole lub stojaku. Aby zapewnić wygodną wysokość roboczą, zalecamy wysokość roboczą około 840 mm. Aby podstawa maszyny była odporna na skręcanie, jej powierzchnia musi być solidna i równa. Maszyna musi być zamocowana w sposób zapobiegający jej przesunięciu lub upadkowi. Wszystkie ruchome części maszyny muszą działać bezkolizyjnie. Przewody narzędzia, np. silnika frezarki, muszą być poprowadzone w taki sposób, aby nie zostały zaciśnięte między prowadnicami maszyny. W tym celu należy użyć prowadnic Flexi Guides™ na górze osi X. Maszyna musi być łatwo dostępna i łatwa w obsłudze. Należy użyć kabla uziemiającego.

### <span id="page-46-3"></span>**4.3 Podłączenie elektryczne maszyny**

Jeśli urządzenie zostało zakupione jako zestaw konstrukcyjny, silniki krokowe oraz przełączniki referencyjne i wyłącznik awaryjny należy podłączyć zgodnie z instrukcją montażu. Podłącz zasilacz z wtyczką niskiego napięcia do gniazda zasilania z tyłu urządzenia. Ze względu na ochronę przed odwrotną polaryzacją **należy podłączyć wtyczkę adaptera do urządzenia przed podłączeniem zasilacza do głównego gniazda zasilania,** ponieważ urządzenie nie ma oddzielnego wyłącznika głównego. Należy bezwzględnie upewnić się, że wtyczka adaptera jest prawidłowo ustawiona: **Wycięcie i spłaszczona izolacja muszą być skierowane w dół.** Komputer należy podłączyć do systemu CNC za pomocą portu równoległego, USB lub interfejsu sieciowego RJ45. Kontrolki LED płyty sterowania są widoczne z zewnątrz. Sygnalizują one następujące stany systemu:

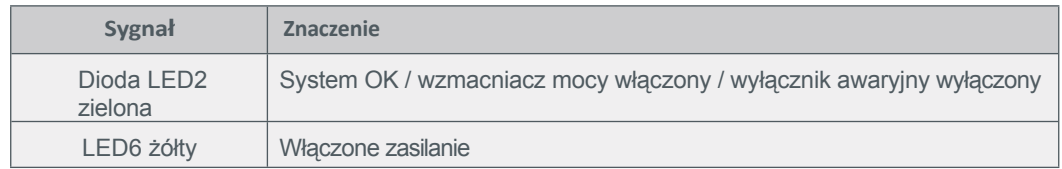

# <span id="page-47-0"></span>**4.4 Układ Zalecenie**

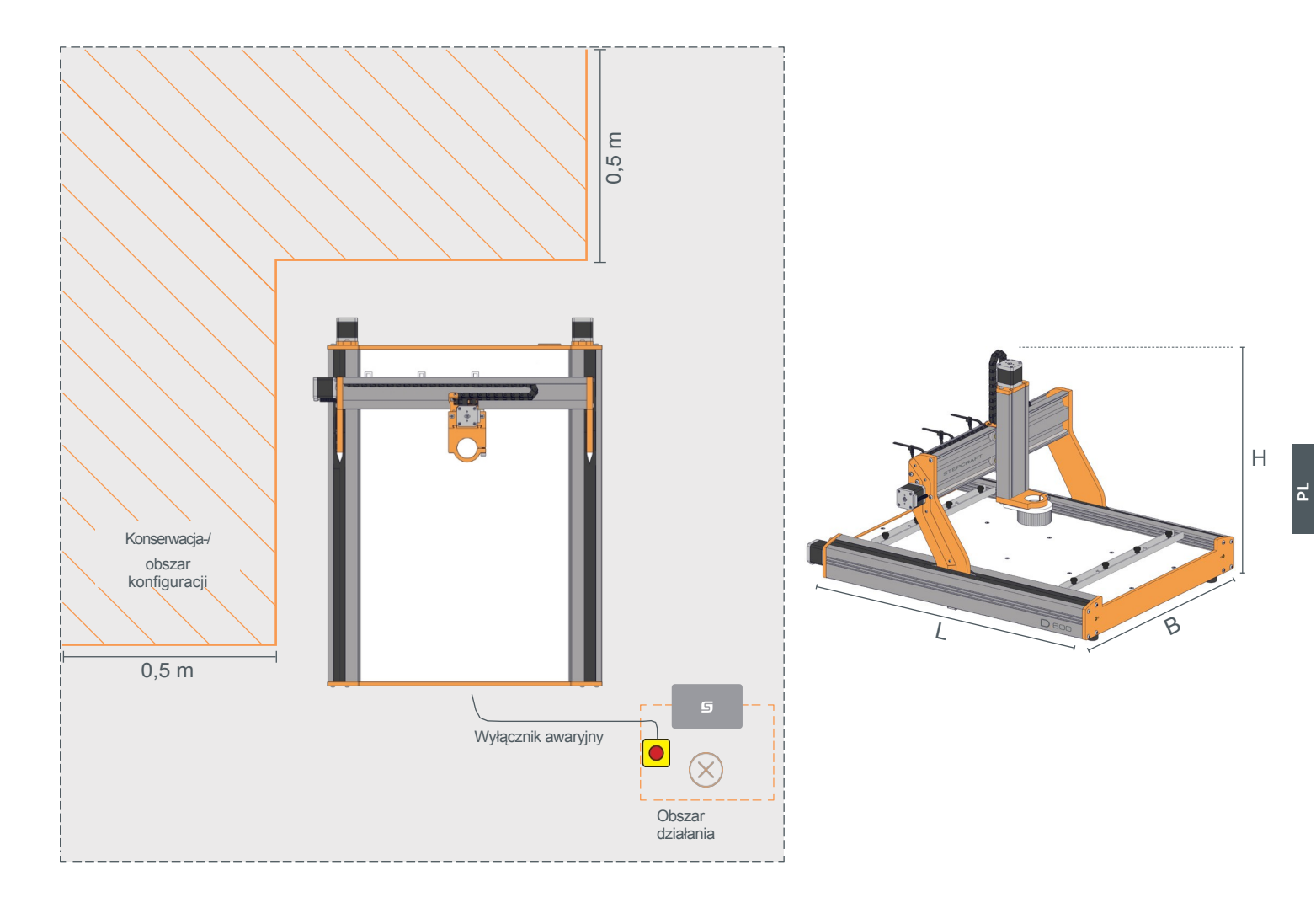

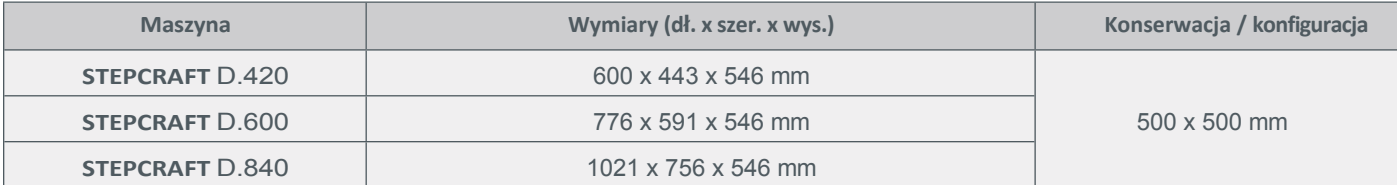

# <span id="page-48-0"></span>**5 Narzędzia i akcesoria**

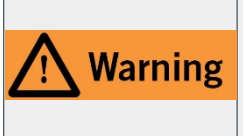

Jeśli chcesz użyć narzędzia sterowanego systemowo, takiego jak silnik frezujący innego dostawcy, który jest wyposażony w oddzielny włącznik / wyłącznik i NIE jest sterowany za pomocą komputera, musisz upewnić się, że jest on profesjonalnie podłączony do wyłącznika awaryjnego. Zaniedbanie tego spowoduje, że narzędzie będzie kontynuować pracę nawet po uruchomieniu wyłącznika awaryjnego. Istnieje znaczne ryzyko szkód osobowych lub materialnych!

Maszyna jest wyposażona w uchwyt narzędziowy z szyjką euro o średnicy 43 mm (mniejsze średnice za pomocą opcjonalnych adapterów), który może pomieścić wiele różnych narzędzi. Narzędzia prowadzone przez system mogą być mocowane w uchwycie narzędziowym z szyjką euro 43 mm na osi Z. Różne narzędzia mogą

- posiadają ostre, obrotowe narzędzia do wkładania,
- mają ostre, oscylujące ostrza,
- emitują wiązki laserowe klasy 4,
- mają czułe końcówki sondy.

**PL**

• posiadają obrotowe części obudowy.

W zależności od danego narzędzia systemowego może być wymagane (między innymi) napięcie 230 V, 24 V, 30 V, sprężone powietrze lub dodatkowe sygnały. Informacje na ten temat można znaleźć w instrukcji obsługi narzędzia. Należy ściśle przestrzegać instrukcji obsługi danego narzędzia! Ponadto maszynę można rozbudować o dodatkowe akcesoria systemowe.

Poniższa tabela zawiera wybór dostępnych narzędzi i akcesoriów systemowych do maszyn CNC. Pełną ofertę produktów można znaleźć na naszej stronie internetowej shop.stepcraft-systems.com (dla klientów z USA/Kanady: [www.stepcraft.us\).](http://www.stepcraft.us/)

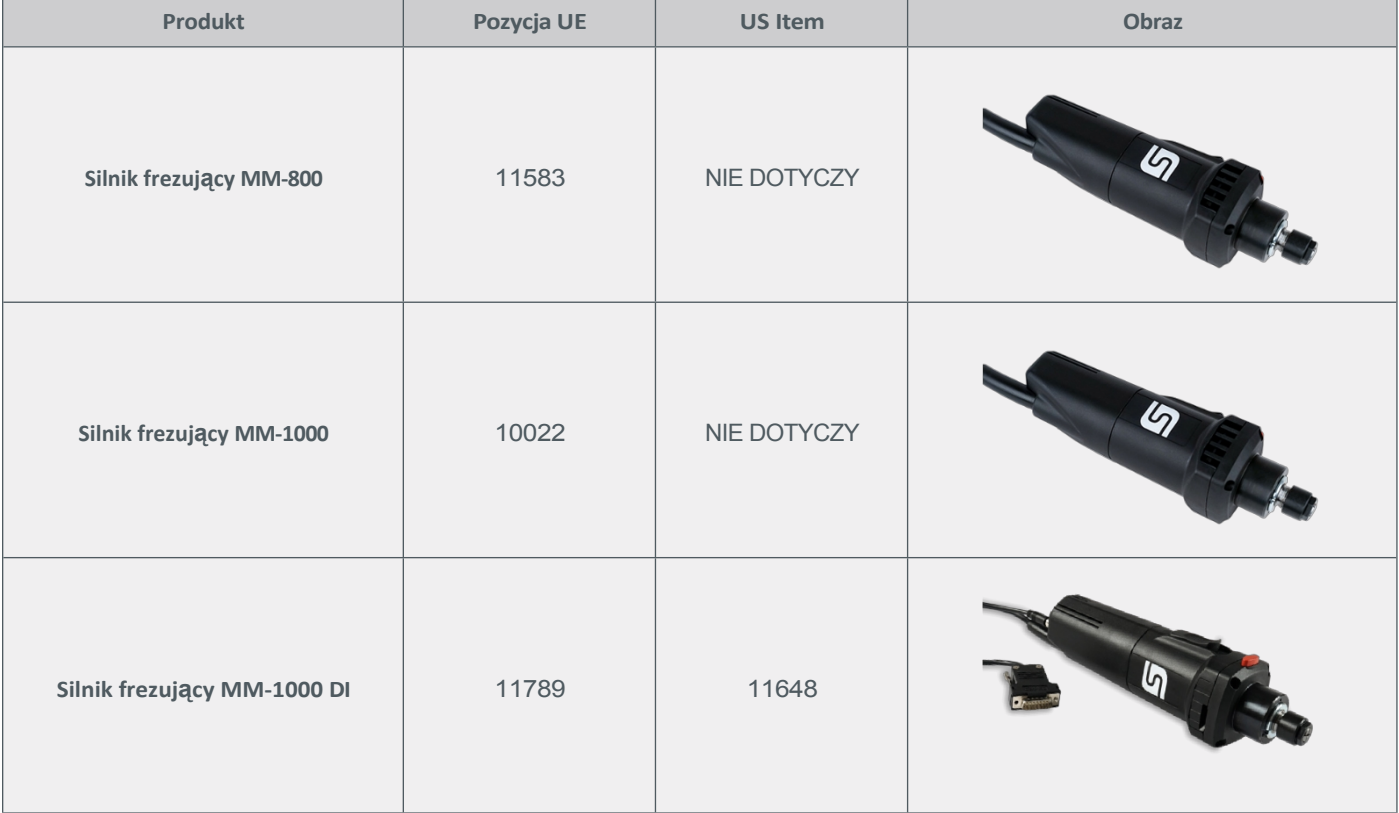

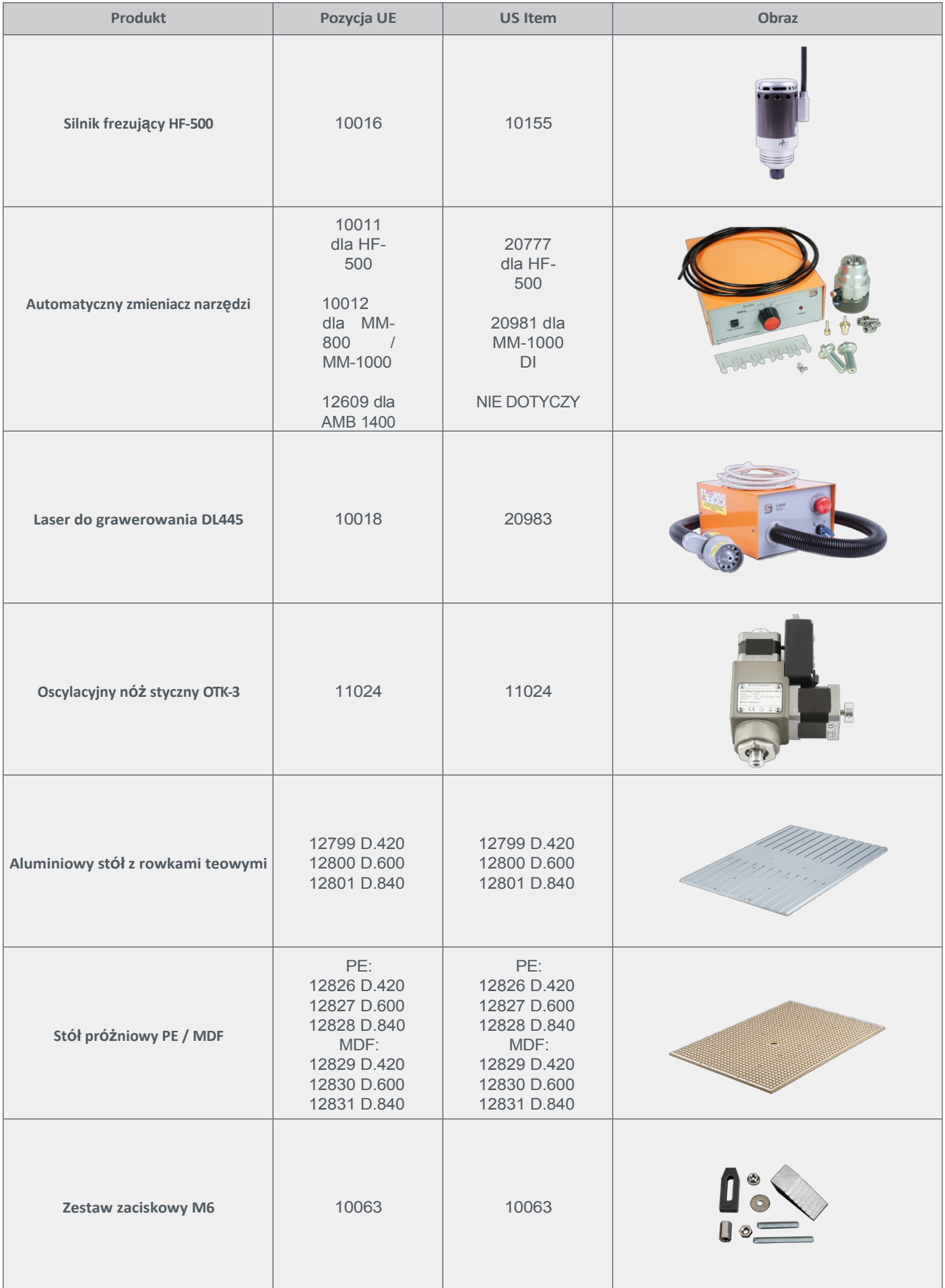

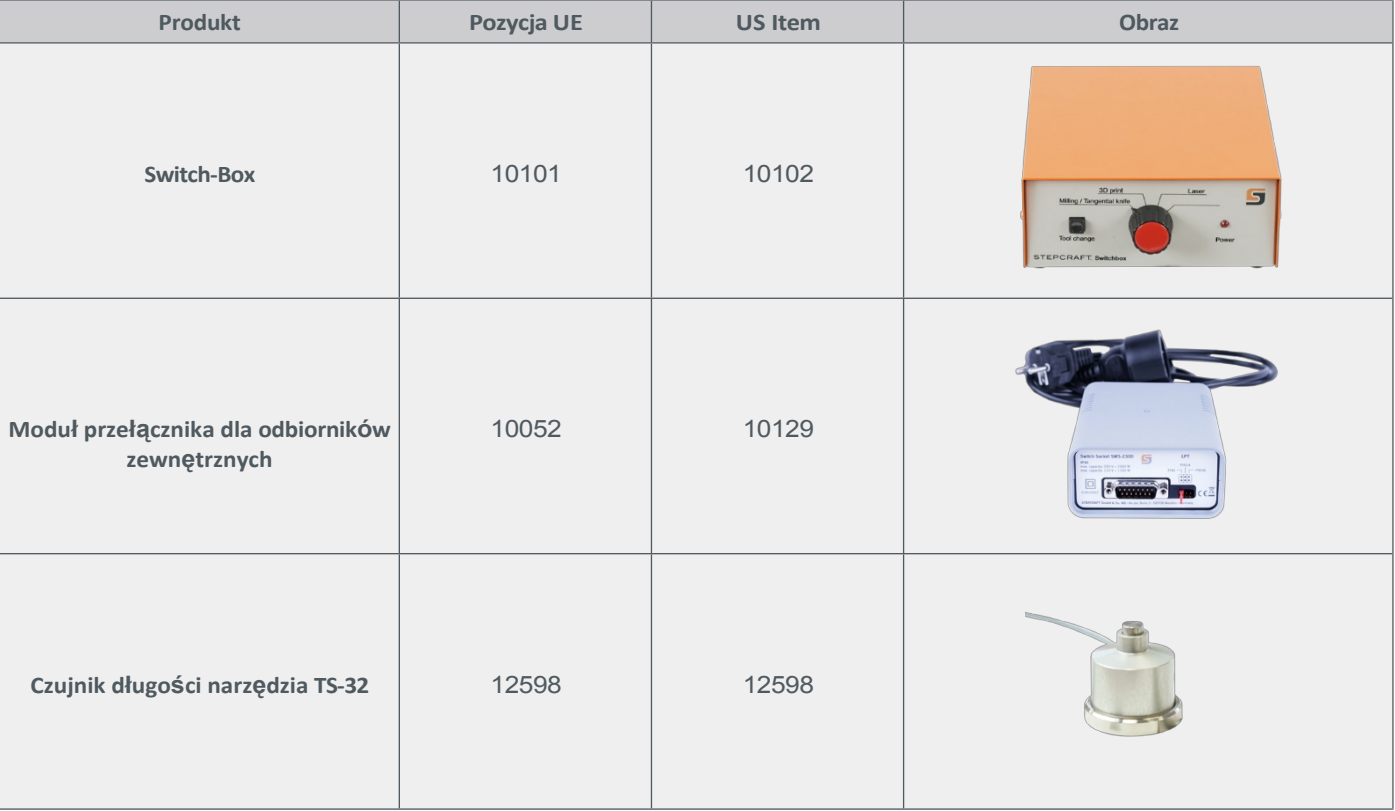

# <span id="page-50-0"></span>**6 Działanie**

**PL**

# <span id="page-50-1"></span>**6.1 Uruchomienie i bezpieczna obsługa**

Maszyna i wszystkie podłączone do niej komponenty muszą być prawidłowo podłączone i znajdować się w idealnym stanie. Operator musi w pełni przeczytać i zrozumieć całą dokumentację serii D i odpowiednie instrukcje. Ponadto operator musi być zaznajomiony z obsługą systemów bramowych CNC i oprogramowania CNC. Miejsce pracy musi być zgodne z obowiązującymi regulacjami i przepisami danej branży.

### **6.1.1 Wyłącznik awaryjny**

Wyłącznik awaryjny znajduje się w oddzielnej obudowie i jest trwale połączony z maszyną. Aby móc interweniować przez cały czas, wyłącznik awaryjny musi być umieszczony w odpowiednim miejscu. Naciśnięcie wyłącznika awaryjnego powoduje uruchomienie zatrzymania awaryjnego. Maszyna zatrzymuje się natychmiast (patrz "1.7 Uwagi dotyczące wyłącznika zatrzymania awaryjnego"). Zatrzymanie awaryjne spowoduje utratę kroków przez silnik krokowy. Następnie maszyna musi zostać uruchomiona ponownie. Kontrolowane zatrzymanie maszyny można uzyskać wyłącznie za pomocą oprogramowania sterującego. Dlatego z wyłącznika zatrzymania awaryjnego należy korzystać wyłącznie w sytuacjach awaryjnych. Aby dezaktywować stan zatrzymania awaryjnego, należy ponownie aktywować sterowanie, obracając wyłącznik zatrzymania awaryjnego w kierunku zgodnym z ruchem wskazówek zegara. Proces operacyjny musi zostać ponownie uruchomiony.

### **6.1.2 Zatory spowodowane wypadkami lub awariami**

W przypadku zatrzymania awaryjnego wszystkie osie obracają się bezprądowo i nie można ich przesuwać ręcznie. Dopóki status zatrzymania awaryjnego jest aktywny, osie są nieruchome. Zwolnij ten status, aby ponownie aktywować ruchomość.

48

# <span id="page-51-0"></span>**6.2 Maszyna Tabela**

Stół maszynowy STEPCRAFT serii D można wymieniać w zależności od potrzeb i projektów. W tym celu dostępne są następujące rozwiązania stołów maszynowych.

#### **6.2.1 Stół maszynowy HPL**

Stół maszyny HPL z aluminiowymi rowkami teowymi składa się z pojedynczego panelu HPL o grubości 8 mm i jest stabilizowany poprzeczkami. Na stole można mocować różne materiały za pomocą dostarczonych prętów zaciskowych. Stół jest łatwy w czyszczeniu i oferuje odporną powierzchnię.

#### **6.2.2 Aluminiowy stół z rowkiem teowym (opcjonalny)**

Stół z rowkami teowymi o grubości 12 mm (D.420 i D.600) lub 15 mm (D.840) jest wykonany z aluminium o niskiej wytrzymałości i nadaje się do mocowania wszelkiego rodzaju przedmiotów obrabianych lub akcesoriów, takich jak imadła, stoły obrotowe, ograniczniki, pryzmy i kątowniki. Nadaje się do użytku z systemem smarowania MDM, a także do zastosowań suchych. Rowki T są odpowiednie dla sześciokątnych łbów śrub M6 lub nakrętek rowkowych o szerokości do 10 mm. Stół ten zastępuje stół maszynowy HPL.

#### **6.2.3 Stół próżniowy PE (opcjonalnie)**

Stół podciśnieniowy PE umożliwia mocowanie obrabianych przedmiotów za pomocą podciśnienia. Dzięki zastosowaniu wysokiej jakości tworzywa sztucznego PE500, stół jest szczególnie wytrzymały i nadaje się do użytku z systemem smarowania MDM, a także do zastosowań suchych. Ta metoda mocowania umożliwia obróbkę od góry, jak również frezowanie przelotowe oraz obróbkę większych płyt. Podciśnienie musi być generowane za pomocą odkurzacza przemysłowego (lub podobnego). Stół ten zastępuje stół maszyny HPL.

#### **6.2.4 Stół podciśnieniowy MDF (opcjonalnie)**

Stół próżniowy MDF umożliwia mocowanie obrabianych elementów za pomocą podciśnienia. Ta metoda mocowania umożliwia obróbkę od góry, a także frezowanie przelotowe i obróbkę większych płyt. Stół ten nadaje się do pracy na sucho. Podciśnienie musi być generowane za pomocą odkurzacza przemysłowego (lub podobnego). Stół ten zastępuje stół maszynowy HPL.

#### <span id="page-52-0"></span>**6.3 Mocowanie przedmiotu obrabianego**

Do mocowania przedmiotu obrabianego na stole maszyny należy używać zacisków lub innego **Warning** praktycznego i bezpiecznego sposobu, np. za pomocą stołu próżniowego, taśmy dwustronnej lub zacisków. Trzymanie przedmiotu obrabianego rękoma pozostawia go w stanie niestabilnym i może prowadzić do utraty kontroli lub poważnych obrażeń.

Przedmiot obrabiany można zamocować bezpośrednio na stole maszyny za pomocą urządzeń mocujących, takich jak zestaw mocujący (EU poz. 10063, US poz. 10063). Jeśli chcesz frezować materiał i wykonywać wycięcia, zalecamy użycie odpowiedniego materiału jako płyty odłamkowej. Obrabiany przedmiot powinien być wystarczająco zamocowany, aby zapobiec jego niezamierzonemu ruchowi podczas obróbki. Maksymalny rozmiar przedmiotu obrabianego wynika z maksymalnej długości i szerokości mocowania:

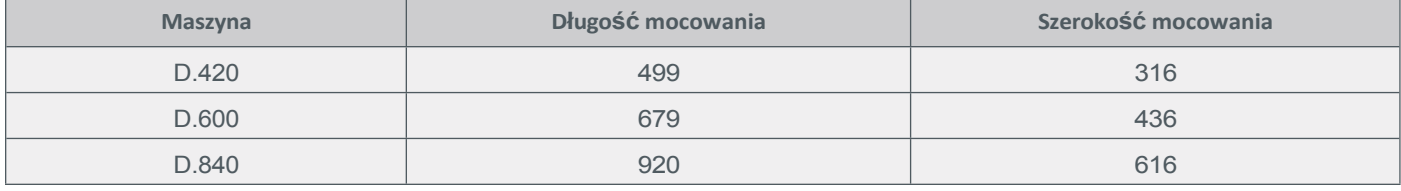

#### <span id="page-52-1"></span>**6.4 Obsługa systemu CNC**

Cały system CNC jest sterowany i obsługiwany za pomocą komputera. Przed uruchomieniem systemu CNC operator musi przeczytać i zrozumieć całą dokumentację oprogramowania sterującego CNC. W przypadku dalszych pytań

dotyczących stosowanego oprogramowania sterującego należy skontaktować się z odpowiednim producentem oprogramowania.

# <span id="page-54-0"></span>**7 Dane techniczne**

# <span id="page-54-1"></span>**7.1 Dane ogólne**

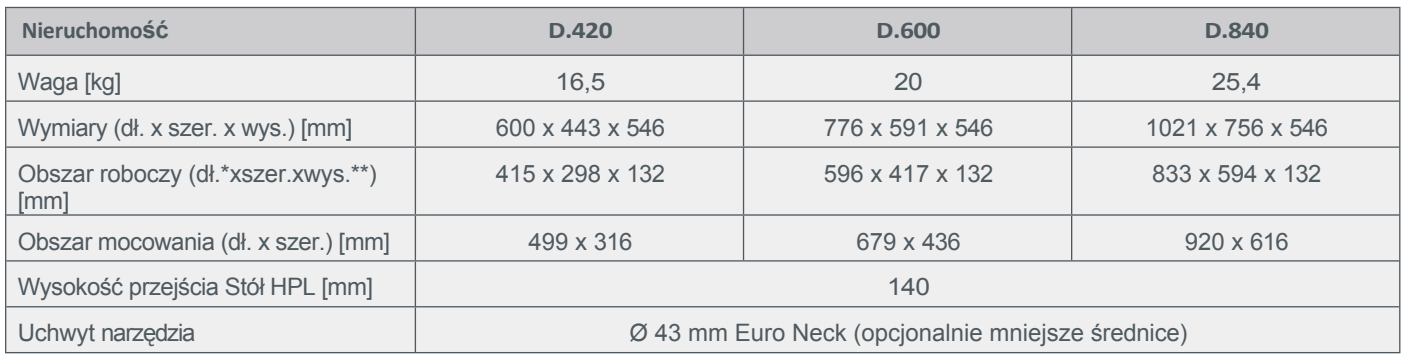

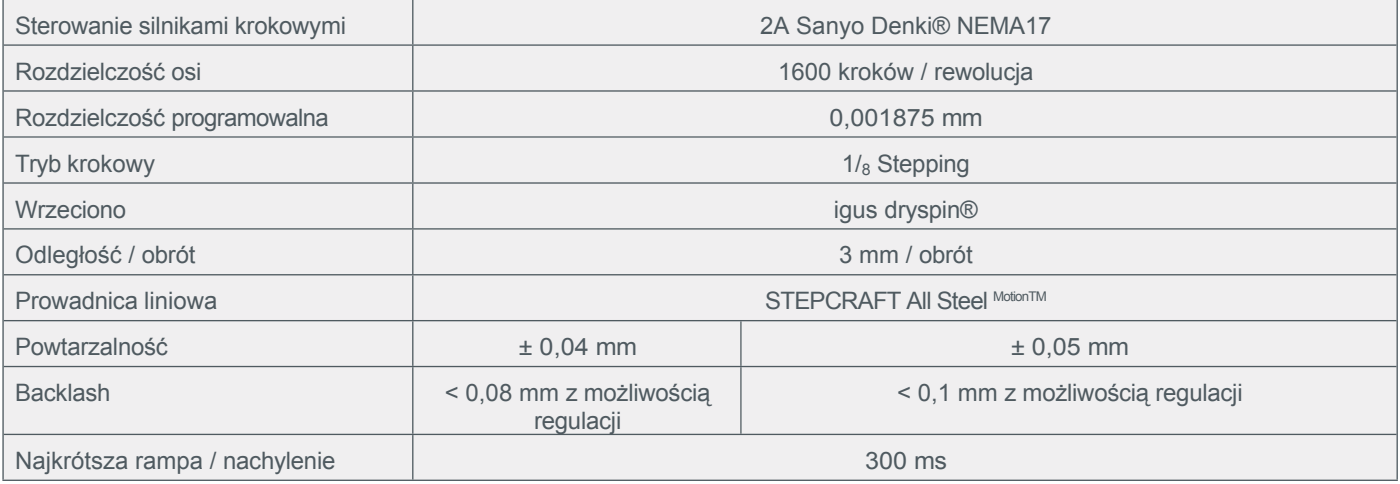

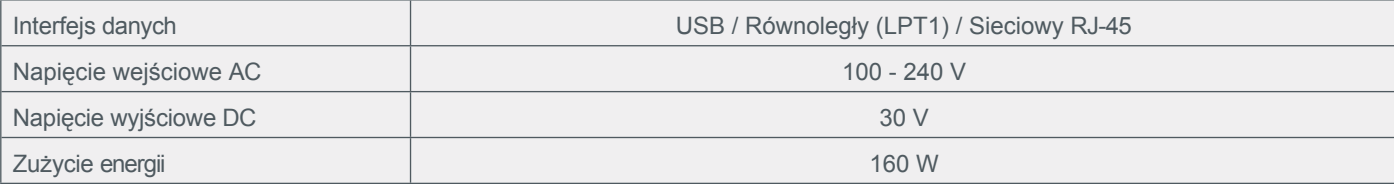

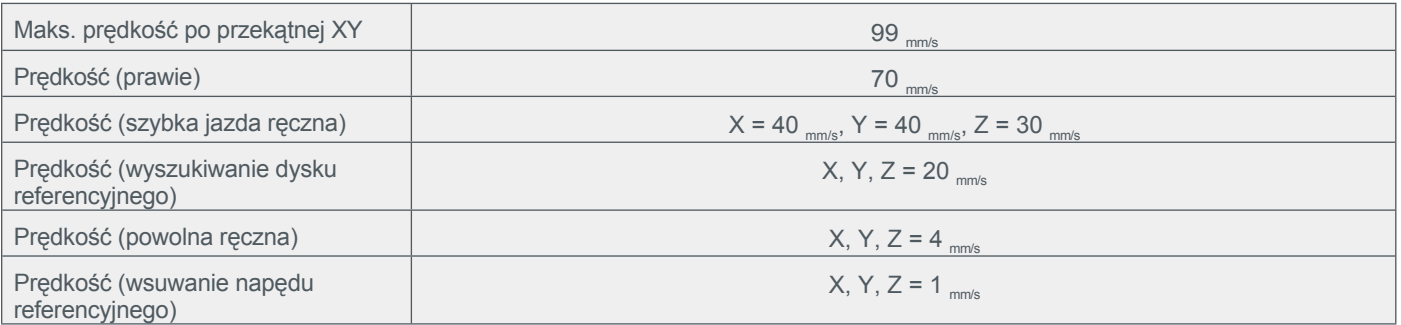

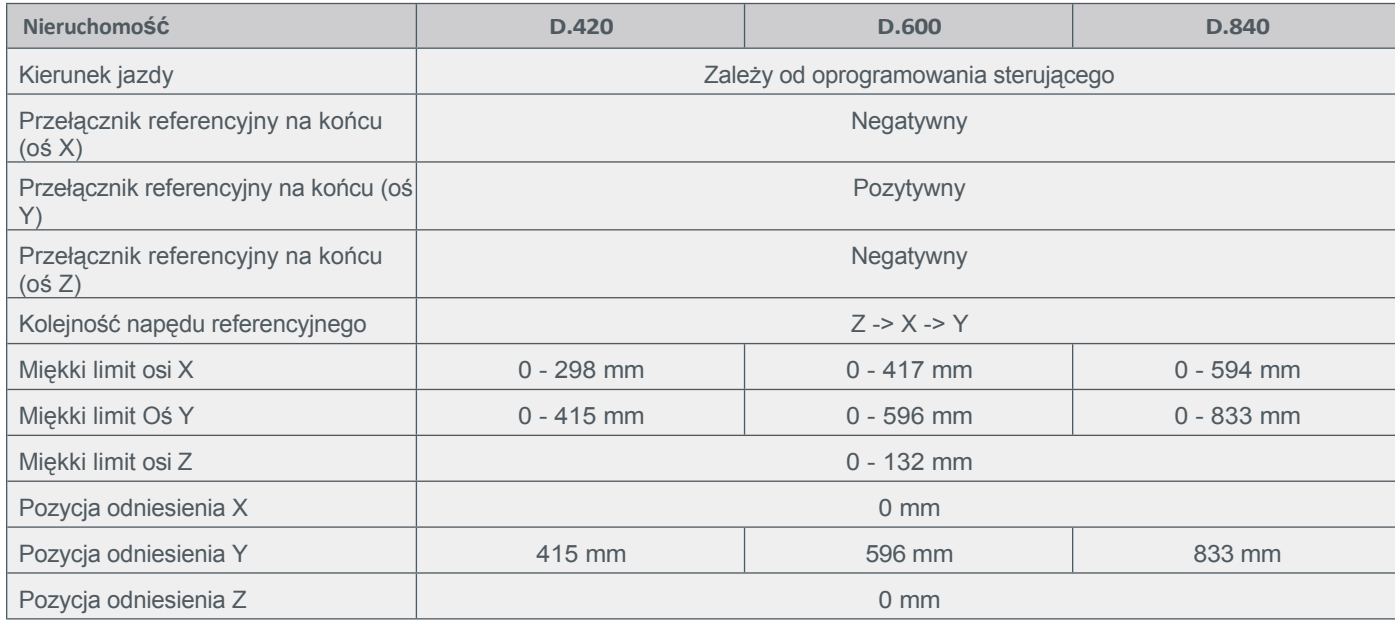

# <span id="page-55-0"></span>**7.2 Przypisanie pinów Płyta główna / opcjonalne moduły**

# **7.2.1 Złącze Port równoległy**

Podłączenie urządzenia do komputera w celu sterowania urządzeniem.

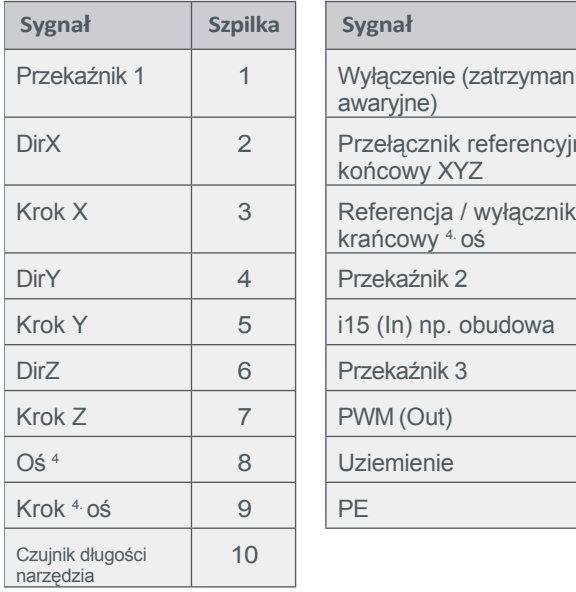

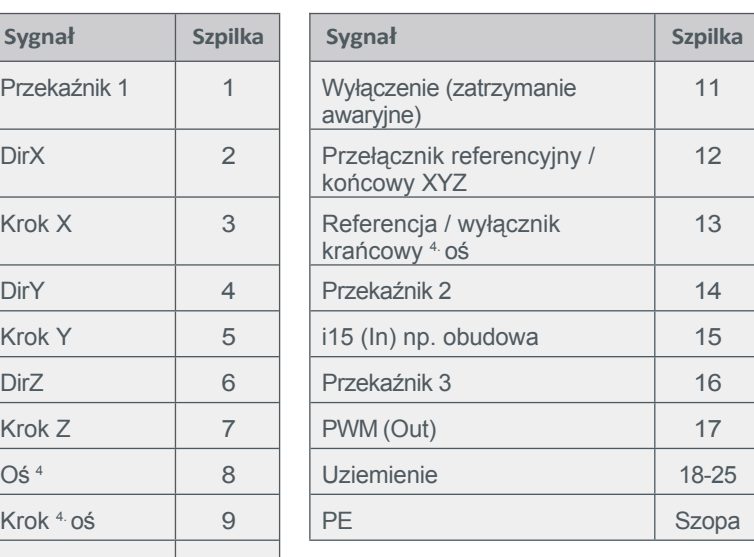

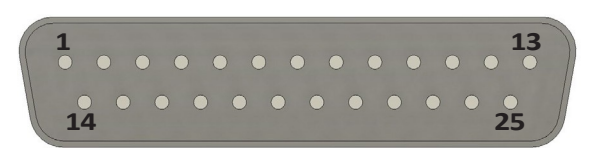

### **7.2.2 Złącze sygnałów zewnętrznych Sub-D 15**

Podłączanie urządzeń zewnętrznych do płyty głównej.

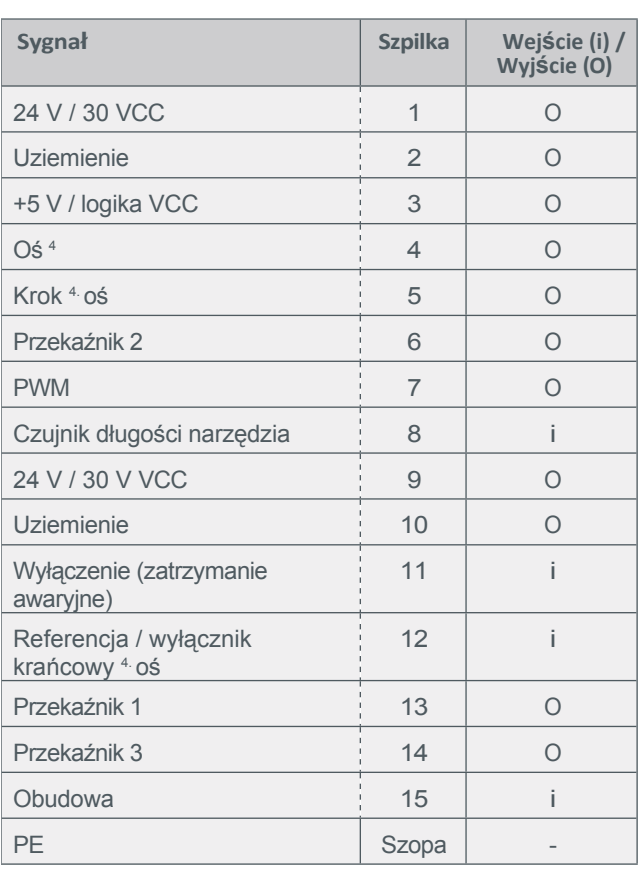

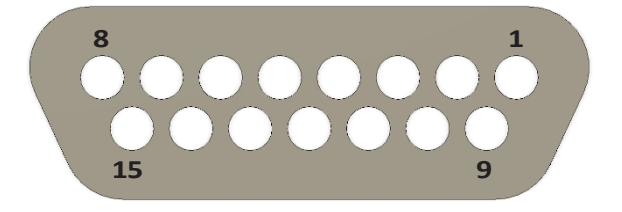

# **7.2.3 Złącze 4.osi / Sub-D 9**

Podłączenie silnika i wyłącznika krańcowego<sup>4</sup> osi (dostępne opcjonalnie).

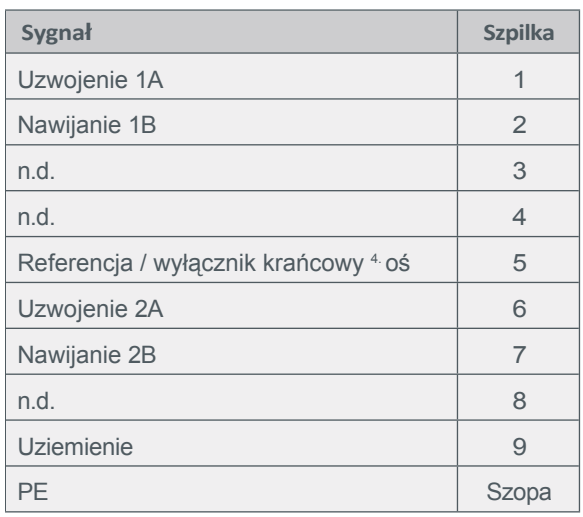

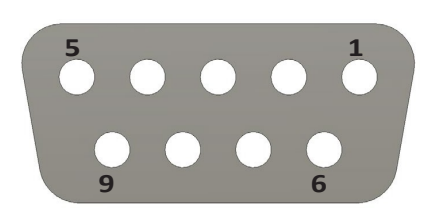

# <span id="page-57-0"></span>**8 Transport i przechowywanie**

### <span id="page-57-1"></span>**8.1 Transport**

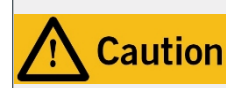

Nigdy nie należy przenosić ciężkich ładunków nad ludźmi. Jeśli przedmiot spadnie, istnieje ryzyko obrażeń ciała i uszkodzenia ładunku.

W przypadku transportu urządzenia należy zwrócić szczególną uwagę na jego wymiary. Do transportu mogą być potrzebne dodatkowe osoby. Należy unikać jednostronnego obciążenia ramy maszyny. Aby zapobiec skręcaniu, maszyna powinna być transportowana wyłącznie z zamontowanym stołem.

### <span id="page-57-2"></span>**8.2 Opakowanie**

Jeśli nie chcesz ponownie używać materiałów opakowaniowych urządzenia i jego komponentów, oddziel je zgodnie z warunkami utylizacji na miejscu i zanieś do punktu zbiórki w celu recyklingu lub zutylizuj.

### <span id="page-57-3"></span>**8.3 Przechowywanie**

Jeśli urządzenie lub jego komponenty nie będą używane przez dłuższy czas, należy wziąć pod uwagę następujące kwes dotyczące przechowywania:

- Urządzenie i jego podzespoły należy przechowywać wyłącznie w zamkniętych pomieszczeniach.
- Należy zapewnić ochronę przed wilgocią, zimnem, gorącem i bezpośrednim promieniowaniem słonecznym.
- Urządzenie i jego podzespoły należy przechowywać w miejscu wolnym od kurzu i w razie potrzeby przykrywać.
- Miejsce przechowywania nie może być narażone na wibracje.

# <span id="page-57-4"></span>**9 Konserwacja**

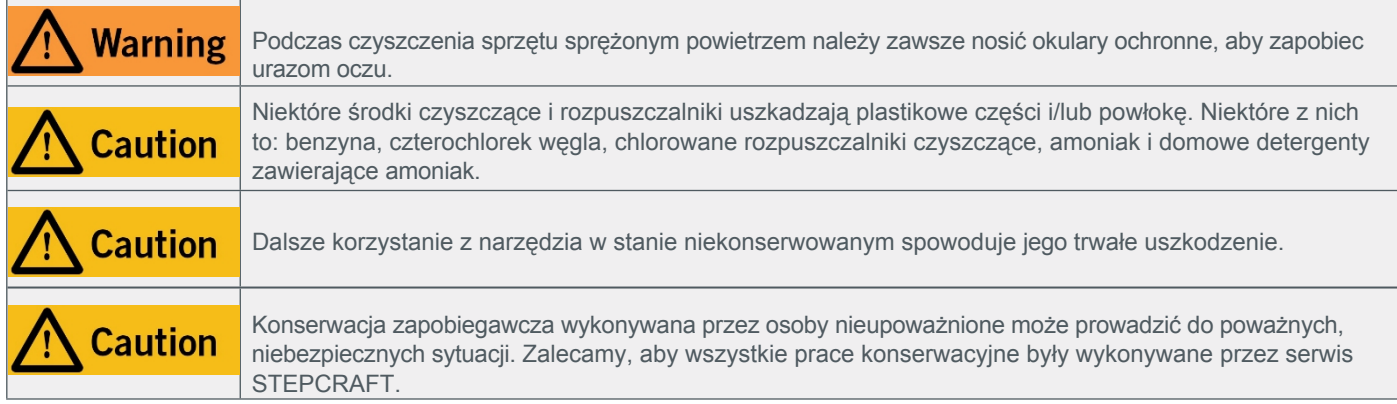

### <span id="page-57-5"></span>**9.1 Ogólne Konserwacja**

Przed uruchomieniem systemu bramowego CNC należy upewnić się, że maszyna jest w doskonałym stanie technicznym i dobrze utrzymana. Zawsze upewnij się, że maszyna jest wyłączona, jeśli chcesz wykonać prace regulacyjne lub konserwacyjne. W tym celu należy odłączyć wtyczkę zasilania. Upewnij się, że narzędzia prowadzone przez system z własnym zasilaniem również są bezprądowe! Narzędzia tnące o ostrych krawędziach należy zdemontować. Zaciśnięte narzędzia stwarzają wysokie ryzyko obrażeń. Usunąć elementy obrabiane zamocowane na stole maszyny, w tym poszczególne elementy mocujące. Należy używać wyłącznie narzędzi wysokiej jakości.

#### <span id="page-58-0"></span>**9.2 Zalecana konserwacja Praca**

Urządzenia STEPCRAFT serii D powinny być serwisowane w regularnych odstępach czasu. Częstotliwość zależy od indywidualnego zastosowania. Aby system CNC służył przez długi czas, należy traktować go z należytą starannością. Regularna konserwacja ma decydujący wpływ na żywotność maszyny. System CNC należy regularnie oczyszczać z wiórów i innych pozostałości produkcyjnych. Zalecamy stosowanie pistoletu na sprężone powietrze oraz zestawu czyszczącego STEPCRAFT (art. 12391).

#### **9.2.1 Informacje na temat smarowania śrub pociągowych / prowadnic**

Aby poprawić płynność pracy i zmniejszyć hałas, zalecamy regularne smarowanie smarem maszynowym i olejem o niskiej lepkości. Zalecamy stosowanie smaru maszynowego STEPCRAFT (pozycja 10050) i specjalnego oleju (pozycja 12398). Po konserwacji należy wielokrotnie przesunąć wszystkie osie z pozycji najbardziej wysuniętej do pozycji najbardziej wysuniętej do tyłu, aby równomiernie rozprowadzić smar.

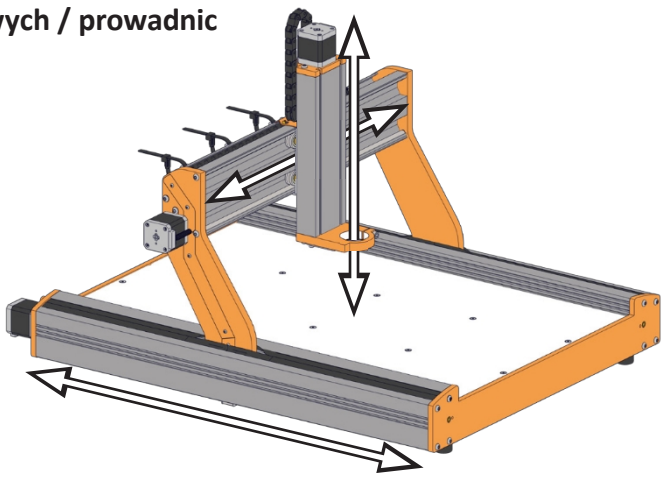

#### **9.2.2 Oś X**

Śruby pociągowe i stalowe prowadnice muszą być regularnie sprawdzane, czyszczone z brudu i w razie potrzeby ponownie smarowane.

Przesuń oś X do pozycji najbardziej wysuniętej w lewo. Za pomocą szmatki usuń brud ze stalowych prowadnic (1) i śruby pociągowej osi X (2).

Następnie użyj pędzla lub szmatki, aby równomiernie rozprowadzić smar na stalowych prowadnicach i śrubie pociągowej.

Przesuń oś X do skrajnego prawego położenia i powtórz procedurę czyszczenia i smarowania.

Na koniec dodaj niewielką ilość oleju do tulei kołnierzowej (3) po obu stronach osi X.

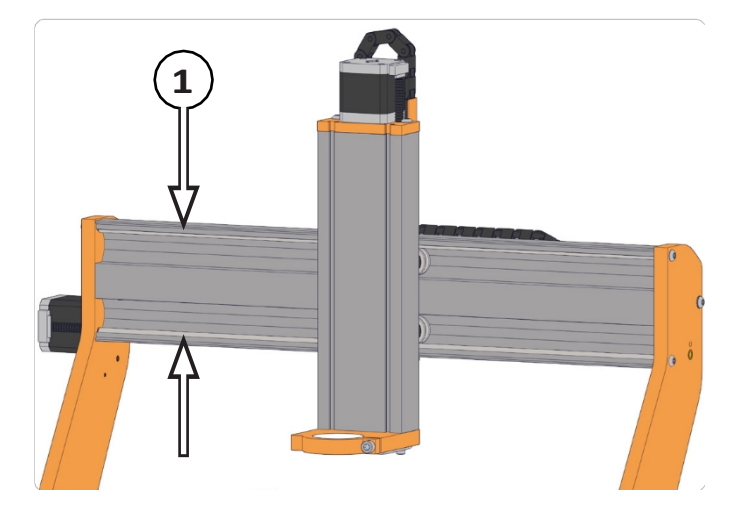

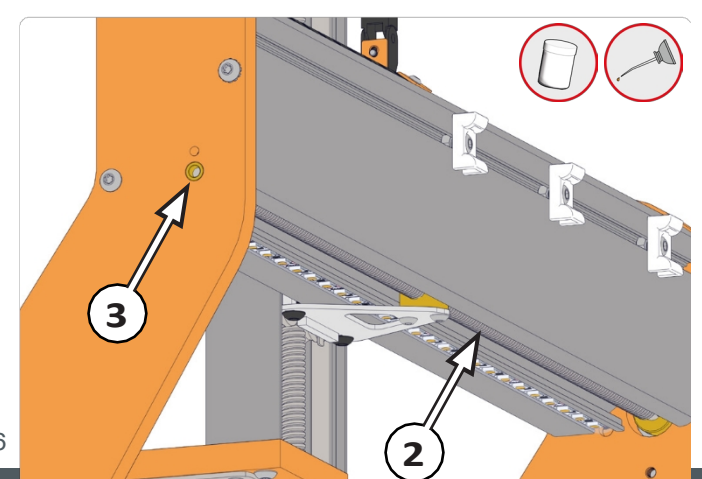

#### **9.2.3 Oś Y**

Przesuń oś Y do przodu. Aby uzyskać dostęp do śrub prowadzących osi Y (4), odkręć zewnętrzną, górną śrubę z przedniego i tylnego panelu. Teraz można odchylić pokrywę liniową.

Za pomocą szmatki usuń wszelkie zabrudzenia z wrzeciona z g (4). Należy uważać, aby kable silnika krokowego i wyłącznika krańcowego nie zostały uszkodzone!

Następnie za pomocą pędzla lub szmatki równomiernie rozprowadzić smar na gwintowanym trzpieniu. Teraz należy przesunąć oś Y do pozycji najbardziej wysuniętej do tyłu i odpowiednio powtórzyć procedurę czyszczenia i smarowania. Na koniec dodaj niewielką ilość oleju do tulei kołnierzowej (5) z przodu i z tyłu. Przykręć z powrotem usunięte śruby i powtórz proces analogicznie po drugiej stronie urządzenia.

#### **9.2.4 Oś Z**

Przesuń oś Z całkowicie do góry. Za pomocą szmatki usunąć wszelkie zabrudzenia ze śrub pociągowych osi Z (6). Następnie użyj szczotki lub szmatki, aby równomiernie rozprowadzić smar na gwintowanym wrzecionie.

Przesuń oś Z do najniższego położenia i odpowiednio powtórz poprzednią procedurę.

Na koniec dodaj niewielką ilość oleju do szczeliny między tuleją kołnierza (7) a śrubą pociągową (6).

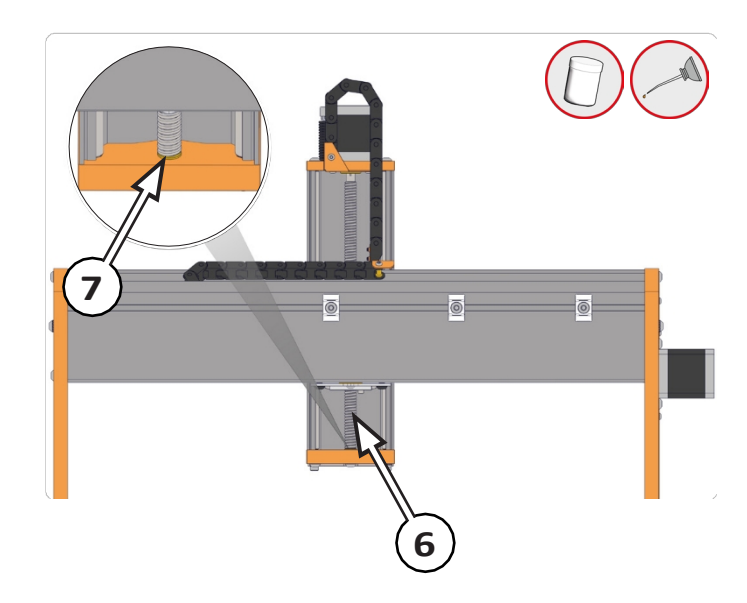

**5**  $\left(4\right)$ 

### <span id="page-59-0"></span>**9.3 Części zamienne**

Wszystkie części maszyny i sterowania można zakupić indywidualnie jako części zamienne. Prosimy o bezpośredni kontakt w tej sprawie. Nasze dane kontaktowe można znaleźć na okładce lub w rozdziale "10 Kontakt".

# <span id="page-60-0"></span>**10 Kontakt**

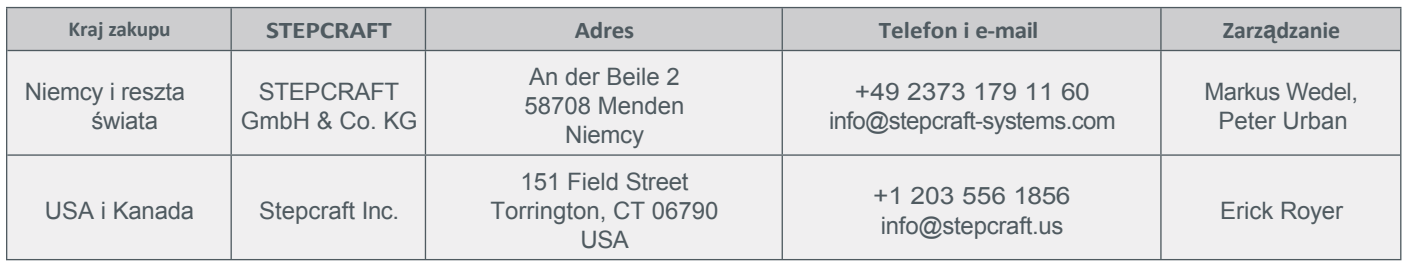

# <span id="page-60-1"></span>**11 Ograniczona gwarancja producenta**

Oprócz gwarancji prawnej STEPCRAFT oferuje dobrowolną gwarancję producenta na nasze własne urządzenia. Oferujemy pięć lat gwarancji producenta na trzecią generację serii D. W mało prawdopodobnym przypadku gwarancji na produkt innej firmy, będzie obowiązywała indywidualna gwarancja producenta. Kliknij poniższe linki / kody QR, aby zapoznać się z warunkami gwarancji producenta.

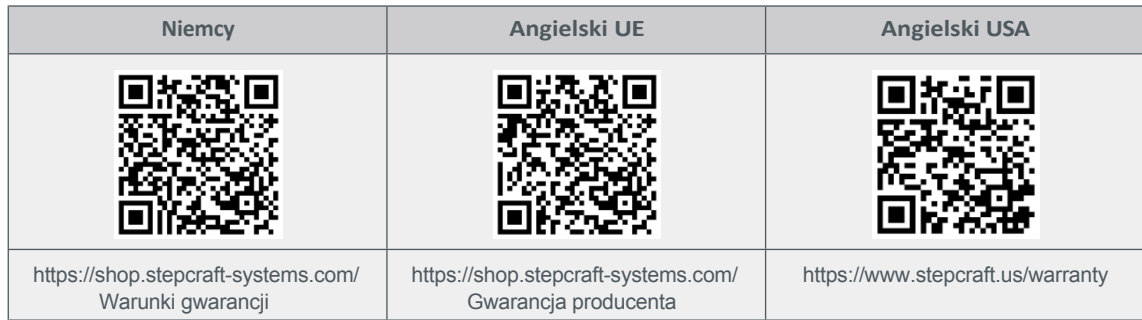

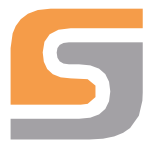

# **Deklaracja zgodności WE**

w rozumieniu dyrektywy 2006/42/WE, załącznik II A

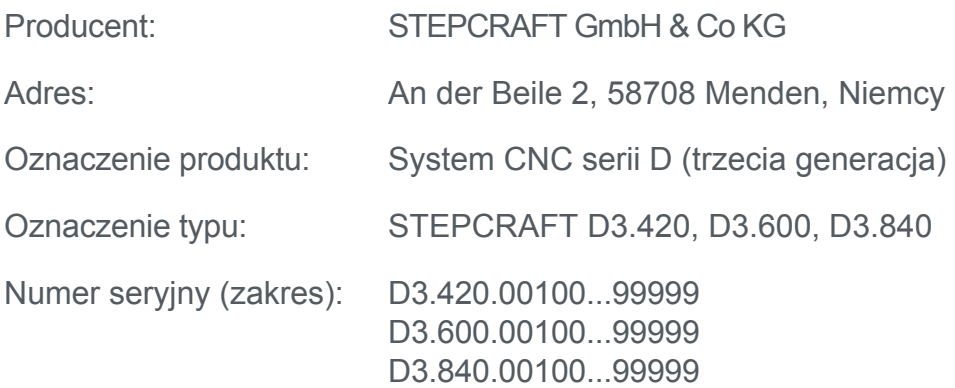

Niniejszym oświadczamy, że urządzenie wymienione powyżej jest zgodne z następującymi odpowiednimi dyrektywami:

- Dyrektywa maszynowa UE 2006/42/WE
- Dyrektywa UE w sprawie kompatybilności elektromagnetycznej 2014/30/UE

Stosowane normy zharmonizowane, do których odniesienia zostały opublikowane w Dzienniku Urzędowym UE:

- EN ISO 12100:2010
- EN 60204-1:2018
- EN ISO 19085-3:2021

Niniejsza deklaracja staje się nieważna w przypadku dokonania modyfikacji urządzenia, które nie zostały przez nas autoryzowane.

Sygnatariuszem niniejszej deklaracji jest upoważniony przedstawiciel do sporządzenia dokumentacji technicznej.

Menden, 18 kwietnia 2022 r.  $\mathcal{G}$ . Credel

#### **STEPCRAFT GmbH & Co K G**

An der Beile 2 58708 Menden (Sauerland) Niemcy

tel: +49 (0) 23 73 / 179 11 60 mail: [info@stepcraft-systems.com](mailto:info@stepcraft-systems.com) net: [www.stepcraft-systems.com](http://www.stepcraft-systems.com/)

#### **STEPCRAFT** Inc.

 $\sqrt{1.1}$ 

151 Field Street Torrington, CT 06790 Stany Zjednoczone

tel: +1 (203) 5 56 18 5 6 mail: [info@stepcraft.us](mailto:info@stepcraft.us) net: [www.stepcraft.us](http://www.stepcraft.us/)